# **Qualified Health Plan Issuer Application Instructions**

Plan Year 2025

**Extracted section: Section 2E: Plans & Benefits**

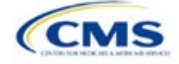

# Section 2E: Plans & Benefits

# **1. Introduction**

In the Plans & Benefits section of the Marketplace Plan Management System (MPMS), issuers enter plan data, list covered benefits with any quantitative limits or exclusions, and provide cost-sharing values and basic plan variation information for each submitted plan, including the deductible, maximum out-of-pocket (MOOP), copay, and coinsurance values. This information is provided via two worksheets—the Benefits Package worksheet and the Cost Share Variances worksheet.

# **2. Data Requirements**

To complete this section, the following are needed:

- 1. Completed Network ID Template
- 2. Completed Service Area Template
- 3. Completed Prescription Drug Templates (qualified health plan [QHP] only)
- 4. Detailed benefit cost sharing for all plans.

## **3. Quick Reference**

## **Key Changes for 2025**

- There is new guidance relating to non-standardized plan option limits to ensure compliance with requirements at 45 CFR 156.202.
- There is new guidance related to how to enter certain telehealth benefit and cost sharing information:
- $\circ$  For Section 2.24 on Covered Benefits, if the cost sharing of a benefit varies based on benefit setting, issuers must fill out the copay and coinsurance for the most common *in-person* setting for provision of that benefit and explain cost sharing for any less common settings in the *Benefit Explanation* field.
- o Also, issuers must explain any telehealth-specific benefit designs in the *Benefit Explanation* field of the Plans & Benefits Template, including any differences in cost sharing from in-person services as well as applicable limitations, virtual provider referral requirements, or other telehealth-specific benefit characteristics.
- $\circ$  If a plan variant marketing name (PVMN) refers to telehealth or virtual care, issuers must explain this reference in the *Benefit Explanation* field.
- There is additional detail in the Plan Variant Marketing Name section to help issuers ensure that marketing names are correct and not misleading, in keeping with requirements at 45 CFR 225(c).

#### **Tips for the Plans & Benefits Section**

- Download the most recent versions of the 2024 Plans & Benefits Template, Plans & Benefits Add-In file, and Actuarial Value Calculator (AVC) from th[e QHP certification website.](https://www.qhpcertification.cms.gov/s/Plans%20and%20Benefits)
- ◆ Save the Plans & Benefits Add-In file in the same folder as the Plans & Benefits Template so the macros will run properly.
- All data elements that we anticipate displaying to Individual Market consumers on Plan Compare are identified by a number sign (#) next to the field name in the instructions below.
- All data fields required for SADP issuers are identified by an asterisk (\*) next to the field name in the instructions below. Follow the instructions below for details relating to the Benefits Package worksheet. For the Cost Share Variances worksheet, see sections 4.11, 4.20–4.22, 4.24, and 4.25 in this chapter.
- All data fields used by the AVC are identified by a caret (^) next to the field name in the instructions below. See Appendix A for additional AVC instructions.
- Complete and save the Network, Service Area, and Prescription Drug (QHPs only) Templates before filling out the Plans & Benefits Template. In the Plans & Benefits Template, issuers must assign a network, service area, and formulary ID (QHPs only) to each plan based on the IDs created in these three templates.

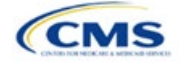

The instructions for this section apply to the following issuer types:

- QHP
- SADP

See Appendix D for additional information.

- Complete a separate Benefits Package worksheet for each unique benefits package the issuer wishes to offer. To create additional benefits packages, click Create New Benefits Package under the Plans & Benefits Add-In. *HIOS Issuer ID*, *Issuer State*, *Market Coverage*, and *Dental Only Plan* will auto-populate.
- Complete a row in the associated Cost Share Variances worksheet for each plan and associated cost sharing reduction (CSR) plan variation offered.
- The essential health benefit (EHB) percent of total premium calculation should be the multiplicative inverse of the Unified Rate Review Template (URRT) *Benefits in Addition to EHB* field when rounded to the fourth decimal point (e.g., 1 divided by *Benefits in Addition to EHB*).
- The cost sharing entered in the Plans & Benefits Template must reflect what the consumer pays for in-person services. See Appendix A for how these values relate to AV.
- Cost sharing and other benefit information included in a plan variant marketing name must accurately reflect plan benefits. For example, a marketing name for a plan variant that requires a \$50 copay for specialist visits should not include the phrase, "free specialist visits."
- When a cell is grayed out, it is locked and cannot be edited. HIOS will not process data entered in the cell before it was grayed out.

#### **Additional Resources**

- There ar[e supporting documents](https://www.qhpcertification.cms.gov/s/Plans%20and%20Benefits) for this section.
- There ar[e instructional videos](https://www.qhpcertification.cms.gov/s/Plans%20and%20Benefits) for this section.
- There ar[e templates](https://www.qhpcertification.cms.gov/s/Plans%20and%20Benefits) for this section.

## **4. Detailed Section Instructions**

If asked to enable macros when the Plans & Benefits Template is opened, use **Options** on the Security Warning toolbar, and select **Enable this content**. The template will not recognize data entered before the macros were enabled. Any fields completed before enabling the macros will need to be reentered. Once macros are enabled, the **Plans and Benefits** ribbon should appear [\(Figure 2E-1\)](#page-2-0) as a tab on the file's toolbar.

#### **Figure 2E-1. Plans and Benefits Ribbon**

<span id="page-2-0"></span>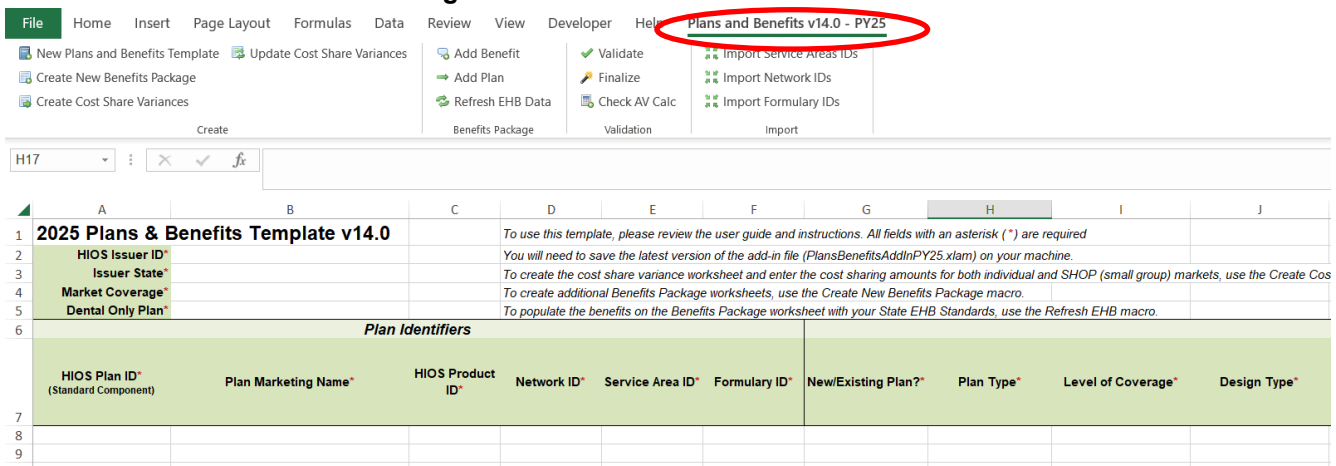

Note: Before proceeding, download and use the latest versions of the Plans & Benefits Template and the Plans & Benefits Add-In file from the **QHP** certification website.

When completing the Plans & Benefits Template, note the following special characters that are allowed in free text fields within the template. Entering other special characters will result in validation errors when uploading the template to MPMS.

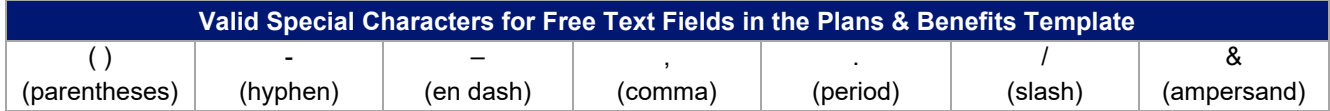

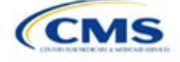

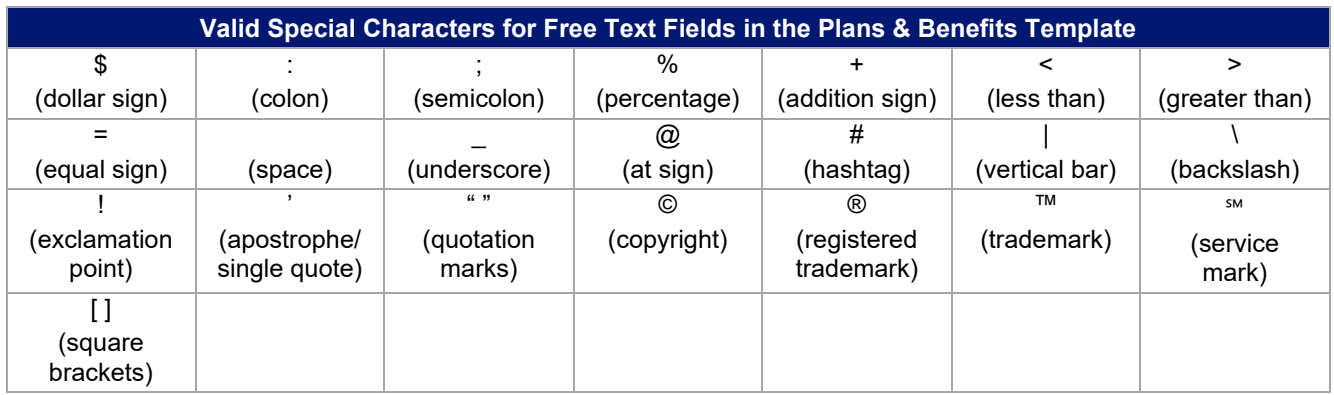

## 4.1 General Information

<span id="page-3-0"></span>Enter basic issuer information in the fields in the upper left portion of the Benefits Package worksheet [\(Figure](#page-3-0) 2E-2). After this information is entered in the first Benefits Package worksheet, it will auto-populate in any additional Benefits Package worksheets that are generated.

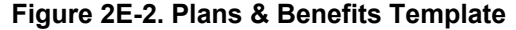

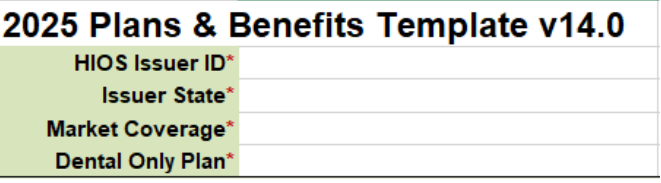

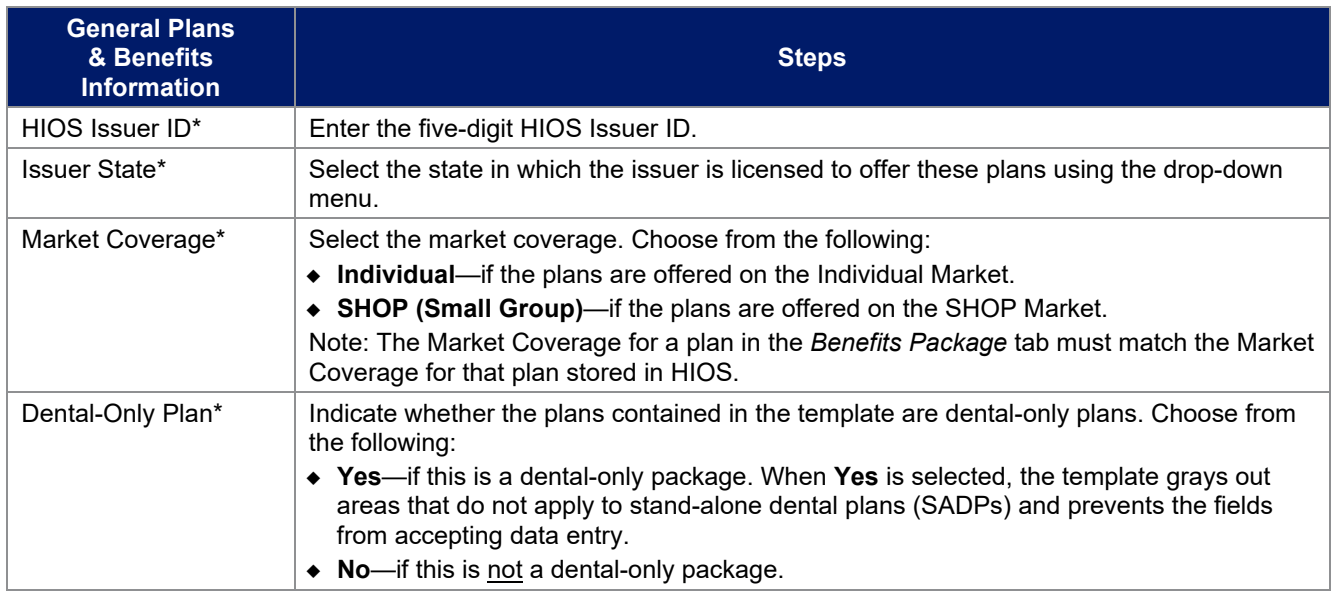

## 4.2 Plan Identifiers

This section of the Benefits Package worksheet has fields for inputting high-level data for each plan, including its plan ID and the network, service area, and formulary (QHPs only) it uses [\(Figure 2E-3\)](#page-4-0). Complete this section for each standard plan offered as part of this benefits package. A standard plan is a QHP offered at the bronze, silver, gold, platinum, or catastrophic level of coverage or an SADP; a benefits package is a group of plans that covers the same set of benefits. Each plan in a benefits package may have different cost sharing values, which are entered in the corresponding Cost Share Variances worksheet. After each standard plan in the Benefits

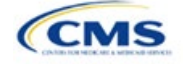

Package worksheet is entered, the template will automatically create the necessary plan variations in the Cost Share Variances worksheet.

If no more empty rows for new plans are available, click **Add Plan** on the menu bar under the **Plans and Benefits** ribbon. Each benefits package may include up to 50 plans. Create a second benefits package with an identical structure to accommodate additional plans.

<span id="page-4-0"></span>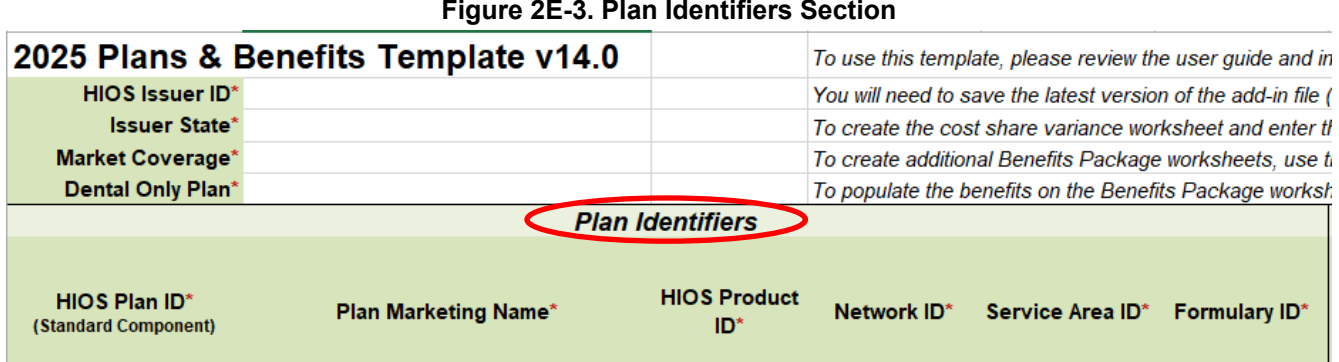

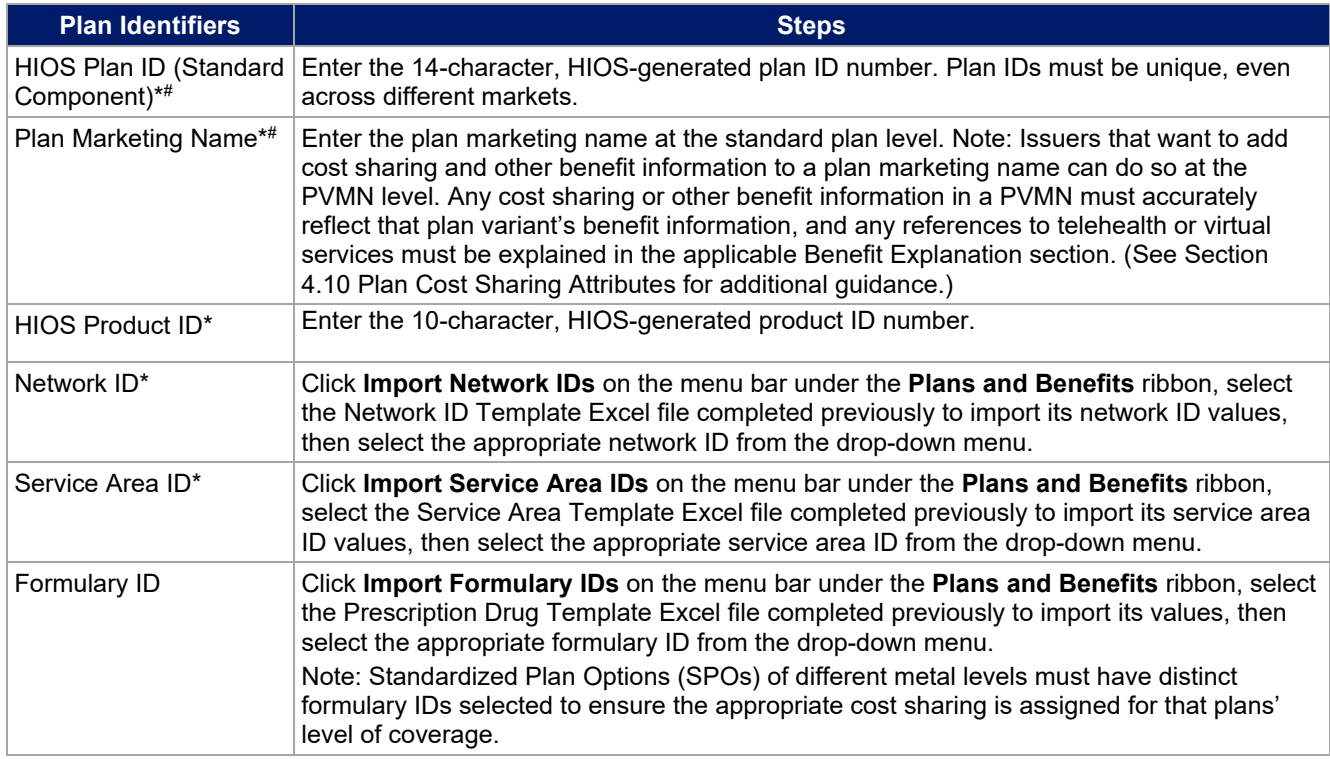

#### 4.3 Plan Attributes

This section includes fields for inputting more specific data for each plan, including plan type, metal level, and other plan-level requirements [\(Figure 2E-4\)](#page-5-0).

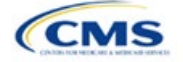

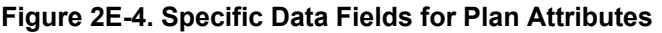

<span id="page-5-0"></span>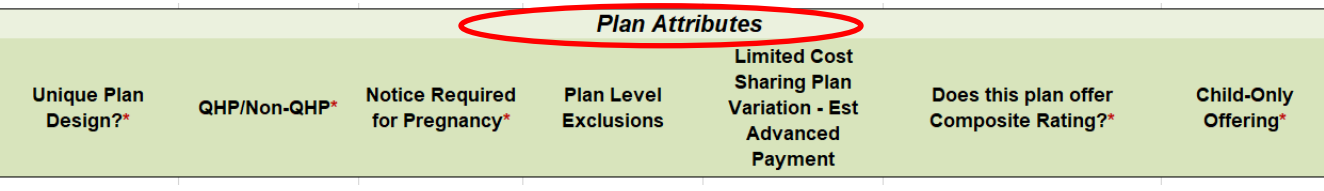

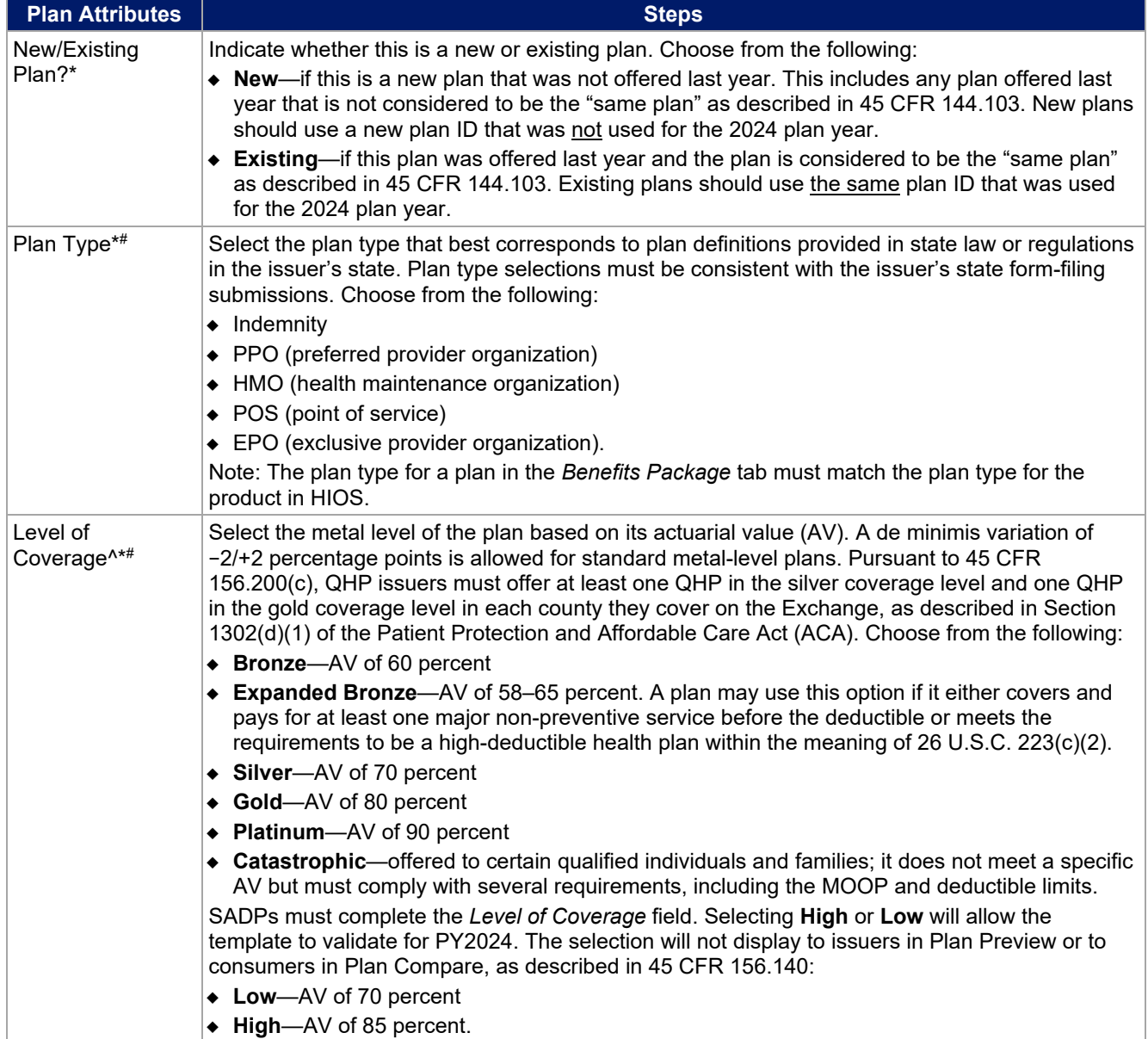

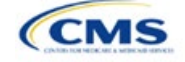

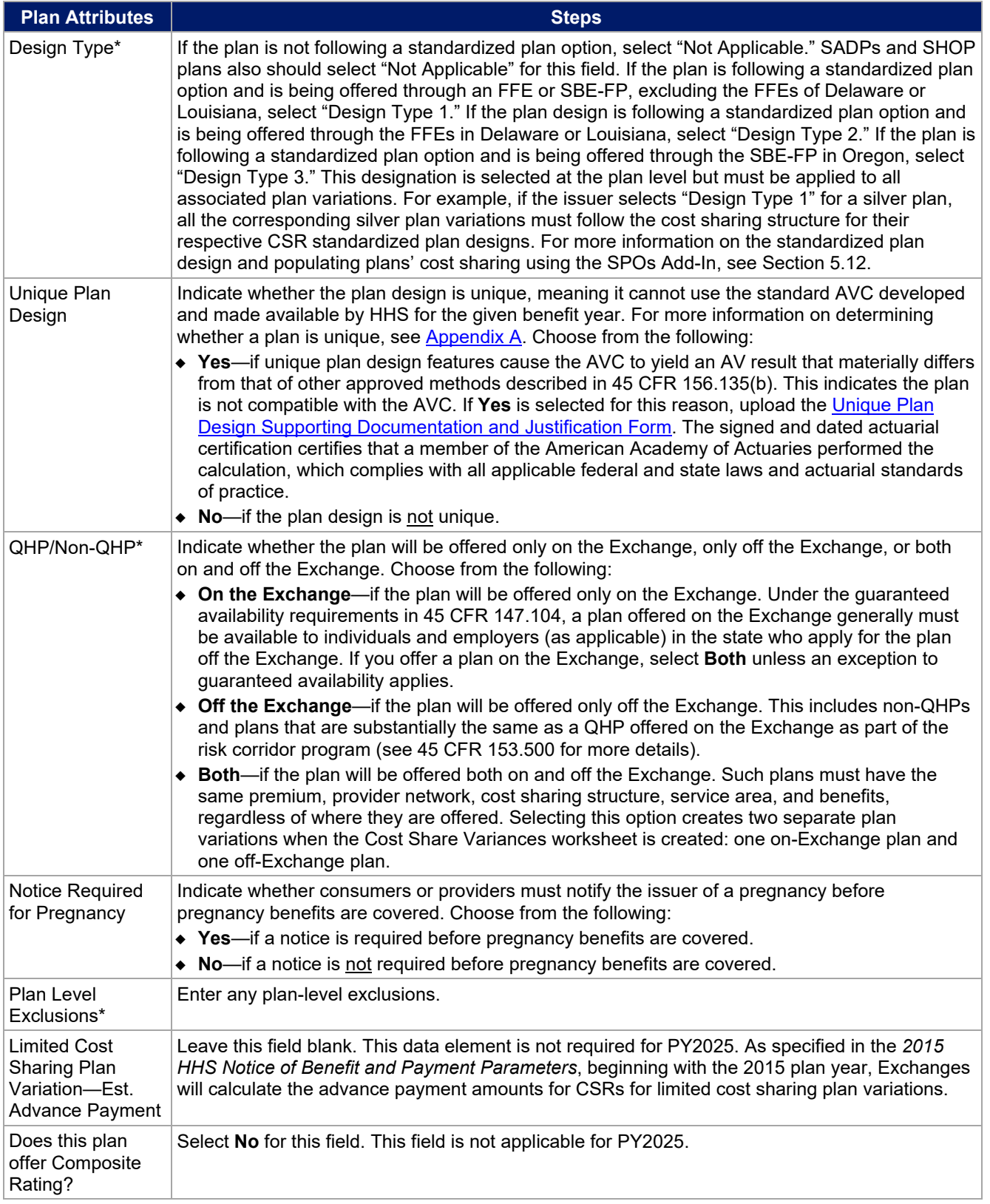

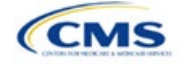

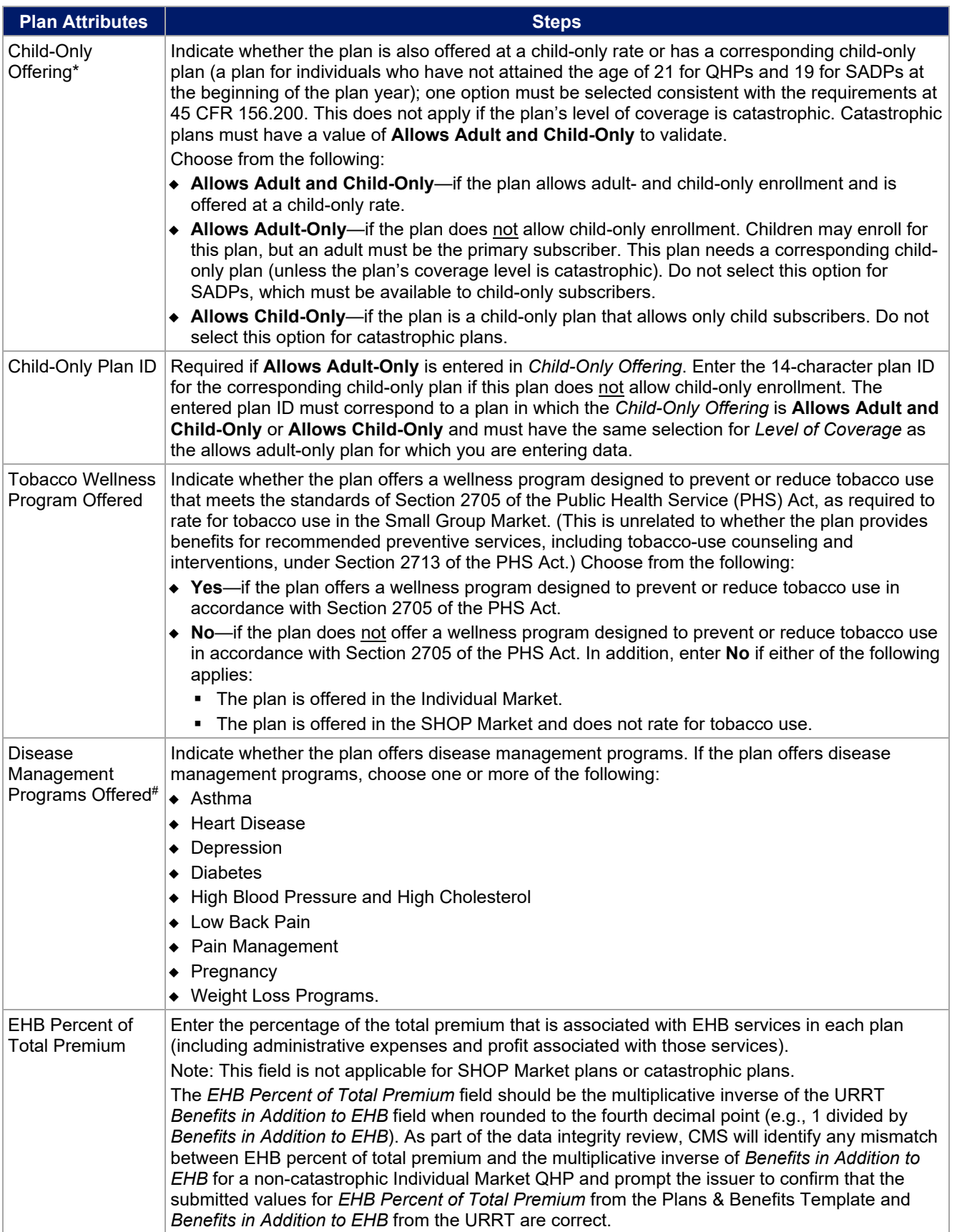

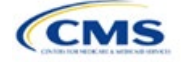

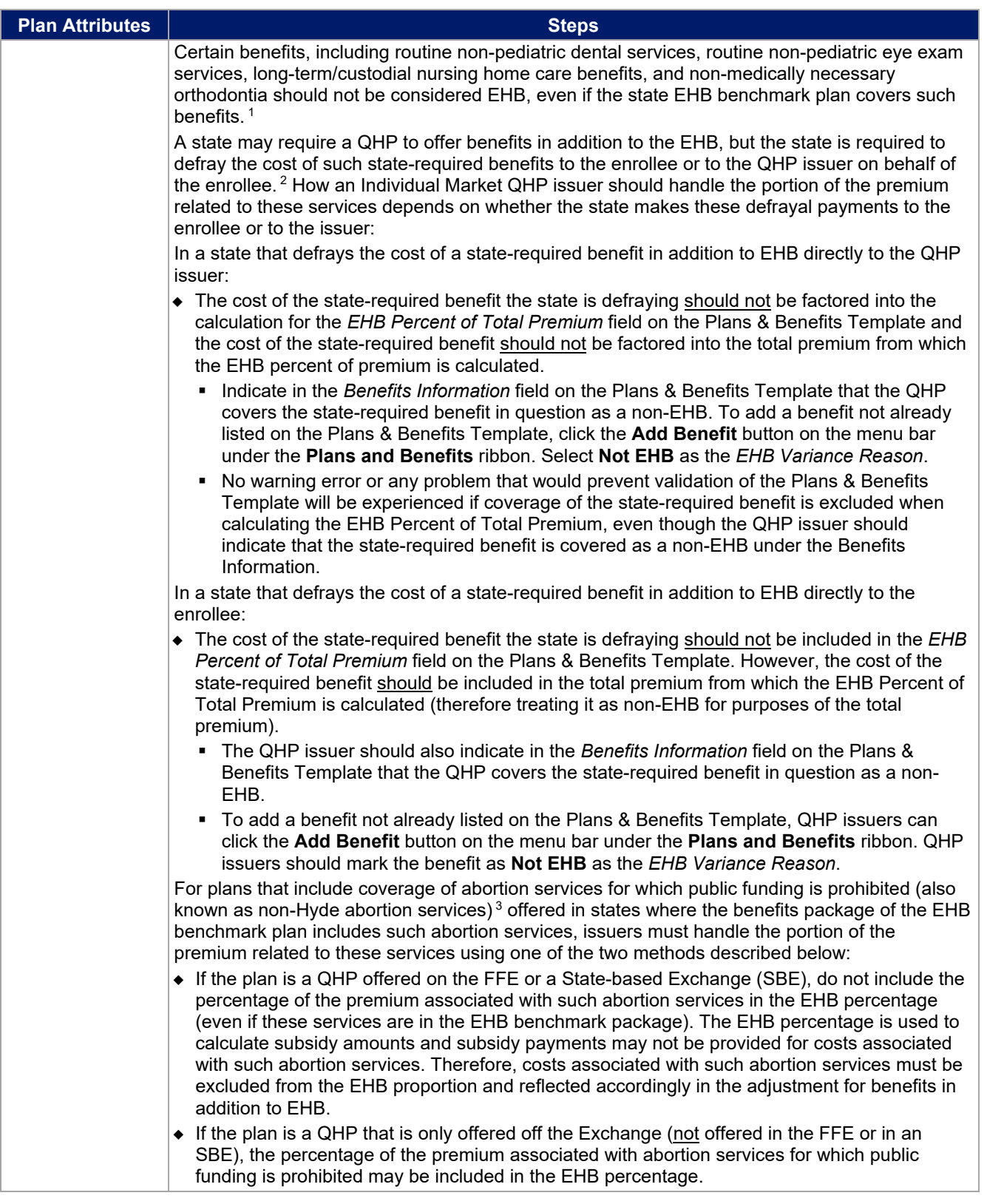

<span id="page-8-1"></span><span id="page-8-0"></span>1 45 CFR 156.115(d).

2 45 CFR 155.170. 3 45 CFR 156.280(d).

<span id="page-8-2"></span>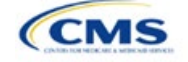

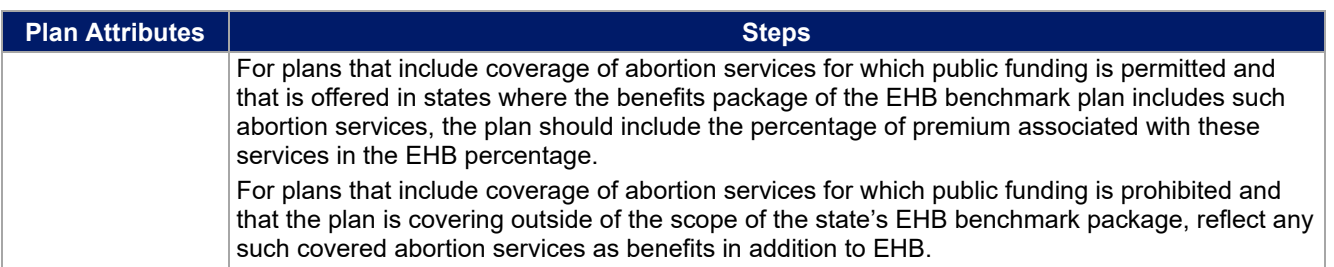

## 4.4 Stand-Alone Dental Only

<span id="page-9-0"></span>The fields in this section apply to SADPs only [\(Figure 2E-5\)](#page-9-0).

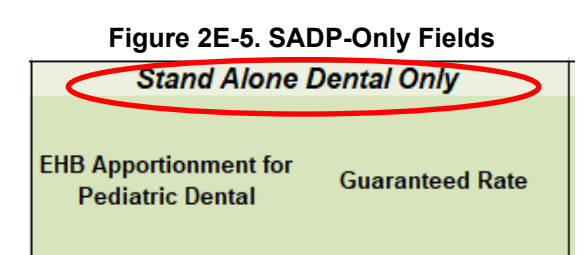

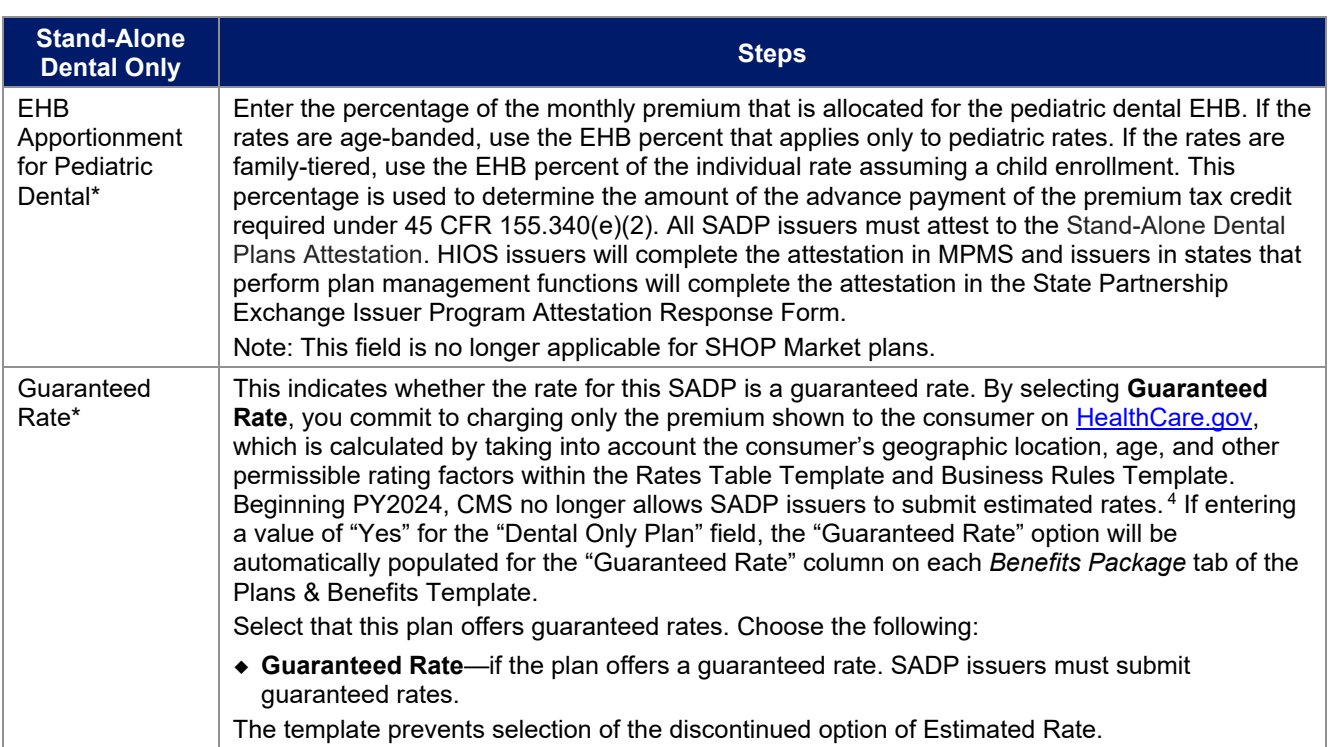

<span id="page-9-1"></span><sup>4</sup> Final HHS Notice of Benefit and Payment Parameters for 2024.

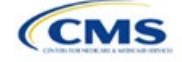

## 4.5 Plan Dates

<span id="page-10-0"></span>The fields in this section are for each plan's plan effective date and plan expiration [\(Figure 2E-6\)](#page-10-0). The FFE rating engine uses the rate effective dates in the Rates Table Template, not the Plans & Benefits Template.

#### **Figure 2E-6. Plan Dates Plan Dates** Plan **Plan Effective Expiration** Date\* **Date**

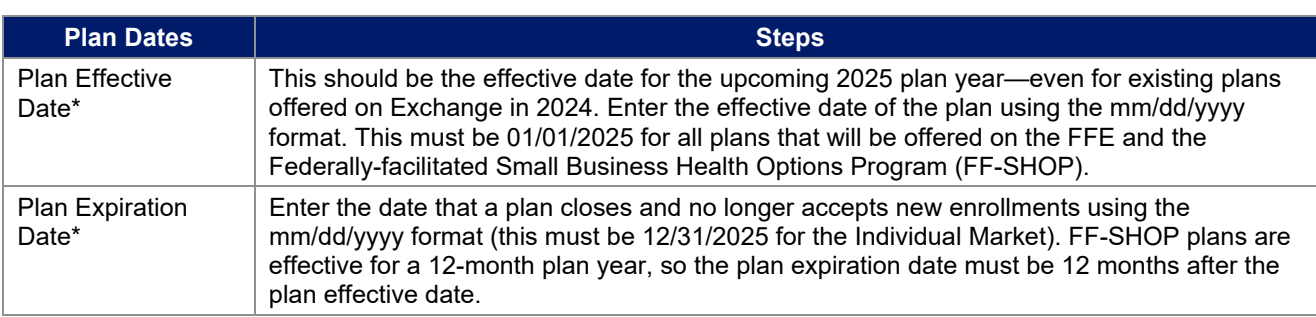

# 4.6 Geographic Coverage

<span id="page-10-1"></span>This section contains fields detailing coverage offered in other geographic locations. Only select **Yes** for these data elements if your plan offers the entire benefit package for the geographic unit. Select **No** if the plan covers only emergency services for the geographic unit [\(Figure 2E-7\)](#page-10-1).

#### **Figure 2E-7. Geographic Coverage Fields**

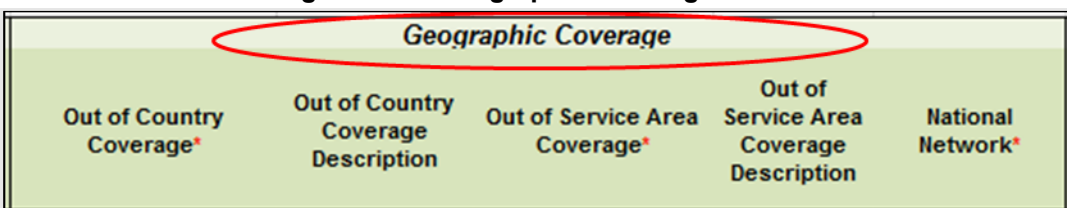

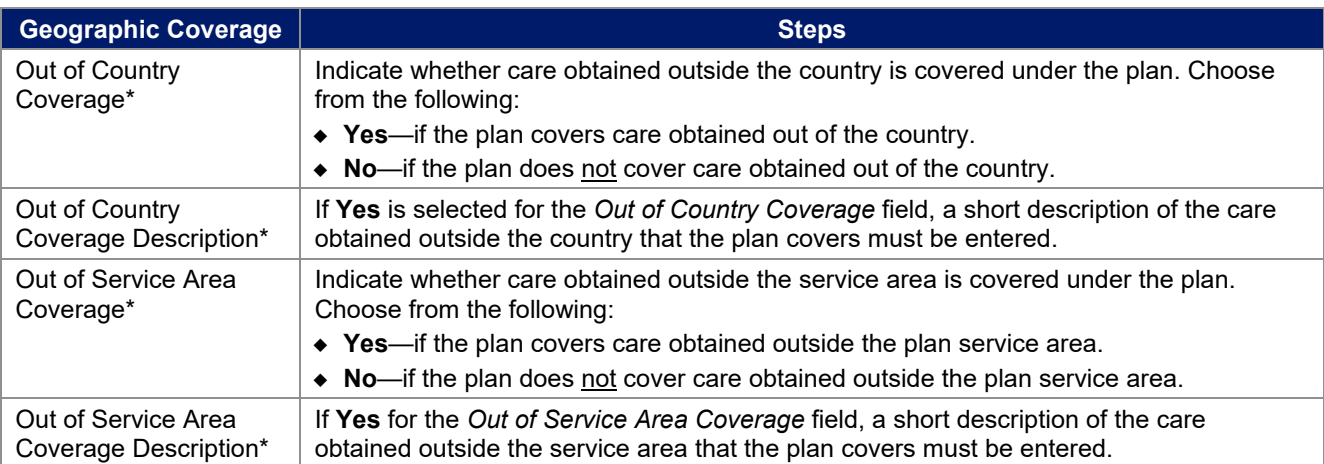

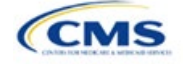

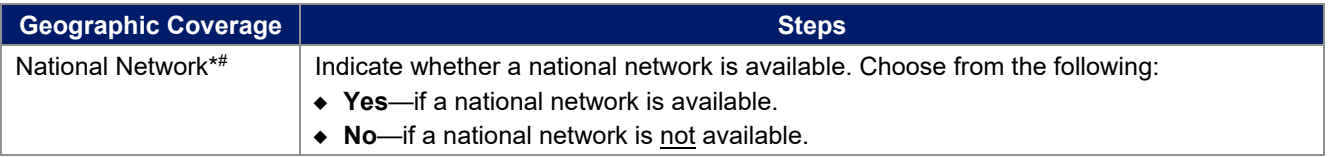

## 4.7 Benefit Information

<span id="page-11-0"></span>The Benefit Information section of the template indicates the scope of benefits the plan covers [\(Figure 2E-8\)](#page-11-0).

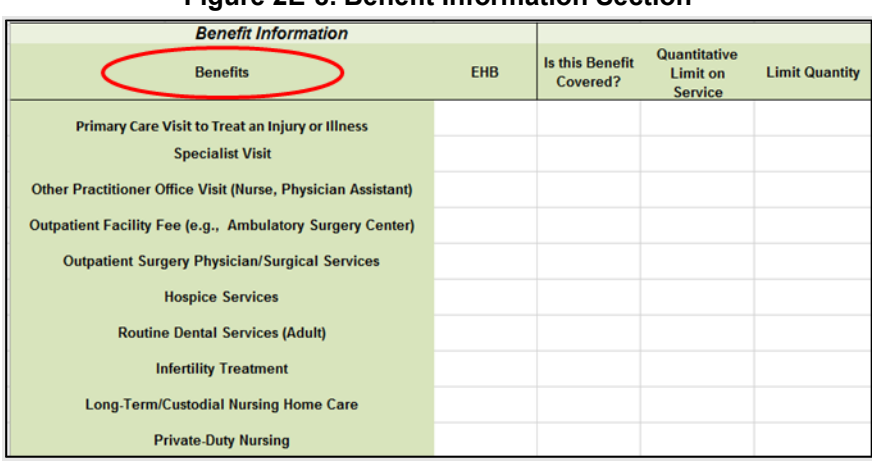

## **Figure 2E-8. Benefit Information Section**

Click **Refresh EHB Data** on the menu bar under the **Plans and Benefits** ribbon. If this benefits package has multi-state plans (MSPs) using an alternate benchmark, click **Yes** in the pop-up. If it does not, click **No**. The Plans & Benefits Add-In file has been updated to accurately reflect the current EHB benchmark data. Scroll down the worksheet to the Benefit Information section. The following fields may auto-populate, depending on the state, market type, and EHB benchmark:

- EHB
- Is this Benefit Covered?
- Quantitative Limit on Service
- Limit Quantity
- Limit Unit
- Exclusions
- Benefit Explanation.

To add a benefit that is not listed on the template, click **Add Benefit** on the menu bar under the **Plans and Benefits** ribbon.

- Determine whether the benefit is listed in the drop-down menu; if it is, select it. If the benefit is not listed in the drop-down menu, click **Custom** and type in the new benefit name. New benefit names must be different from existing benefit names.
- A row for this benefit will appear below the last row in the Benefit Information section.

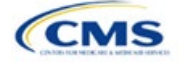

- If a benefit is added by mistake, do one of the following:
	- Select **Not Covered** under *Is this Benefit Covered?* (see 4.9 Out of Pocket Exceptions).
	- Click **Refresh EHB Data** on the menu bar under the **Plans and Benefits** ribbon. Doing so removes all data entered in the Benefit Information, General Information, and Out of Pocket Exceptions sections, including the benefit added by mistake.
- If adding a benefit that is not found in the state's benchmark and not substituting it for an EHB found in the state's benchmark, select **Not EHB** as the EHB variance reason.
- If adding a benefit that is not found in the state's benchmark and substituting it for an EHB found in the state's benchmark, select **Additional EHB Benefit** as the EHB variance reason.
- If adding a state-required benefit enacted after December 2011, select **Not EHB** as the EHB variance reason.
- For more information on how to select the correct EHB variance reason, see 5.6 EHB Variance Reason and EHB Designation.
- Do not add multiple benefits with the same name to a benefits package. If multiple cost sharing schemas are offered for a given benefit based on multiple limits, choose the cost sharing type that applies to the limits in the *Limit Quantity* and *Limit Unit* fields for each of the network types.

## 4.8 General Information

Use this section to provide information on each benefit in the benefits package, such as benefit coverage, benefit limits, applicable exclusions, and benefit explanations [\(Figure 2E-9\)](#page-12-0).

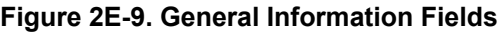

<span id="page-12-0"></span>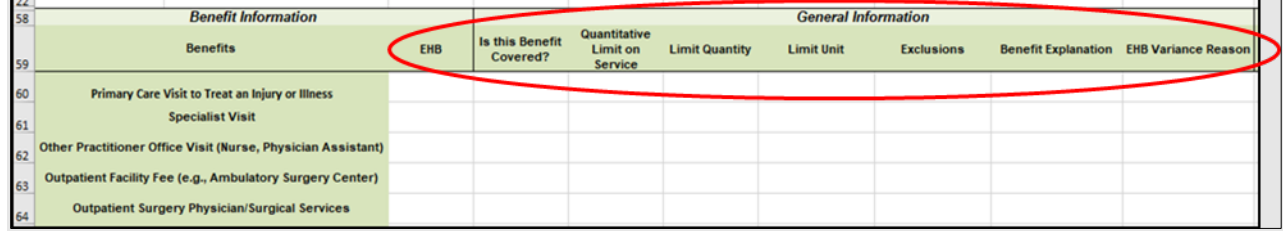

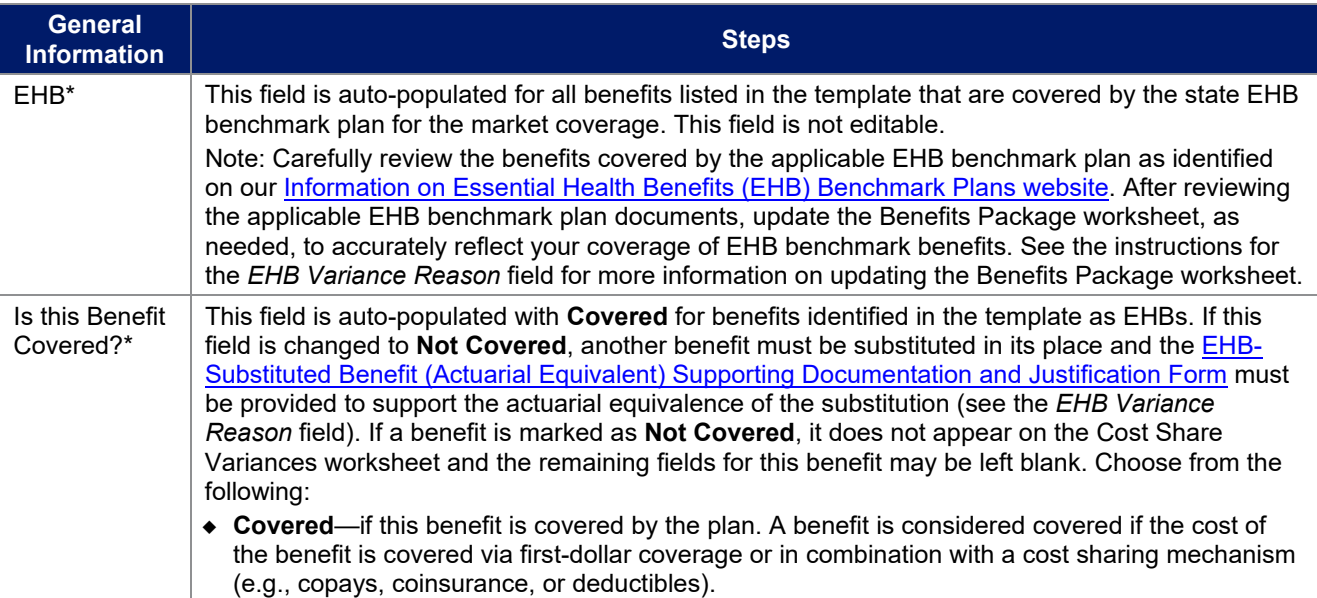

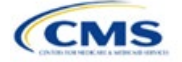

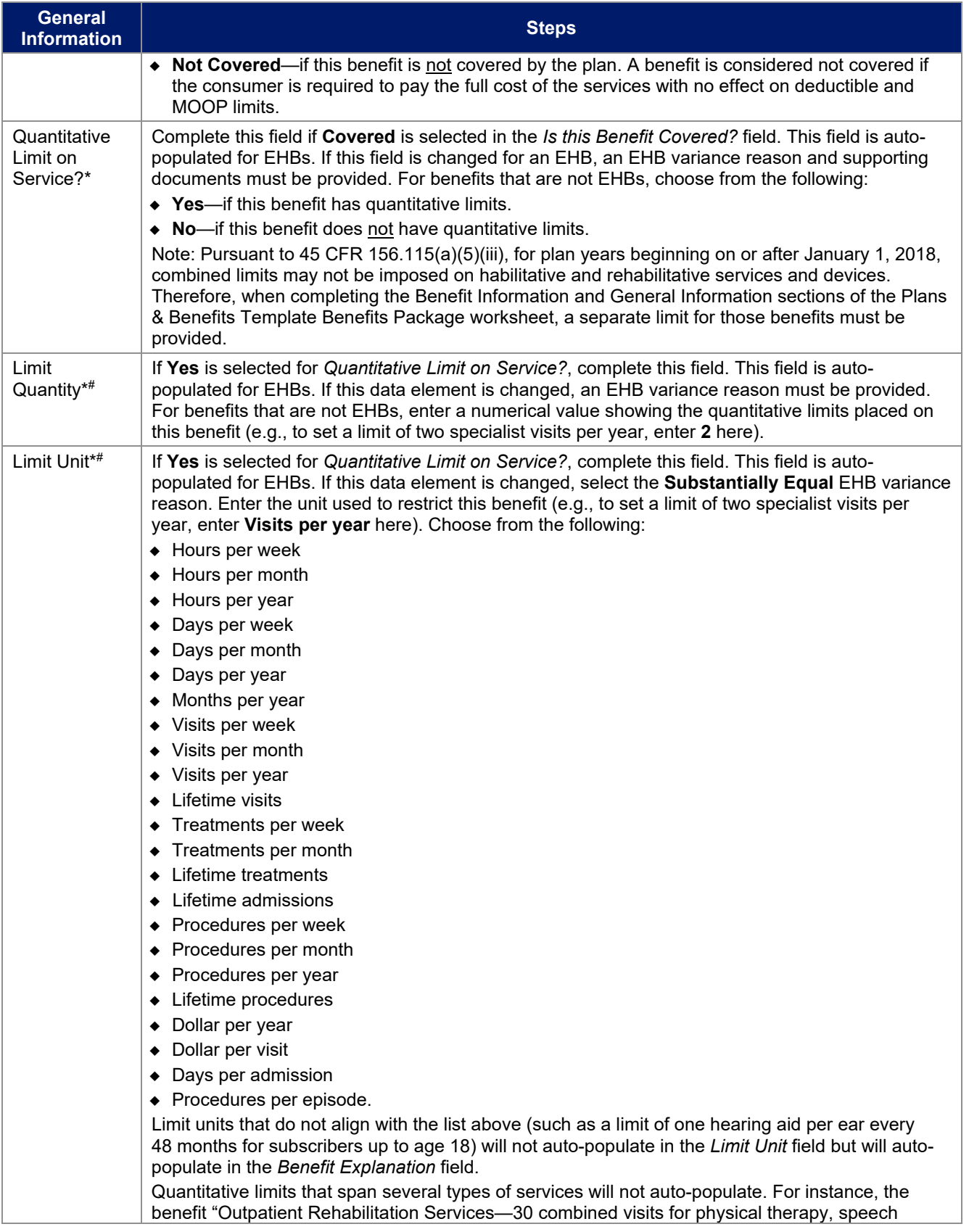

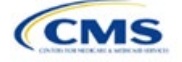

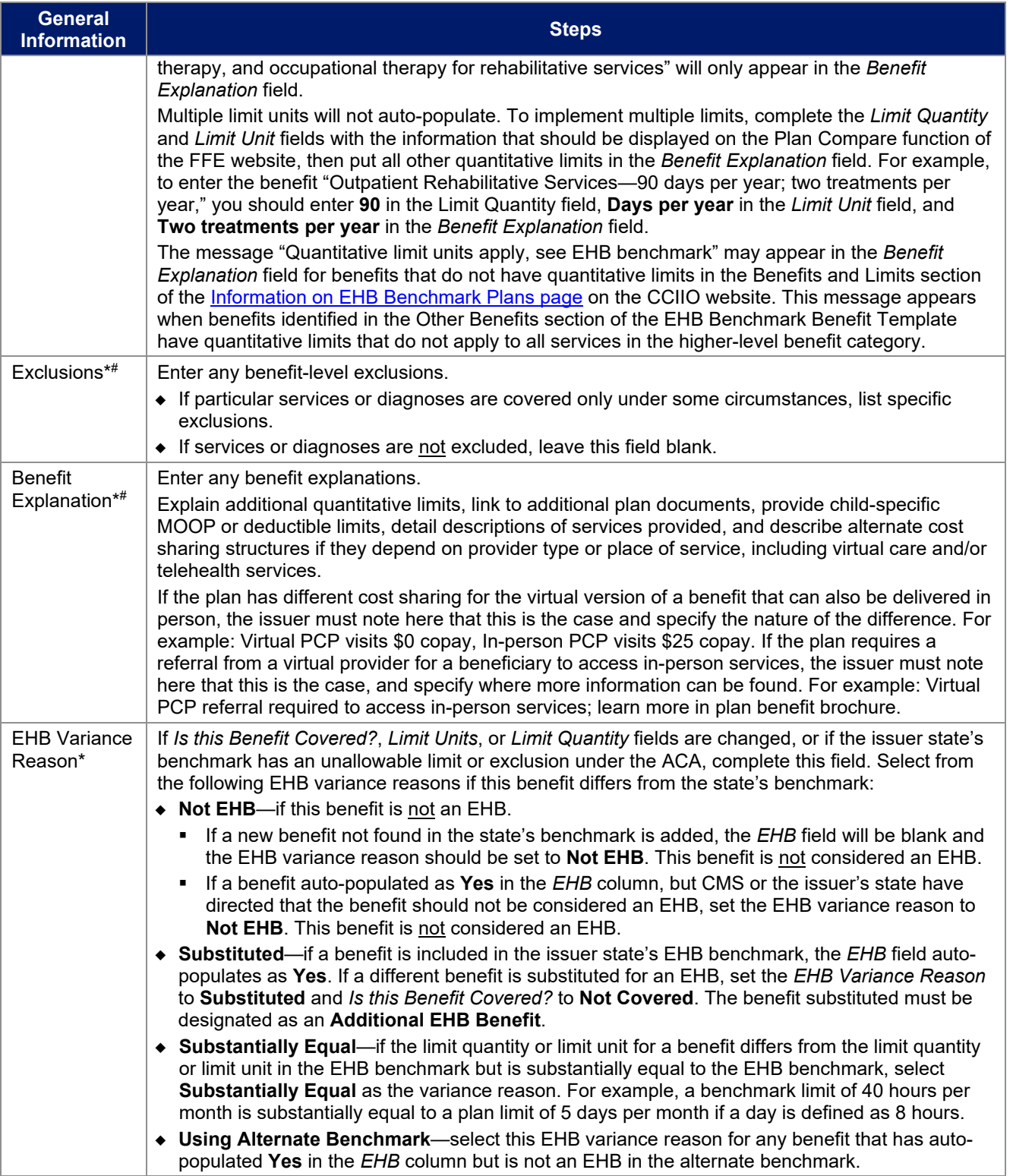

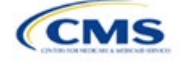

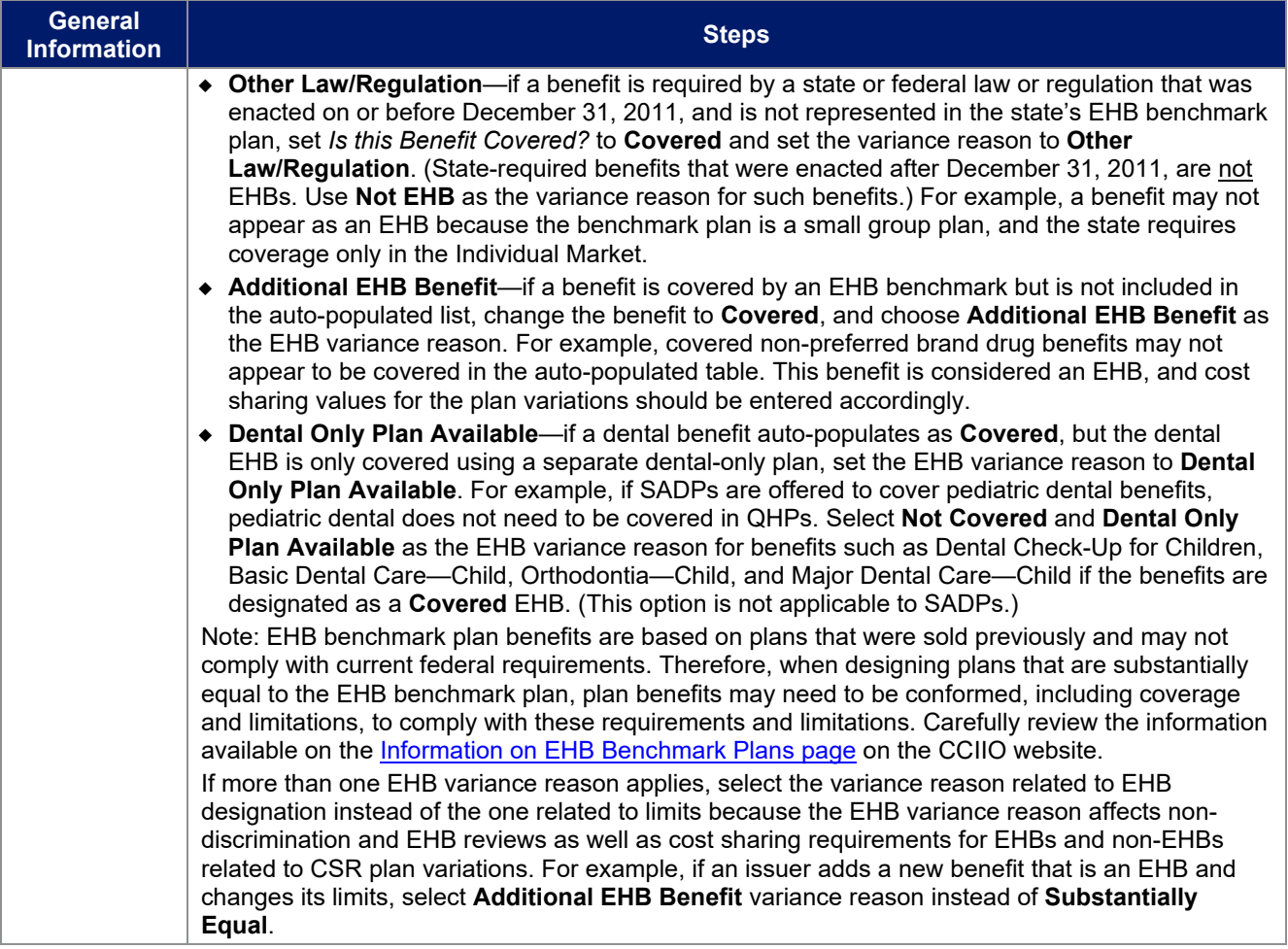

# 4.9 Out of Pocket Exceptions

<span id="page-15-0"></span>This section allows issuers to indicate whether each benefit is excluded from the MOOP. All plans in a benefits package must have the same MOOP structure and exclude the same benefits from the MOOP. To create plans with a different MOOP structure, create a new benefits package and complete a new Cost Share Variances worksheet [\(Figure 2E-10\)](#page-15-0).

## **Figure 2E-10. Out of Pocket Exceptions**

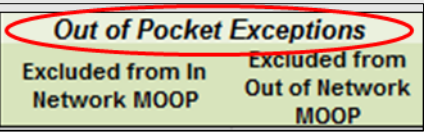

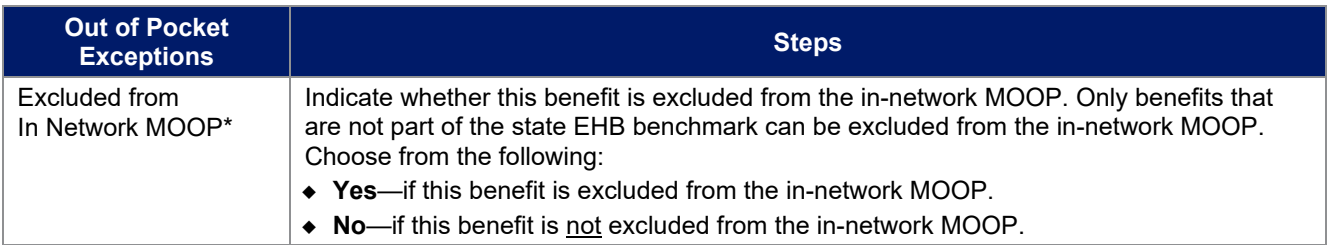

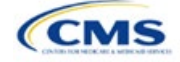

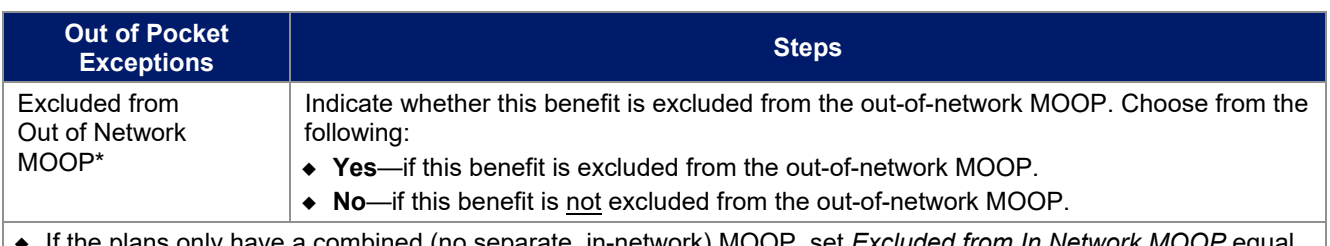

- if the polity have a combined (no separate, in-network) MOOP, set *Excluded from In Network MC* to *Excluded from Out of Network MOOP*.
- If *Is this Benefit Covered?* is **Not Covered** or blank, leave the *Excluded from In Network MOOP* and *Excluded from Out of Network MOOP* fields blank.
- If the plans do not have an out-of-network MOOP, select **Yes** for *Excluded from Out of Network MOOP*.

After the above benefit-related information is entered in the Benefits Package worksheet, click **Create Cost Share Variances** on the menu bar under the **Plans and Benefits** ribbon [\(Figure 2E-11\)](#page-16-0). The Cost Share Variances worksheet collects detailed cost sharing benefit design information for all plans in the corresponding benefits package and their associated CSR plan variations.

<span id="page-16-0"></span>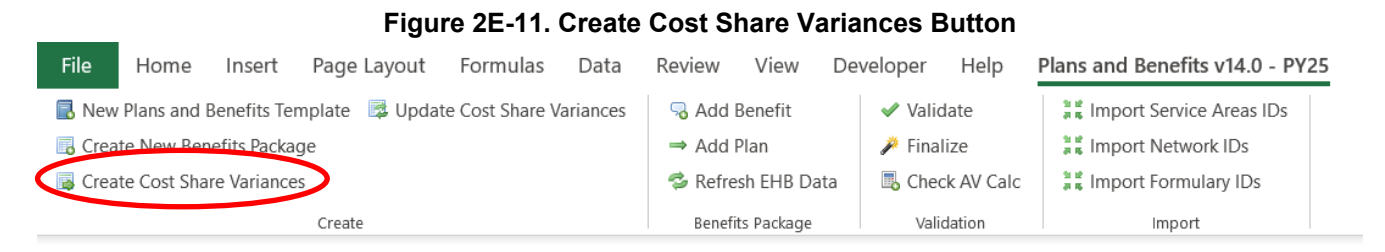

Click **OK** after reading the warnings [\(Figure 2E-12\)](#page-17-0) and make any necessary changes.

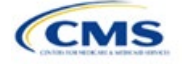

<span id="page-17-0"></span>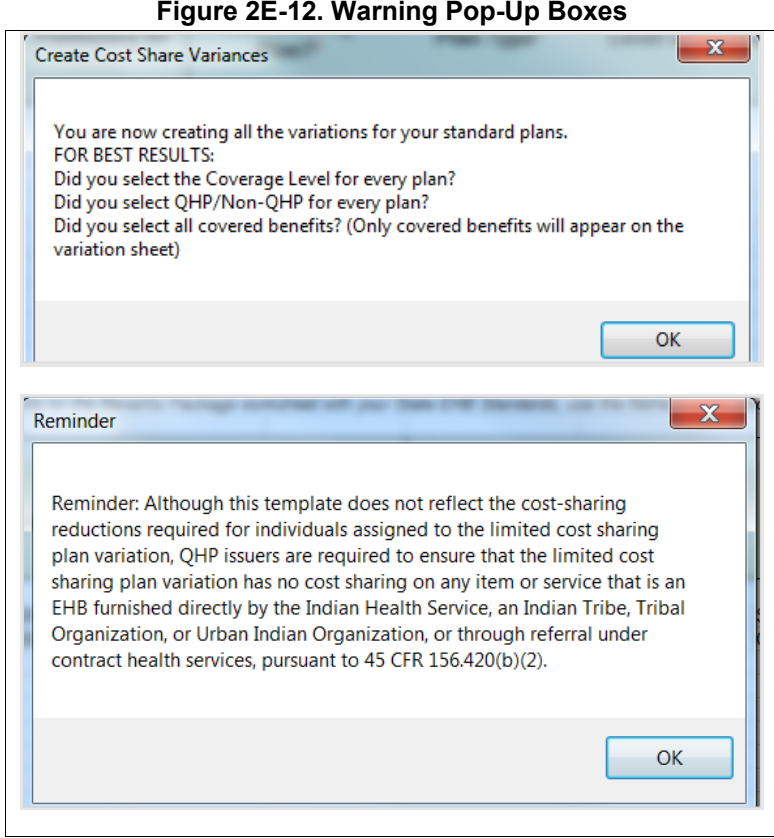

<span id="page-17-1"></span>After the warnings are addressed, the following series of questions regarding deductible sub-groups appears [\(Figure 2E-13\)](#page-17-1). Use deductible sub-groups to identify benefits or groupings of benefits that have separate deductibles. Deductible sub-groups are not separate from the maximums allowed, and they still contribute to the overall MOOP and deductible limits. Issuers are not required to use deductible sub-groups.

#### **Figure 2E-13. Deductible Sub-Groups**

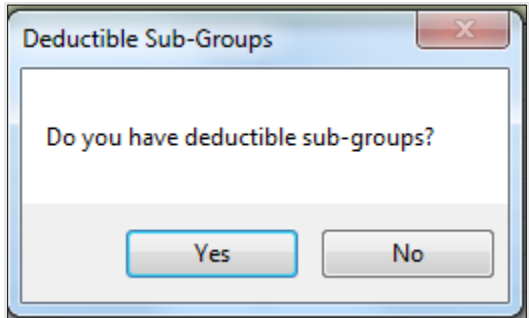

- 1. Do you have any deductible sub-groups?
	- a. **Yes**—if the plan contains deductible sub-groups.
	- b. **No**—if the plan does not contain deductible sub-groups.
- 2. If **Yes** is selected for the previous question, the following questions will appear:
	- a. How many deductible sub-groups do you have?
		- i. Enter the correct number and click **OK**.

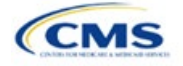

- b. What is the name of this deductible sub-group?
	- i. Enter a sub-group name and click **OK**. Repeat for each of the deductible sub-groups. A different name must be used for each sub-group.

A new Cost Share Variances worksheet is created for each Benefits Package worksheet [\(Figure 2E-14\)](#page-18-0). Verify that any auto-populated information is accurate, then enter information for each benefits package in the corresponding Cost Share Variance worksheet, which will be labeled with the same number. For example, enter information on Cost Share Variances 2 for plans created on Benefits Package 2.

<span id="page-18-0"></span>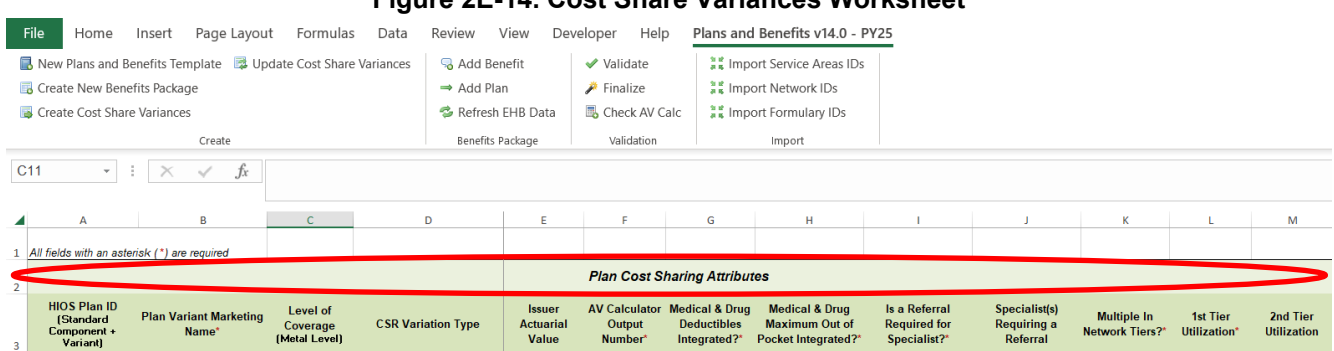

# **Figure 2E-14. Cost Share Variances Worksheet**

For details on updating the Cost Share Variances worksheet after it has been created and on incorporating changes made to the Benefits Package worksheet, see 5.4 Editing the Template.

## 4.10 Plan Cost Sharing Attributes

This section collects basic information for each plan and CSR plan variation, such as its plan ID, marketing name, and metal level. It also asks questions about the medical and drug integration for deductibles and MOOP to determine the appropriate columns to fill out later in the template.

Note: The Cost Share Variances worksheet is designed to collect more detailed cost sharing benefit design information for all plans and plan variations submitted, but CSRs do not apply to SADPs.

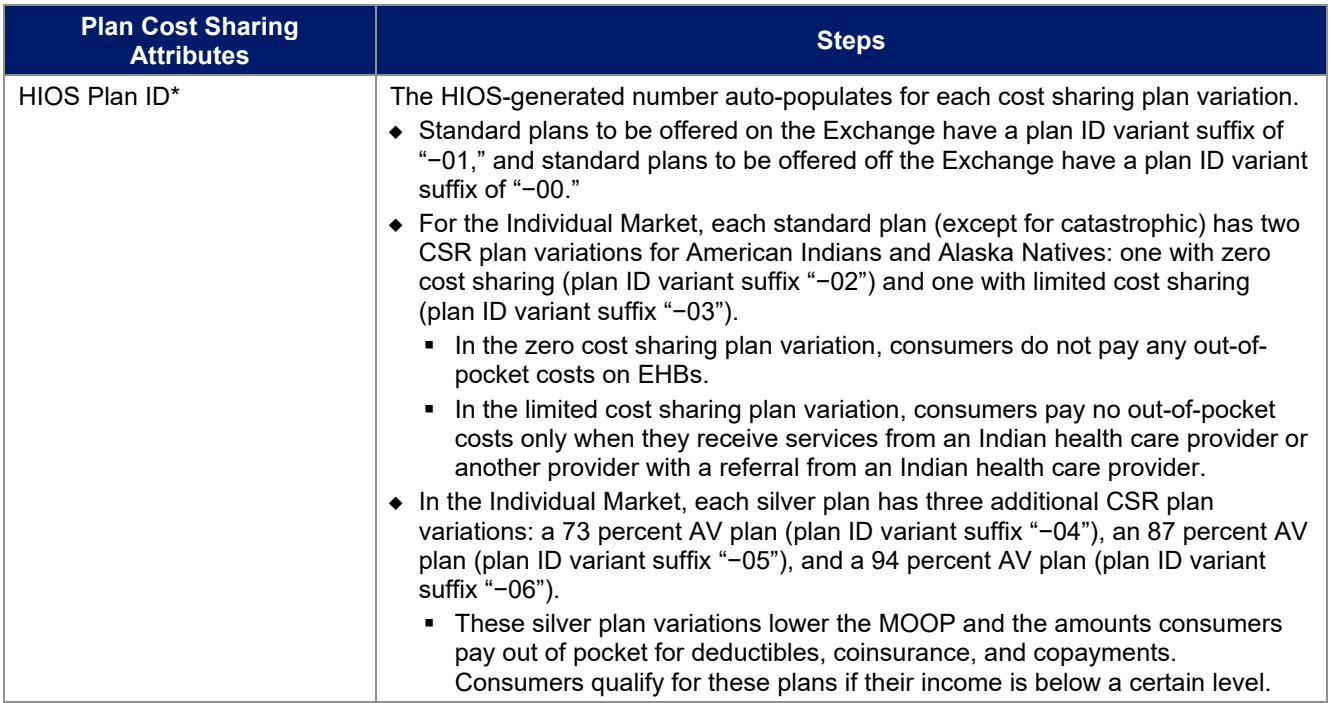

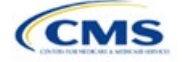

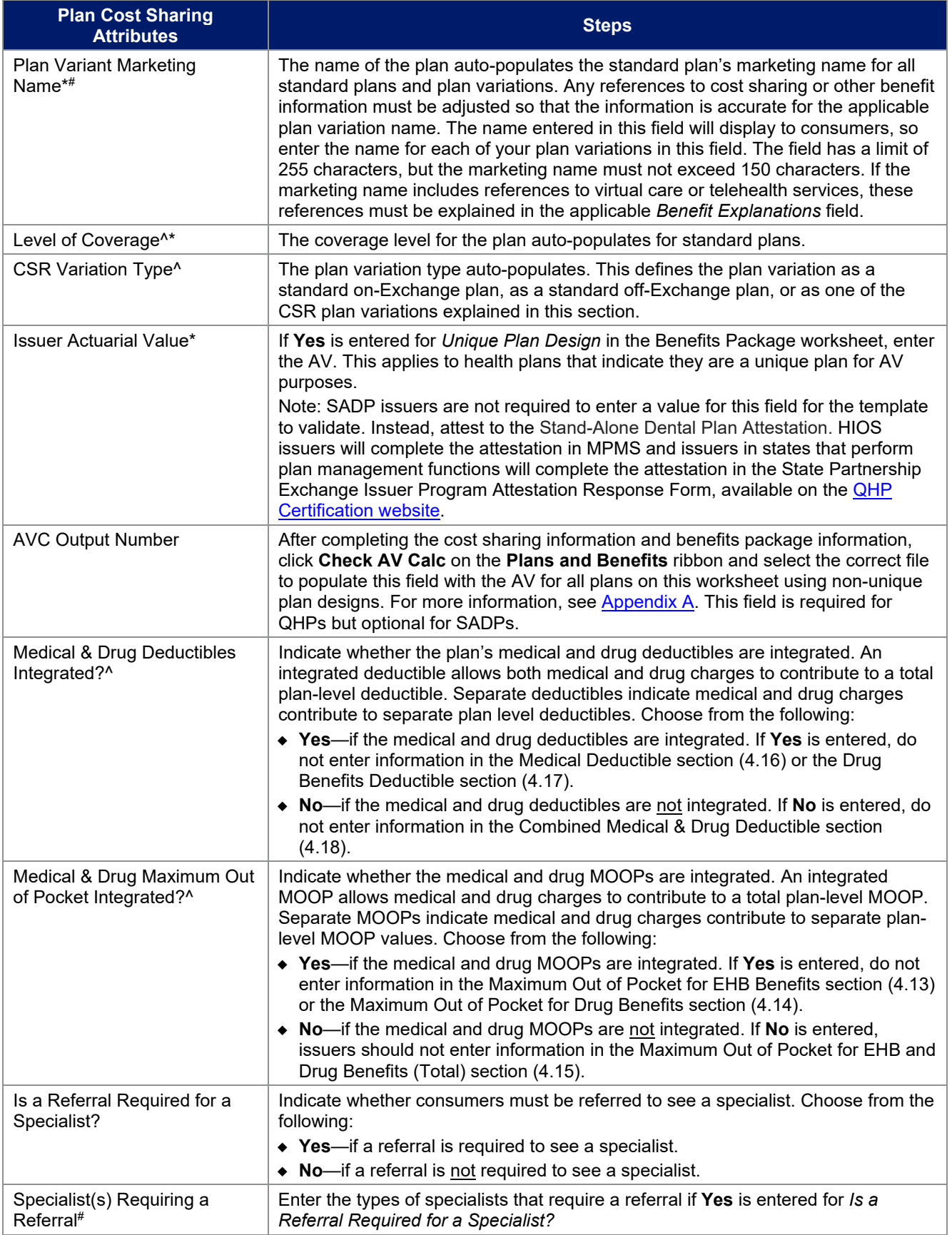

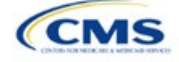

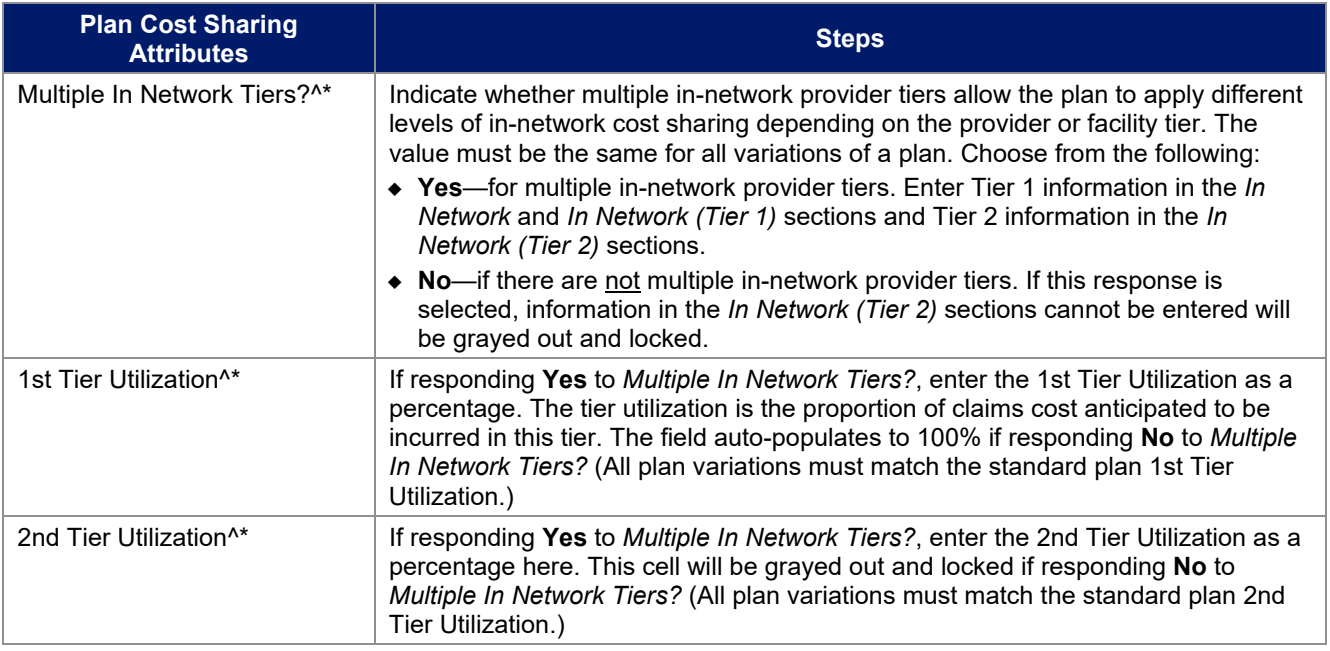

# *4.10.1 Plan Variant Marketing Name*

45 CFR 156.225(c), as finalized in the HHS Notice of Benefit and Payment Parameters for 2024, requires that QHP plan and plan variation marketing names include correct information, do not omit material fact, and do not include content that is misleading. Issuers may, but are not required to, add cost sharing and other benefit information to a plan marketing name here. This information must:

- Accurately reflect the plan variant's benefits, including any quantitative limits (see Section 4.8) and limitations or cost variations based on tiering, benefit category, or service type. For example:
	- **PVMNs that list a non-integrated deductible or MOOP must specify if the deductible refers to** "Medical" or "Drug," remove references to a deductible or MOOP, or list the combined deductible or MOOP amount. If including a number without a modifier that refers to a deductible or MOOP, we encourage issuers to include the full amount for which an enrollee may be responsible.
	- Cost sharing information must include any applicable limitations to a certain prescription drug category, specific providers, or to a certain number of visits.
	- PVMNs that list cost sharing for a benefit that is subject to the deductible must also specify the deductible requirement in the marketing name.
	- **If the plan has tiered benefits, the PVMN must match the highest cost sharing tier, list information** for all tiers, or omit this information.
- Correspond to and match information that issuers submit for the plan in the Plans & Benefits Template, and/or in other materials submitted as part of the QHP certification process such as the Summary of Benefits and Coverage (SBC). Cost sharing information in a PVMN must specify any benefits to which it applies, unless it applies to all plan benefits based on the Plans & Benefits Template.
- Be consistent with and clearly resemble the plan or plan variant name in other plan documents, such as the SBC, even if it is not identical.
- Not include references to benefits that the ACA requires all QHPs to cover as though they were unique to that plan, such as "free preventive care" or "no exclusions for pre-existing conditions."
- Not indicate health savings account (HSA) eligibility if the plan is not a High Deductible Health Plan (HDHP).

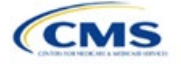

• Not exceed 150 characters (including spaces). Note that plan marketing names exceeding 100 characters may be truncated in parts of online Marketplace user interface (UI) displays and experiences for accessibility and will include an ellipsis or similar element to indicate that additional content would be available through an interaction.

Consumers applying for coverage should be able to understand references to benefit information in plan marketing names, and they should be able to confirm any information from a plan marketing name in the plan's publicly available benefit descriptions.

Terms such as "telehealth" and "virtual care" are allowed in the PVMN, but issuers must note any limitations and the benefit to which the telehealth-specific cost sharing applies. Issuers must also include an explanation of what these telehealth terms refer to in the Benefit Explanation section of the template, and state whether different cost sharing applies to the corresponding in-person service. Issuers are not expected to list telehealth versus in-person cost sharing for all plan variants in the Benefit Explanation section but should state if telehealth and in-person cost sharing are different for the applicable benefit and refer to where more detailed information is available (for example, in a plan brochure or SBC document).

## 4.11 Summary of Benefits and Coverage

## *4.11.1 Summary of Benefits and Coverage Scenario*

Three SBC scenarios are completed in this section. Additional information on SBC scenarios and further resources for completing the scenarios can be found on the [Summary of Benefits and Coverage and Uniform](http://www.cms.gov/cciio/Resources/Forms-Reports-and-Other-Resources/index.html)  [Glossary page](http://www.cms.gov/cciio/Resources/Forms-Reports-and-Other-Resources/index.html) of the CCIIO website. Direct any concerns or requests for technical assistance to [sbc@cms.hhs.gov.](mailto:sbc@cms.hhs.gov) Complete the following data fields for all three coverage examples (Having a Baby, Having Diabetes, and Treatment of a Simple Fracture). This section is not applicable to SADPs.

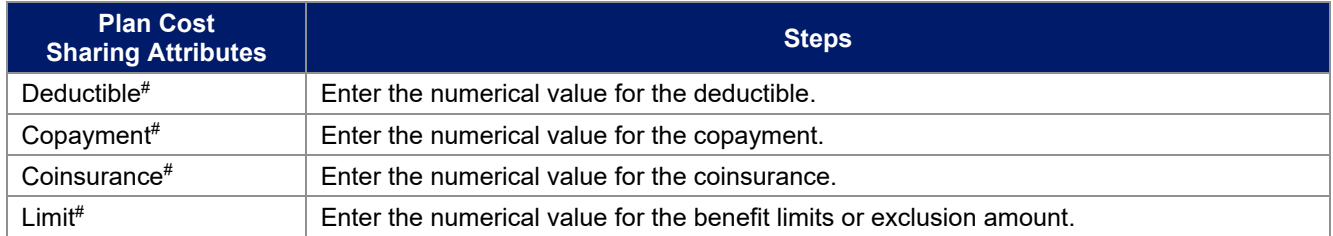

# *4.11.2 Summary of Benefits and Coverage Mapping*

The SBC URL review compares the SBC URL's in- and out-of-network cost-sharing data to the cost sharing data in an issuers Plans & Benefits Template to ensure data consistency. For more information on how to enter cost-sharing data into the Plans & Benefits Template, see [Section 4.24 Covered Benefits.](#page-30-0) As noted in this section, if the cost sharing of a benefit varies based on the benefit setting or the type of provider and the benefit does not specifically imply the place of service or type of provider, fill out the copay and coinsurance for the most common in-person setting for provision of that benefit. The following table shows the benefits in the Plans & Benefits Template that map to the benefits on the SBC Template. This review enables CMS to uncover inaccuracies in an issuer's SBC Form as well as unintentional data errors in an issuer's Plans & Benefits Template.

CMS no longer accepts any cross mappings for maternity-related services. The "If you are pregnant – Office visits" benefit from the SBC Template must correlate to the "Prenatal and Postnatal Care" benefit in the Plans & Benefits Template. The "Childbirth/delivery facility services" benefit cost sharing from the SBC Template must correlate to the "Delivery and All Inpatient Services for Maternity Care" benefit in the Plans & Benefits Template.

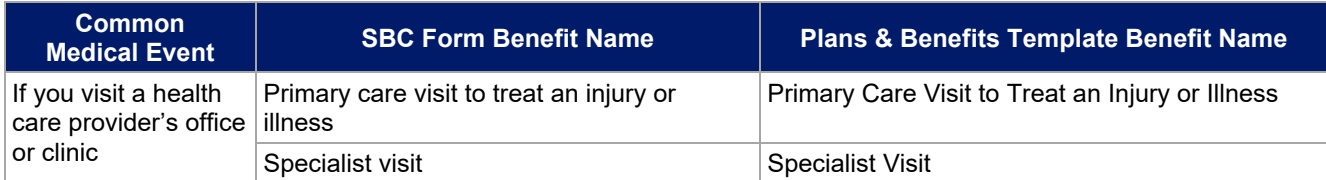

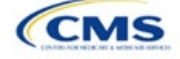

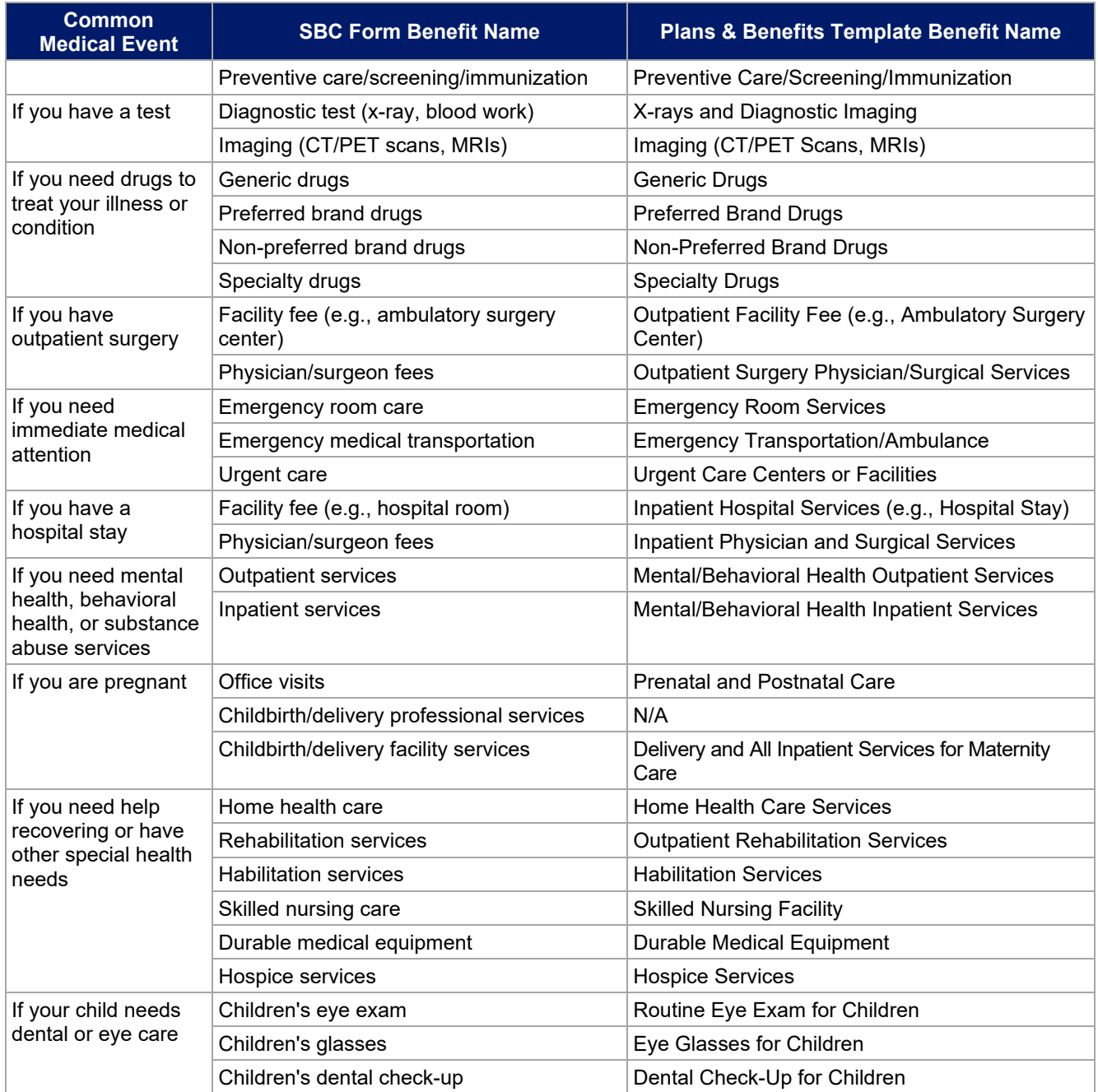

# 4.12 Maximum Out of Pocket and Deductible

The next several sections explain how to enter the MOOP and deductible limits for each plan. Complete sections 4.13 and 4.14 only if responding **No** to *Medical & Drug Maximum Out of Pocket Integrated?*; complete section 4.15 only if responding **Yes**. Complete sections 4.16 and 4.17 only if responding **No** to *Medical & Drug Deductibles Integrated?*; complete section 4.18 only if you responding **Yes**. SADP-only issuers should skip to sections 4.20 and 4.21 regarding MOOP for Dental EHB Benefits and Dental EHB Deductible. (5.1 MOOP and Deductible Guidance provides direction on completing and meeting all requirements in the MOOP and deductible sections of the template.)

The *Family* fields for the *In Network*, *In Network (Tier 2)*, and *Out of Network* MOOP and deductible values will have additional options. When selecting these fields, a dialogue box will appear allowing the issuer to enter a

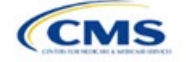

per-group amount and a per-person amount. The per-group amount is the total MOOP or deductible limit when accruing costs for all members in a family (i.e., any coverage other than self-only). The per-person amount is the MOOP or deductible limit that applies separately to each person in a family. The *Per Person* and *Per Group* fields will display to consumers on Plan Compare when they are shopping for coverage with more than one person in the enrollment group. The following requirements apply to this field:

- The per-person amount for family coverage must be less than or equal to the individual MOOP limit for the standard plan and for the specific CSR plan variations.<sup>[5](#page-23-1)</sup> See 5.5 Requirements for CSR Plan Variations for details about the individual MOOP limits for the different CSR plan variations that apply to the per-person amounts for family coverage.
- The issuer must enter a per-person amount and per-group amount for MOOP and deductible; **Not Applicable** may not be entered for all these cells in all *Family* fields unless a plan is available to consumers only as self-only coverage.

## 4.13 Maximum Out of Pocket for Medical EHB Benefits

This section falls after the SBC Scenario section. Its layout is shown in [Figure 2E-15.](#page-23-0)

<span id="page-23-0"></span>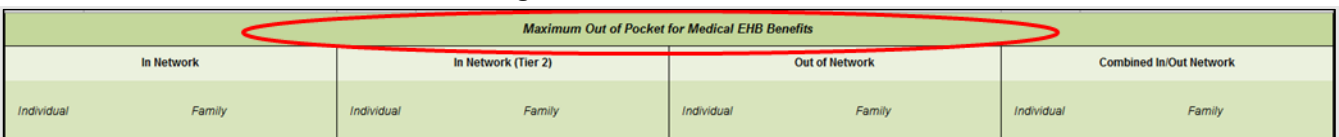

## **Figure 2E-15. MOOP Fields**

Use this section to input MOOP values for medical EHBs only if the medical and drug MOOPs are not integrated (i.e., a response of **No** to *Medical & Drug Maximum Out of Pocket Integrated?*; a response of **Yes** will cause this section to be grayed out and locked). Using the drop-down menus, enter the appropriate values for the individual and family MOOPs for EHBs in the following areas of the template.

| <b>MOOP Medical</b><br><b>EHB Benefits</b>              | <b>Steps</b>                                                                                                    |
|---------------------------------------------------------|----------------------------------------------------------------------------------------------------|
| In Network-                                             | If the MOOPs are not integrated, enter the dollar amount for <i>In Network Individual Maximum</i>                                                                                                    |
| Individual <sup>^#</sup>                                | Out of Pocket for Medical EHB Benefits.                                                                                                    |
| In Network-                                             | If the MOOPs are not integrated, enter the per-person and per-group dollar amounts for In                                                                                                    |
| Family $\wedge^{\#}$                                    | Network Family Maximum Out of Pocket for Medical EHB Benefits.                                                                                                    |
| In Network (Tier<br>2)-Individual <sup>^</sup>          | If the MOOPs are not integrated and the plan has multiple in-network tiers, enter the dollar<br>amount for In Network (Tier 2) Individual Maximum Out of Pocket for Medical EHB Benefits.<br>If there are not multiple in-network tiers, this field will be grayed out and locked.                           |
| In Network (Tier<br>2)-Family                           | If the MOOPs are not integrated and the plan has multiple in-network tiers, enter the per-<br>person and per-group dollar amounts for In Network (Tier 2) Family Maximum Out of Pocket<br>for Medical EHB Benefits. If there are not multiple in-network tiers, this field will be grayed<br>out and locked. |
| Out of Network-                                         | If the MOOPs are not integrated, enter the dollar amount for Out of Network Individual                                                                                                    |
| Individual                                              | Maximum Out of Pocket for Medical EHB Benefits.                                                                                                    |
| Out of Network-                                         | If the MOOPs are not integrated, enter the per-person and per-group dollar amount for Out                                                                                                    |
| Family                                                  | of Network Family Maximum Out of Pocket for Medical EHB Benefits.                                                                                                    |
| Combined In/Out<br>Network-<br>Individual <sup>^#</sup> | If the MOOPs are not integrated, enter the dollar amount for Combined In/Out of Network<br>Individual Maximum Out of Pocket for Medical EHB Benefits.                                                                                                    |

<span id="page-23-1"></span><sup>&</sup>lt;sup>5</sup> The final values are subject to change upon finalization of policies in *Premium Adjustment Percentage, Maximum Annual Limitation on Cost Sharing, Reduced Maximum Annual Limitation on Cost Sharing, and Required Contribution Percentage for the 2025 Benefit Year*. Issuers must comply with policies that are incorporated into this guidance.

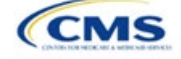

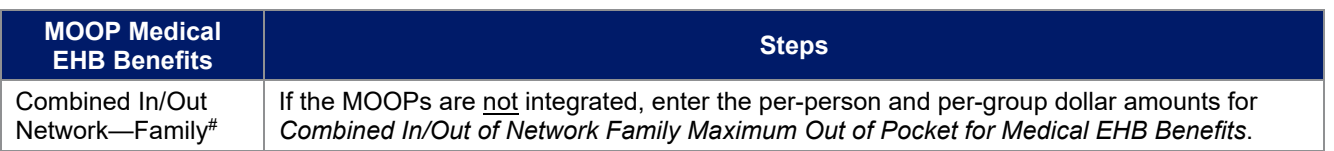

# 4.14 Maximum Out of Pocket for Drug EHB Benefits

Use this section to input MOOP values for drug EHBs only if the medical and drug MOOPs are not integrated (i.e., a response of **No** to *Medical & Drug Maximum Out of Pocket Integrated?*; a response of **Yes** will cause this section to be grayed out and locked). Using the drop-down menus, enter the appropriate values for the individual and family MOOPs for drug EHBs in the following areas of the template.

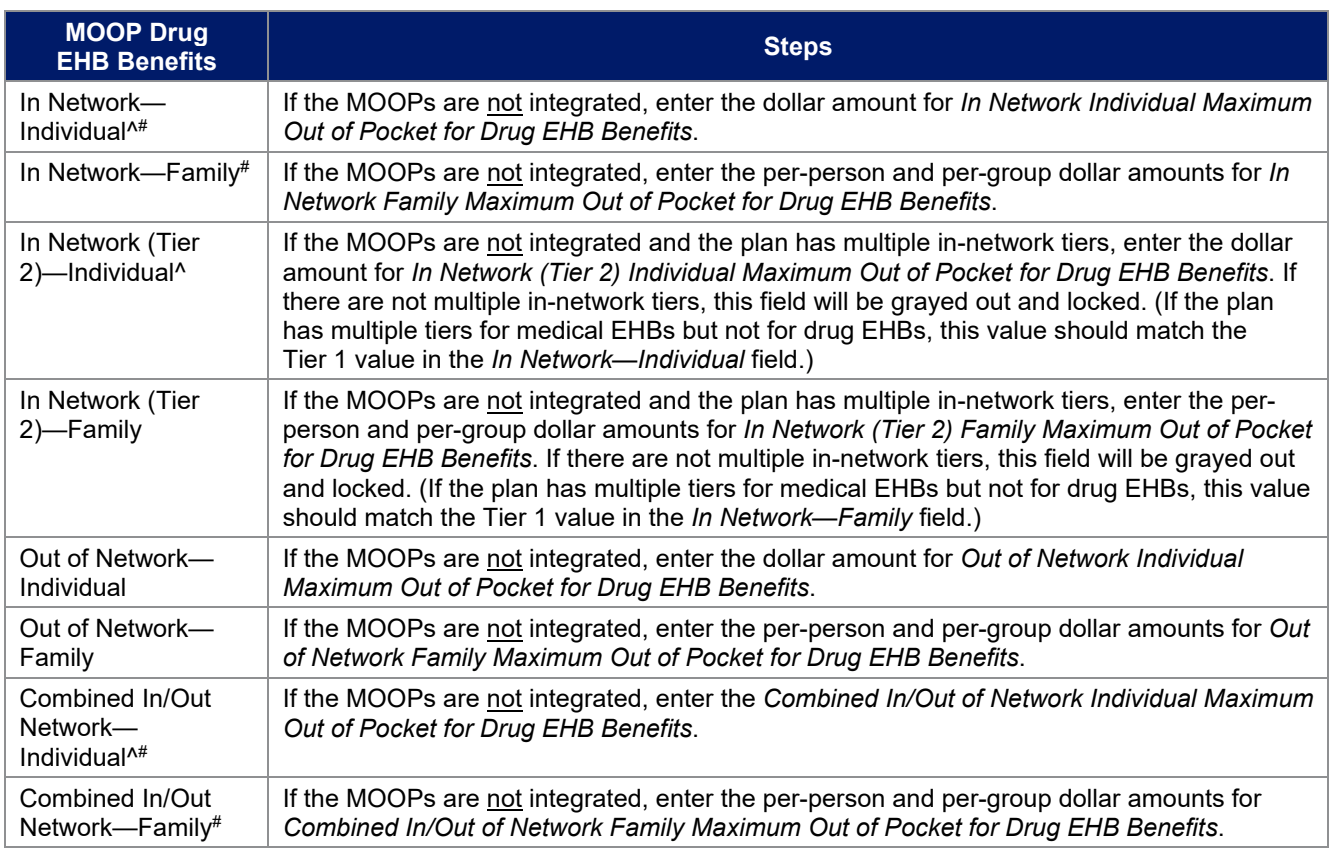

# 4.15 Maximum Out of Pocket for Medical and Drug EHB Benefits (Total)

Use this section to input MOOP values for medical and drug EHBs only if the medical and drug MOOPs are integrated (i.e., a response of **Yes** to *Medical & Drug Maximum Out of Pocket Integrated?*; a response of **No** will cause this section to be grayed out and locked). Using the drop-down menus, enter the appropriate values for the individual and family MOOPs for medical and drug EHBs in the following areas on the template.

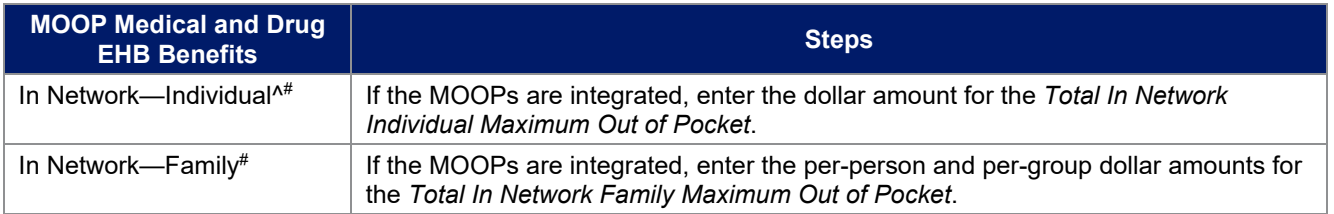

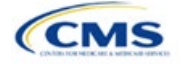

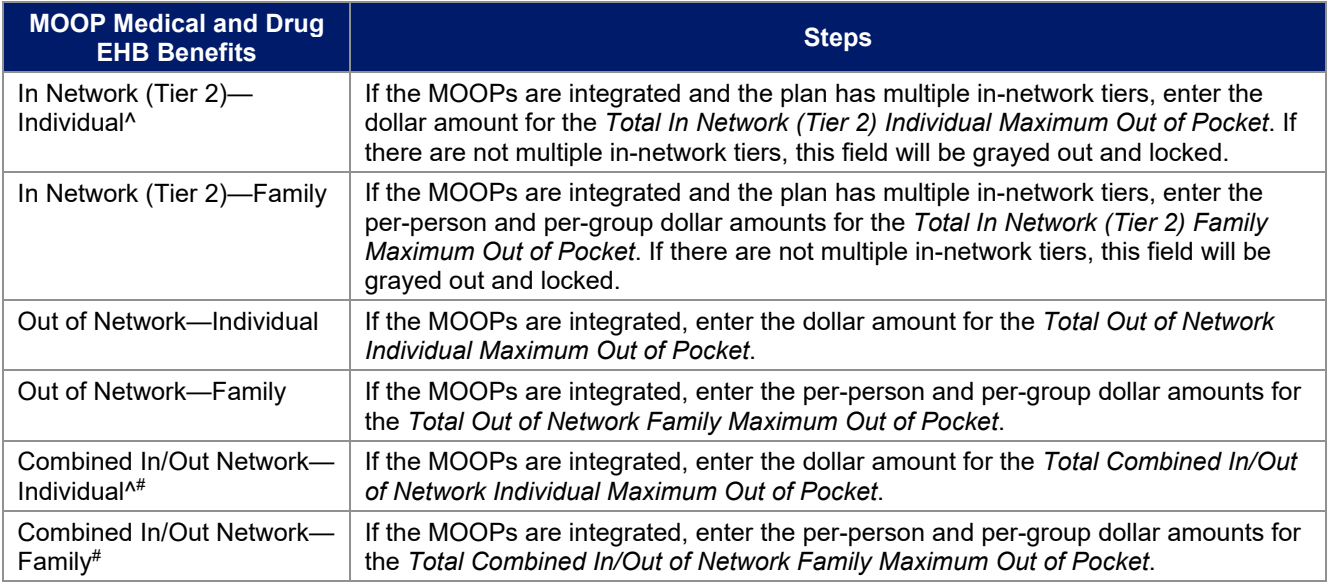

# 4.16 Medical EHB Deductible

Use this section to input deductible values for medical EHBs only if the medical and drug deductibles are not integrated (i.e., a response of **No** to *Medical & Drug Deductibles Integrated?*; a response of **Yes** will cause this section to be grayed out and locked). Using the drop-down menus, enter the appropriate values for the individual and family deductibles for EHBs in the following areas on the template.

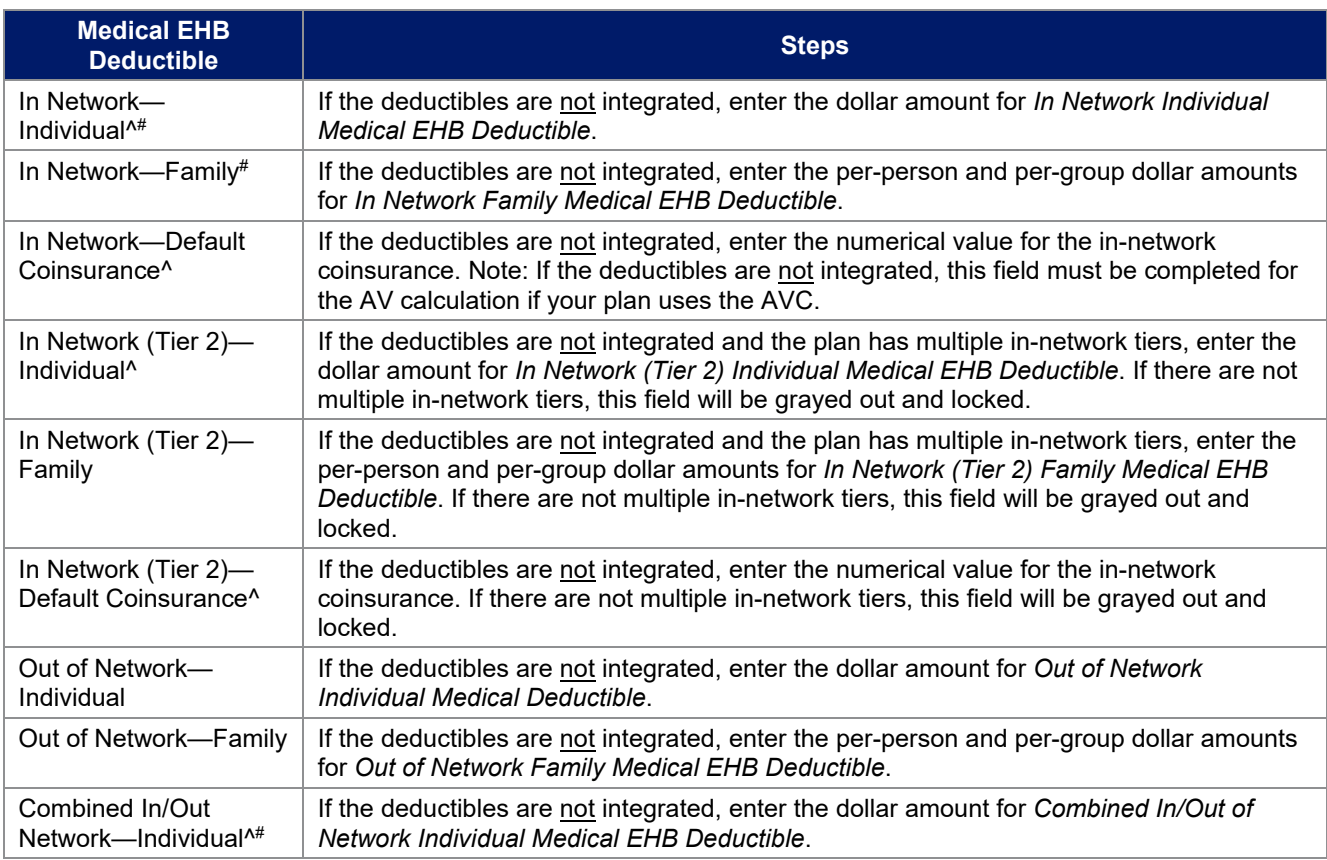

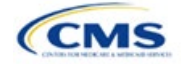

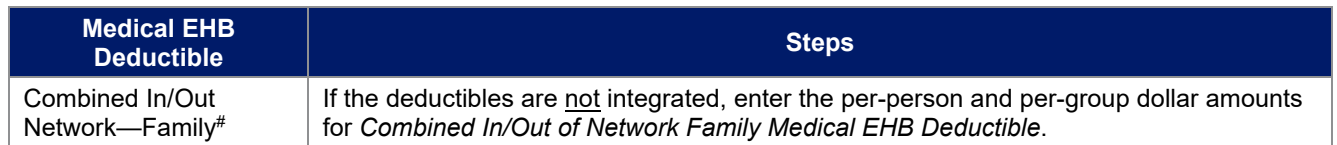

# 4.17 Drug EHB Deductible

Use this section to input deductible values for drug EHBs only if the medical and drug deductibles are not integrated (i.e., a response of **No** to *Medical & Drug Deductibles Integrated?*; a response of **Yes** will cause this section will be grayed out and locked). Using the drop-down menus, enter the appropriate values for the individual and family deductibles for drug EHBs in the following areas on the template.

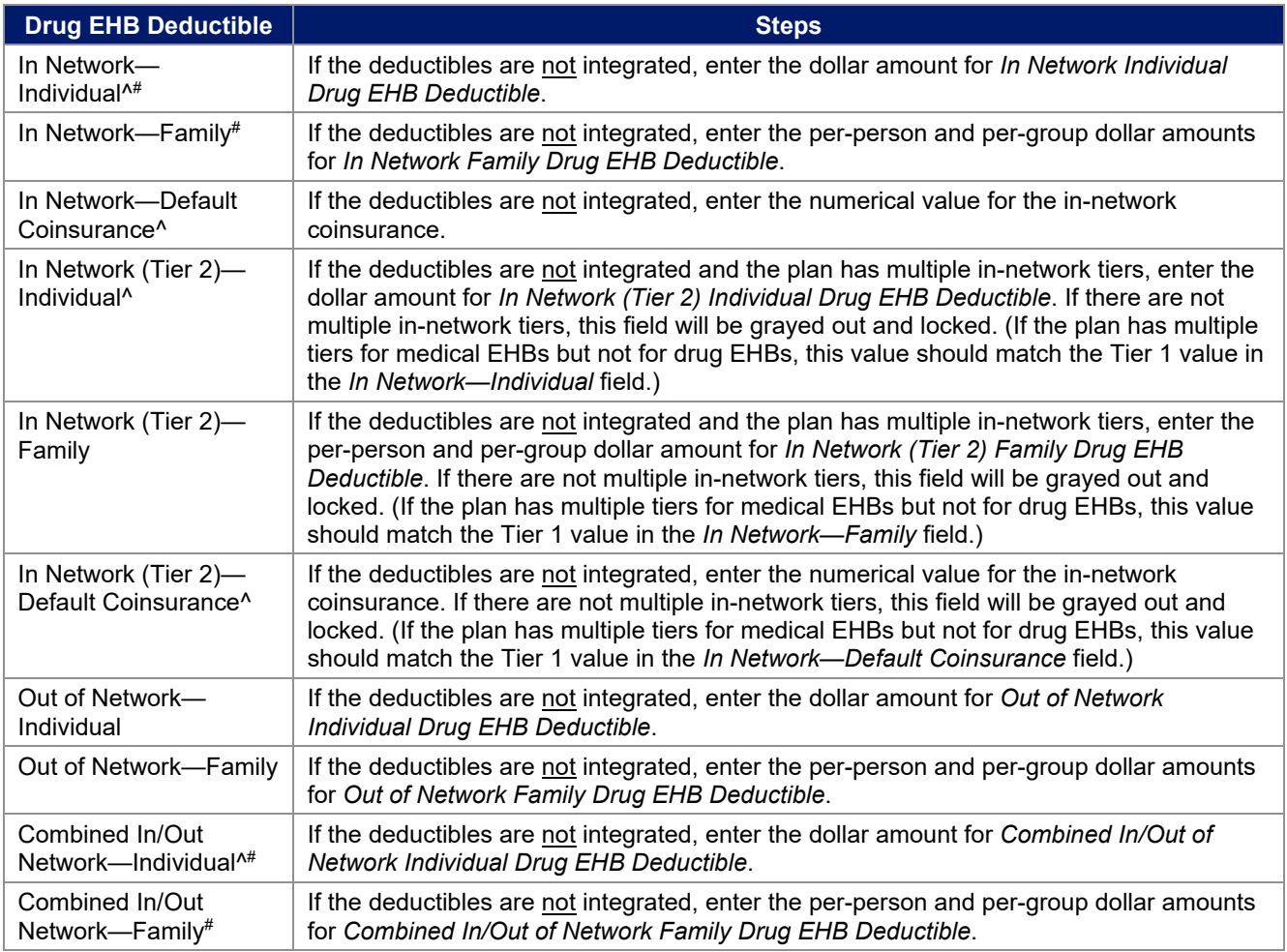

# 4.18 Combined Medical and Drug EHB Deductible

Use this section to input deductible values for medical and drug EHBs only if the medical and drug deductibles are integrated (i.e., a response of **Yes** to *Medical & Drug Deductibles Integrated?*; a response of **No** will cause this section to be grayed out and locked). Using the drop-down menus, enter the appropriate values for the individual and family deductibles for medical and drug EHBs in the following areas on the template.

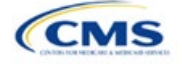

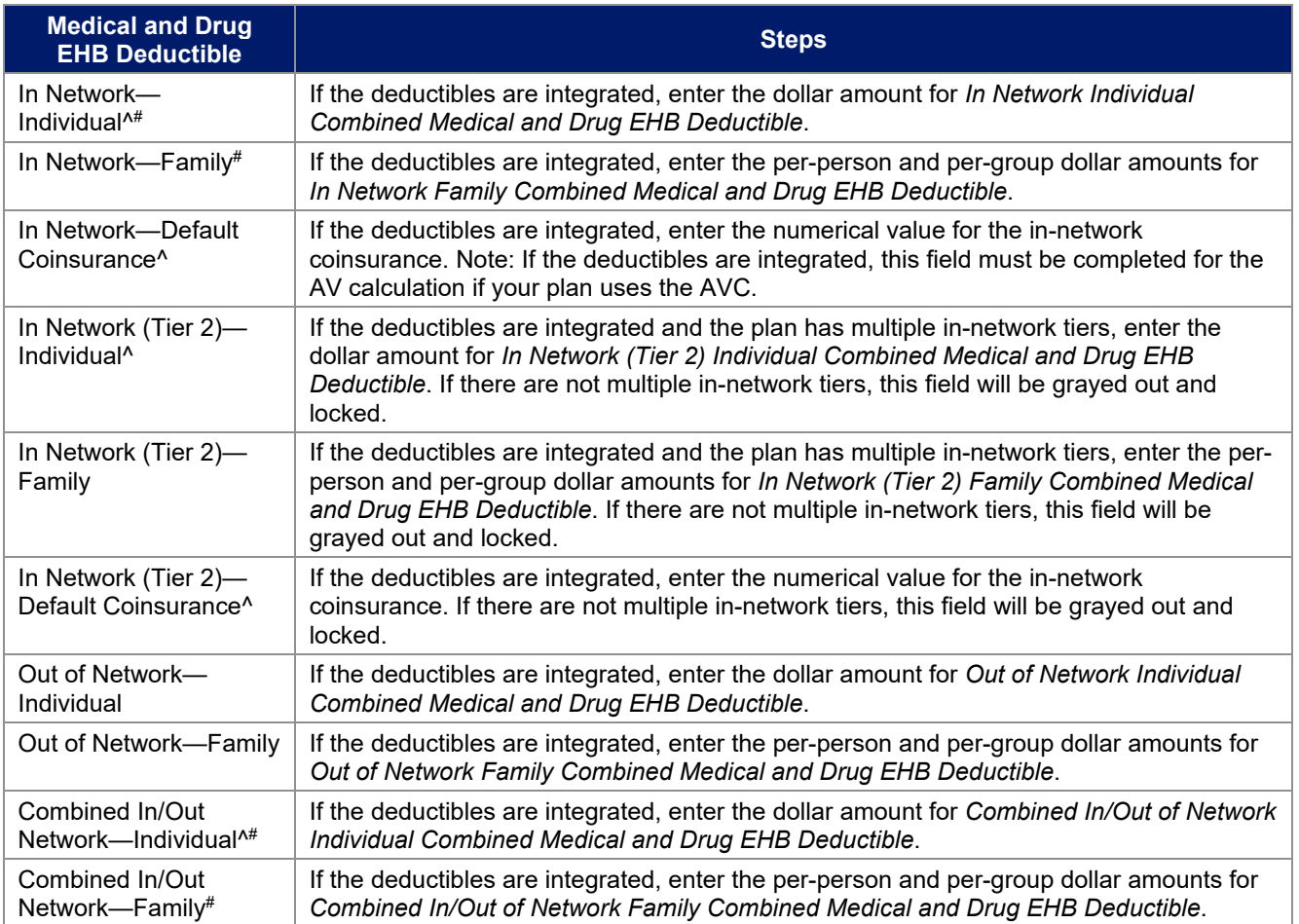

# 4.19 Maximum Out of Pocket for Dental EHB Benefits

Use this section to input SADP MOOP values for dental EHBs. When entering the SADP MOOP values, ensure that the values are equal to or below the required limits for one covered child and two or more covered children as specified in *[Premium Adjustment Percentage, Maximum Annual Limitation on Cost Sharing, Reduced](https://www.cms.gov/files/document/2025-papi-parameters-guidance-2023-11-15.pdf)  [Maximum Annual Limitation on Cost Sharing, and Required Contribution Percentage for the 2025 Benefit Year](https://www.cms.gov/files/document/2025-papi-parameters-guidance-2023-11-15.pdf)*. To include multiple children in child-only plans, use the *Family* fields. (For SADPs, an individual is considered one child and a family is considered two or more children.) Using the drop-down menus, enter the appropriate values for the individual and family SADP MOOPs for dental EHBs in the following areas of the template.

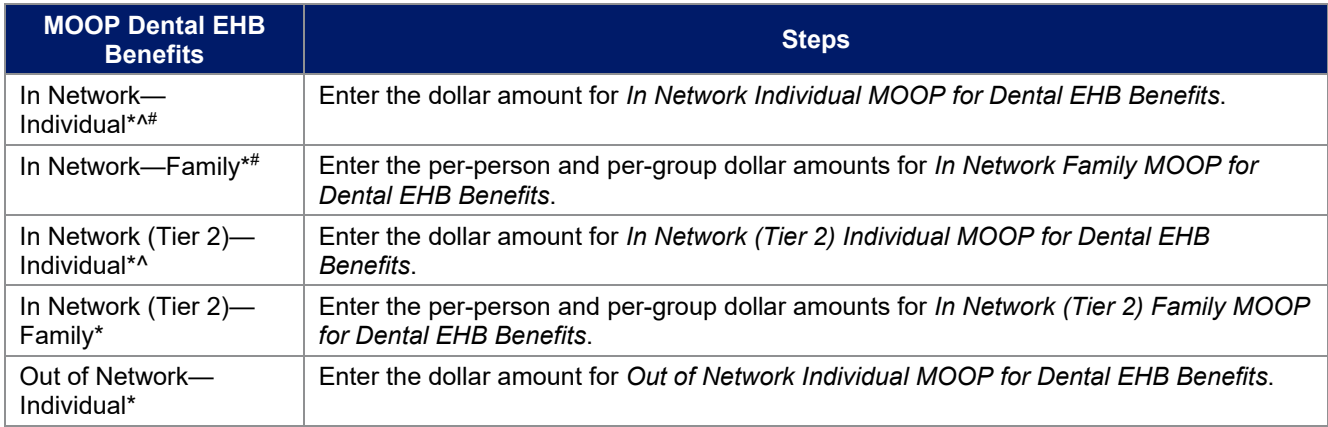

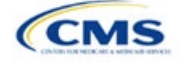

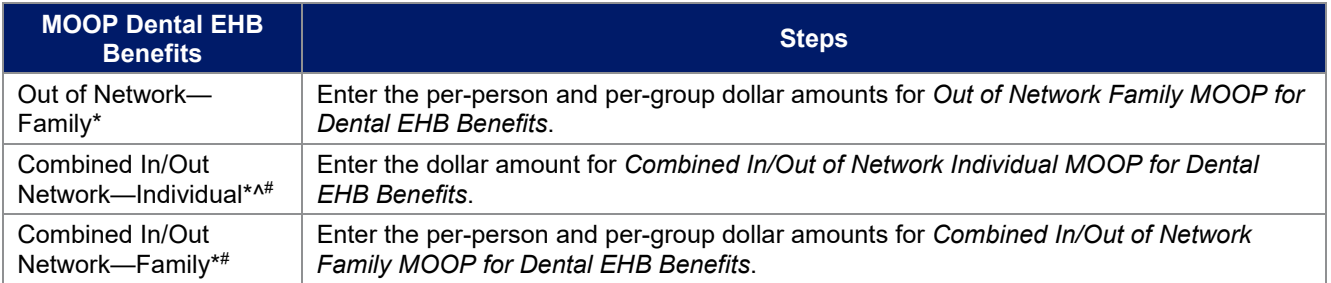

# 4.20 Dental EHB Deductible

Use this section to input deductible values for dental EHBs. The deductible value may not be higher than the MOOP value. Using the drop-down menus, enter the appropriate values for the individual and family deductibles for EHBs in the following areas on the template.

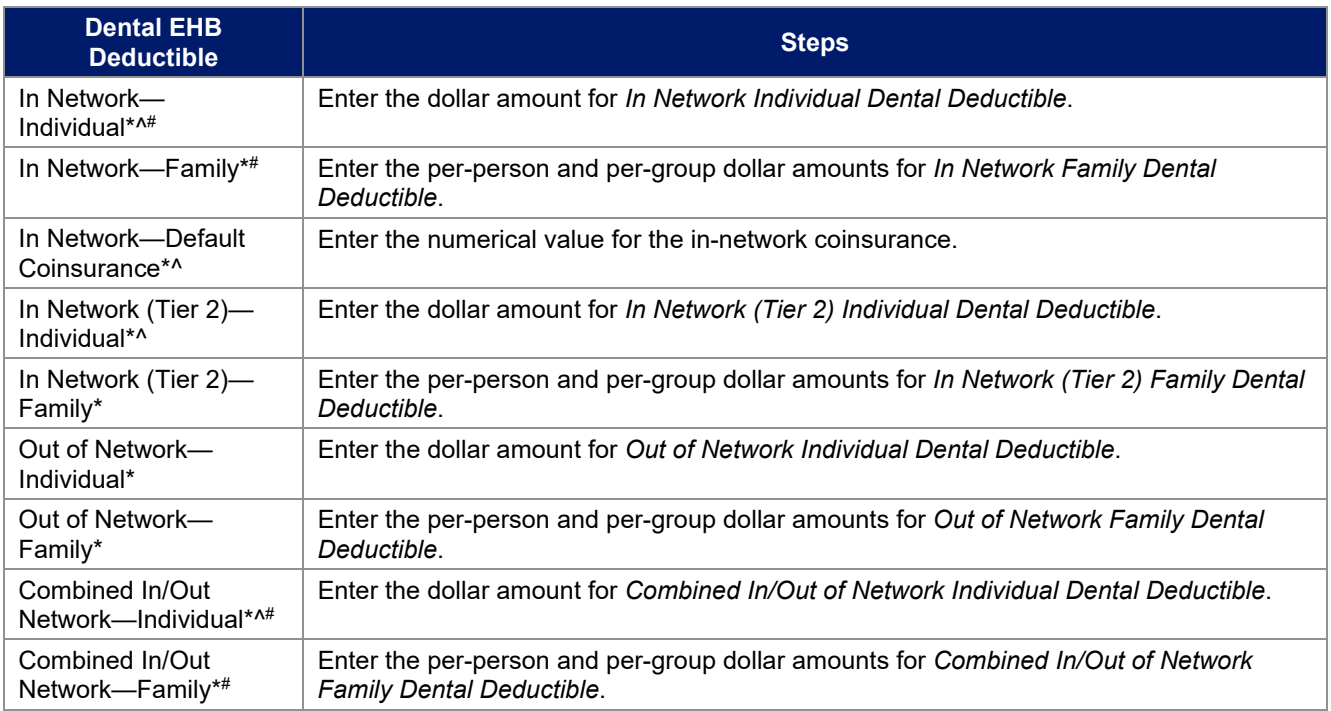

## 4.21 Other Deductible

Complete this section if the plan has deductible sub-groups; you can add an unlimited number of deductible sub-groups and name them. Enter the appropriate values for the individual and family data elements in the following areas on the template. (These values are not separate deductibles outside any maximums allowed. Any value entered under Other Deductible contributes to the MOOP and deductible limits.)

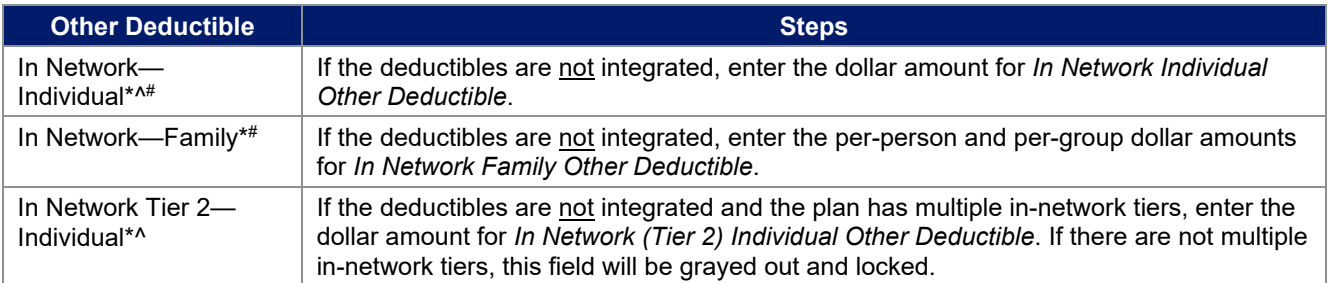

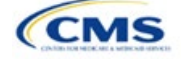

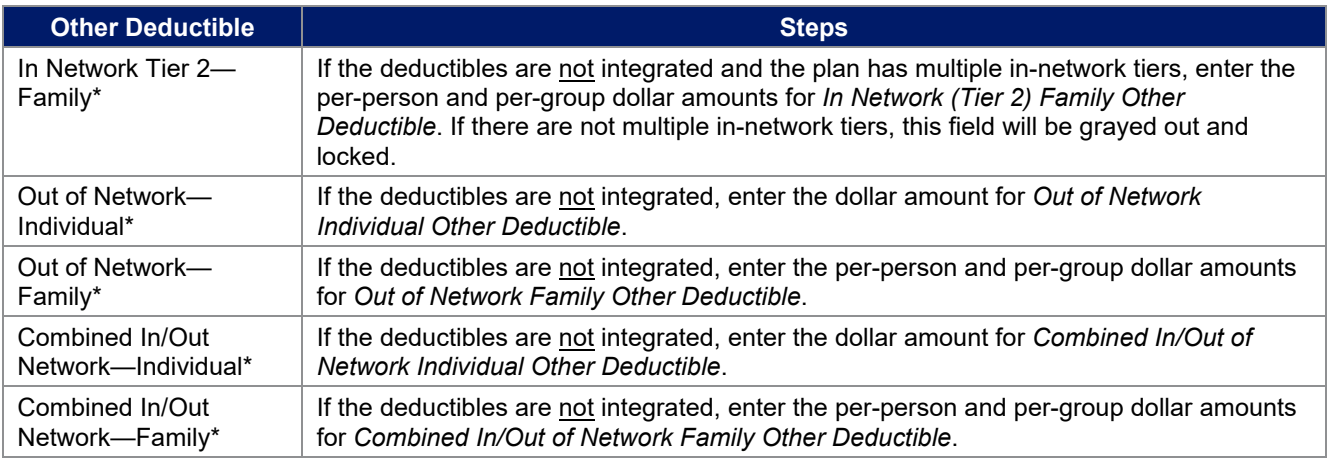

# 4.22 Health Savings Account (HSA)/Health Reimbursement Arrangement (HRA) Detail

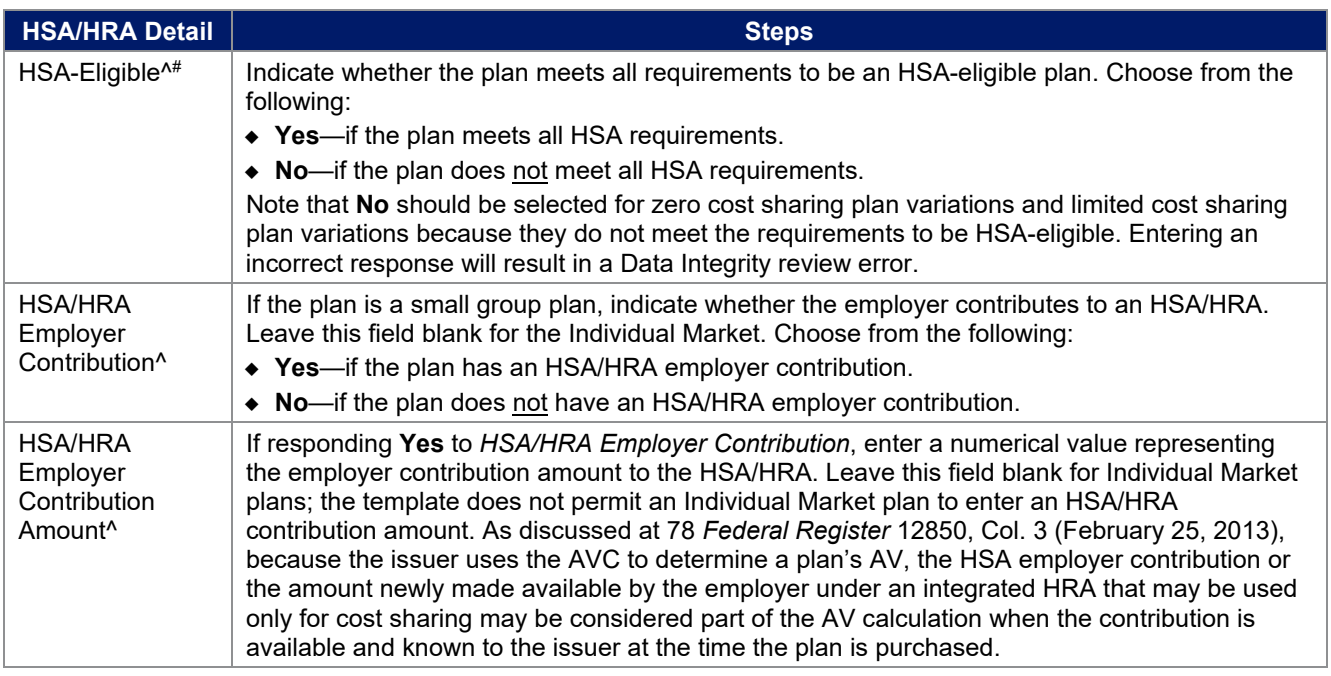

# 4.23 AVC Additional Benefit Design

This section contains optional fields, which may be filled out to use as inputs in the AVC.

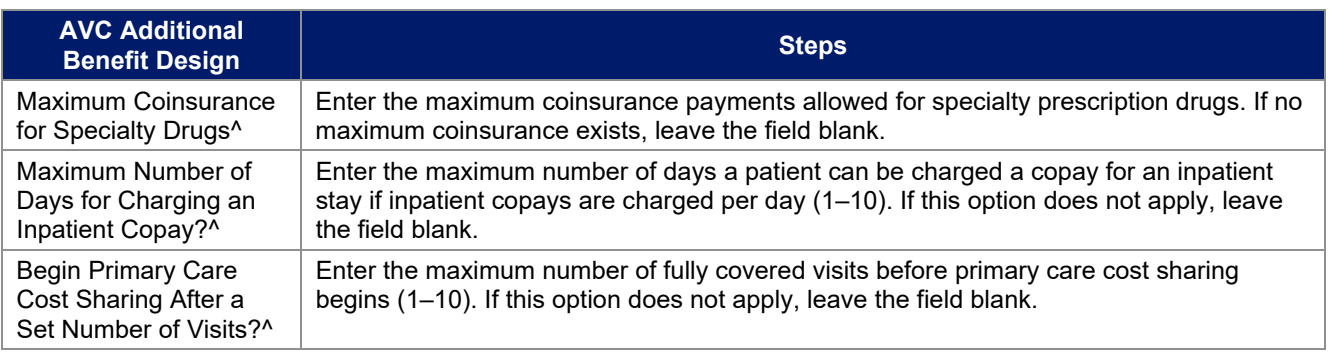

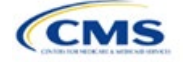

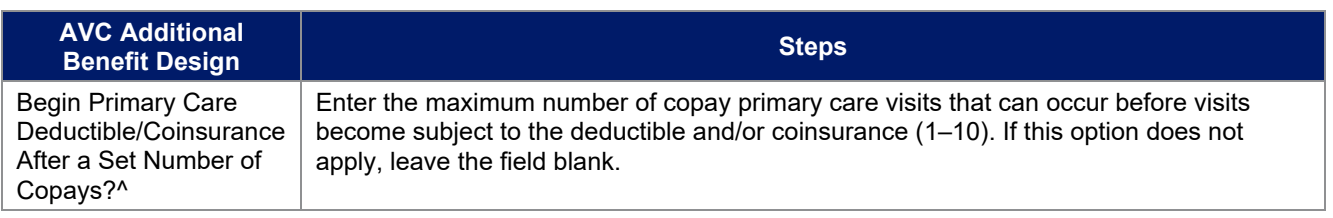

# <span id="page-30-0"></span>4.24 Covered Benefits

Use this section to enter copay and coinsurance values for all covered benefits. The covered benefits appear on the Cost Share Variances worksheet.

1. If the cost sharing of a benefit varies based on the benefit setting or the type of provider and the benefit does not specifically imply the place of service or type of provider (i.e. "Laboratory Services"), fill out the copay and coinsurance for the most common in-person setting for provision of that benefit. Explain the cost sharing for any less common settings, and if applicable for telehealth settings, in the *Benefit Explanation* field. Clearly communicate any cost sharing information that varies based on the location of service or type of provider in the plan brochure.

For example:

- a. If a Specialist Visit could take place in an office setting or a hospital and the copay or coinsurance could differ depending on the location, input the cost sharing for the in-person location in which you expect enrollees to redeem the benefit most often.
- b. If a virtual Primary Care Visit would have a copay of \$0, and an in-person visit would have a copay greater than \$0, input the copay for the in-person visit in the copay field, and describe availability of \$0 copay or otherwise discounted virtual visits in the *Benefit Explanation* field, with a reference as needed to where more detail on telehealth-specific cost sharing can be found.
- 2. If the plan does not cover a given benefit out of network at 100 percent charge to the consumer, enter **Not Applicable** for the out-of-network copay fields and **100%** for the out-of-network coinsurance fields.
- 3. If the plan charges only a copay or a coinsurance for a benefit, enter **Not Applicable** for the one you do not charge. For example, if a plan charges a \$20 copay for a benefit, enter **\$20** for the copay and **Not Applicable** for the coinsurance. Note: **No Charge** was used for this scenario in past years, but **Not Applicable** is the correct option in the 2025 template.
- 4. Set the "Multiple In Network Tiers?" drop-down menu option to "**Yes**" if the plan has multiple in-network tiers, and evaluate whether the following scenarios apply:
	- a. If the plan has multiple in-network tiers, enter the cost sharing for Tier 1 In Network and the cost sharing for In Network Tier 2 by benefit. For those benefits without in-network tiering, enter **Not Applicable** for the In Network (Tier 2) cost sharing. For example, if the plan has multiple in-network tiers only for inpatient hospital covered benefits, enter the cost sharing for both tiers for inpatient hospital covered benefits, and **Not Applicable** for the In Network (Tier 2) copay and coinsurance for other covered benefits.
	- b. If cost sharing does not vary by network and changes after a set number of visits for the specified benefit, input the highest-charged cost sharing into In Network (Tier 1) and set In Network (Tier 2) copay and coinsurance for that benefit to **Not Applicable**. Briefly detail any exceptions to the highest-charged cost sharing in the *Benefit Explanation* field.
- 5. For further instructions on coordinating the prescription drug data entered in the Plans & Benefits Template and the Prescription Drug Template, see 5.8 Suggested Coordination of Drug Data between Templates.
- 6. For further instructions on filling out the copayment and coinsurance fields corresponding to the AVC, please see Appendix A.

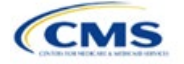

7. See 5.5 Requirements for CSR Plan Variations for cost sharing requirements for the CSR silver plan variations and the zero and limited cost sharing plan variations.

<span id="page-31-0"></span>[Figure 2E-16](#page-31-0) shows an example of how the fields for each benefit are laid out.

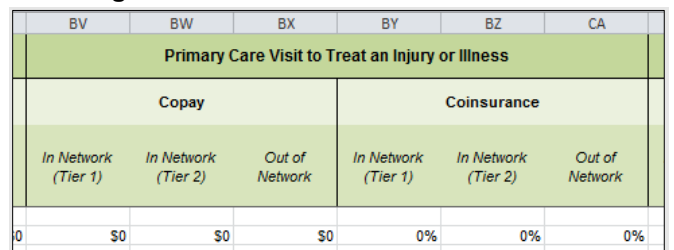

## **Figure 2E-16. Benefit Information Fields**

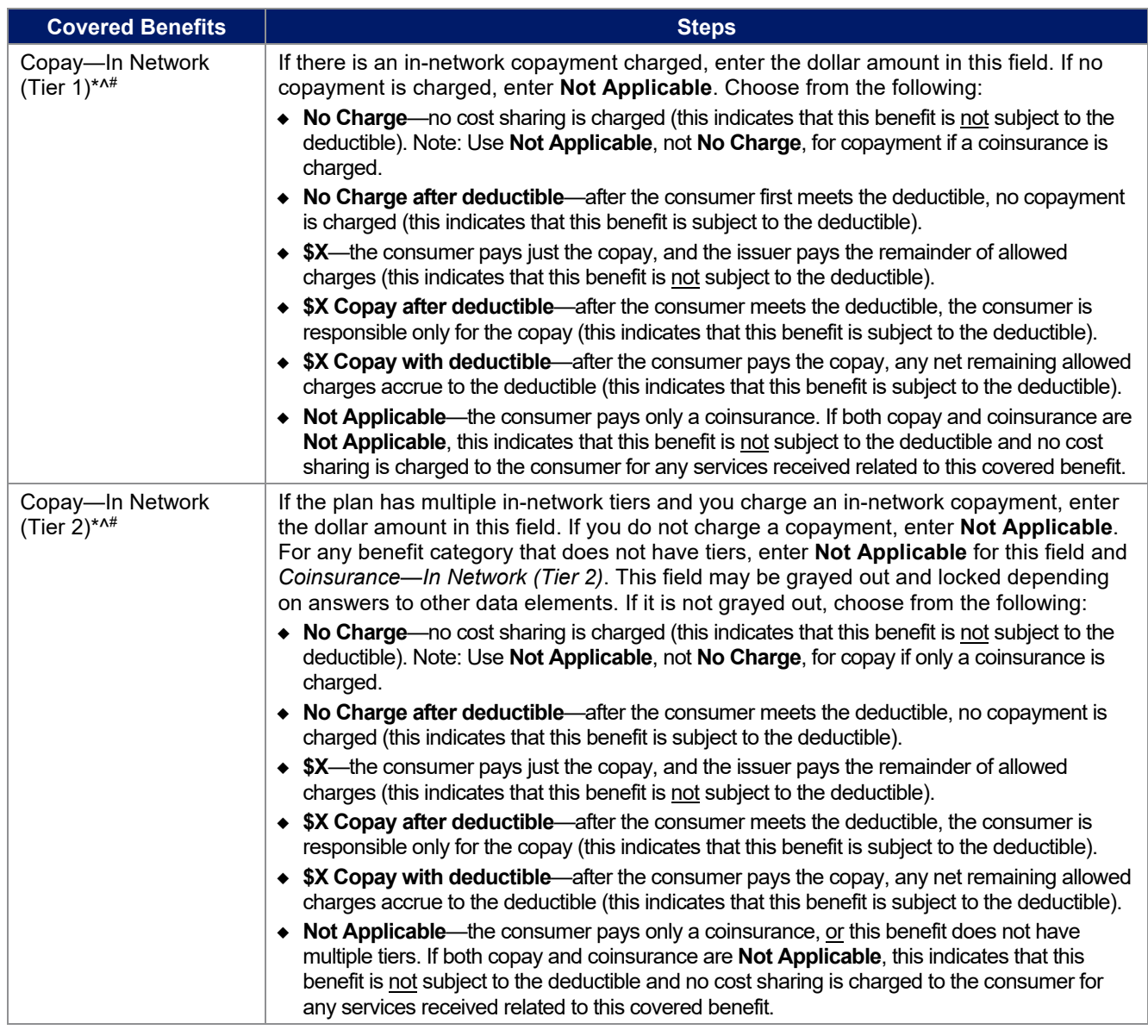

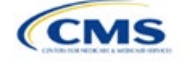

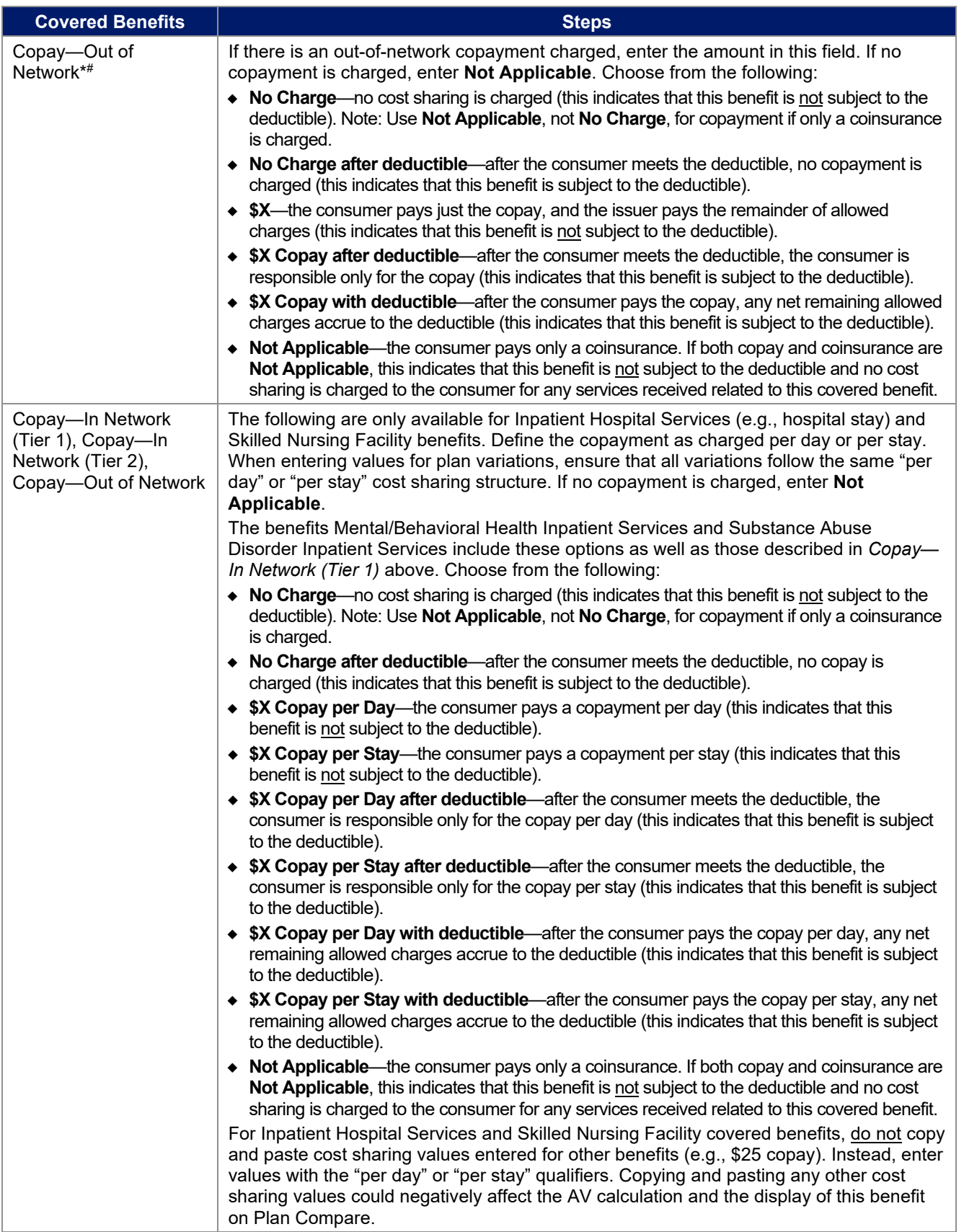

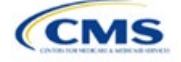

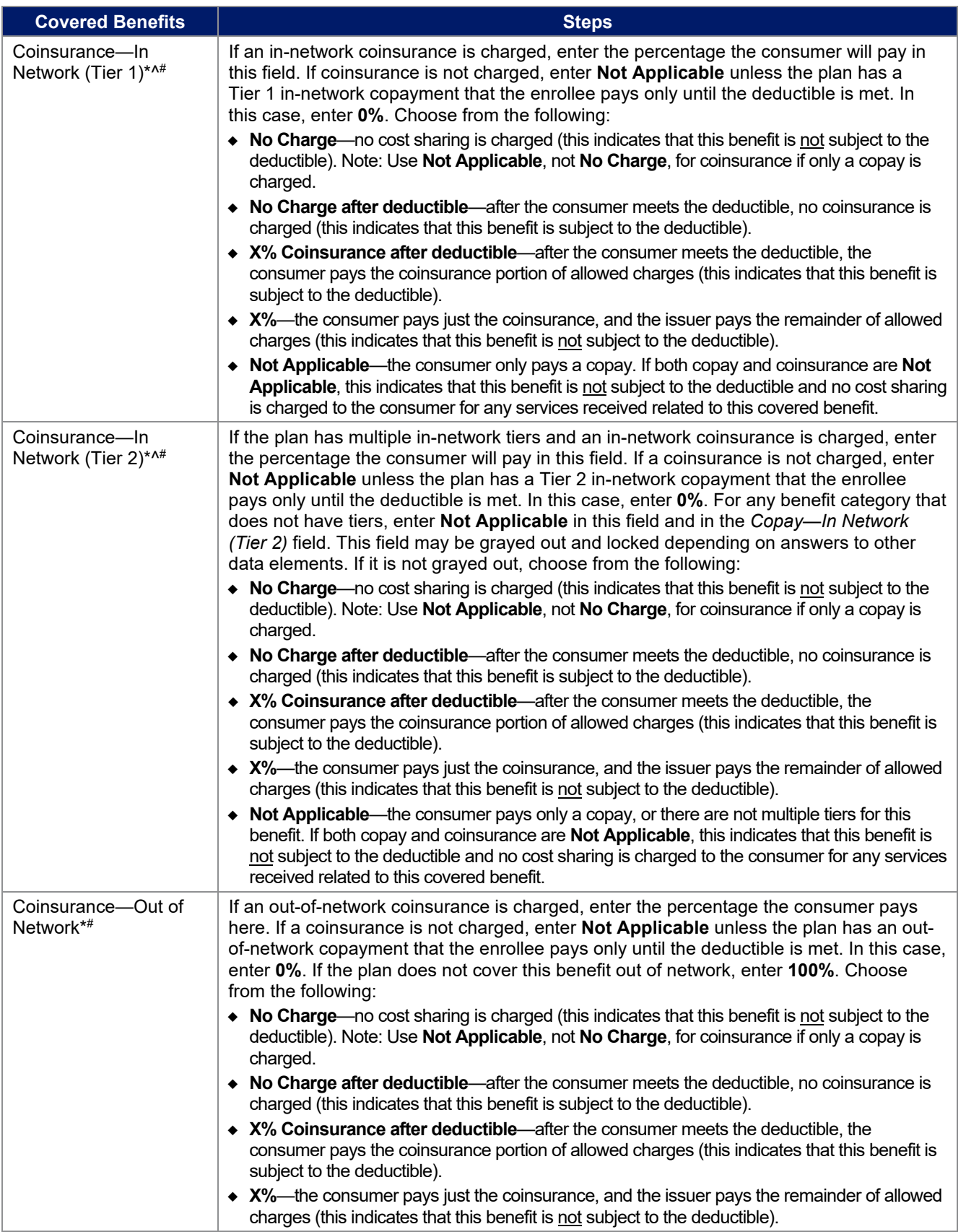

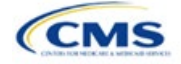

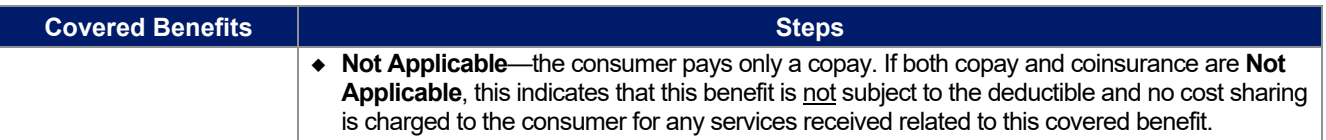

## 4.25 Completed Plans & Benefits Template

After entering all data, including all Benefits Package and Cost Share Variances worksheets, click **Save** to ensure no data are lost. Once the Plans & Benefits Template is completed, it must be validated, finalized, and uploaded into MPMS.

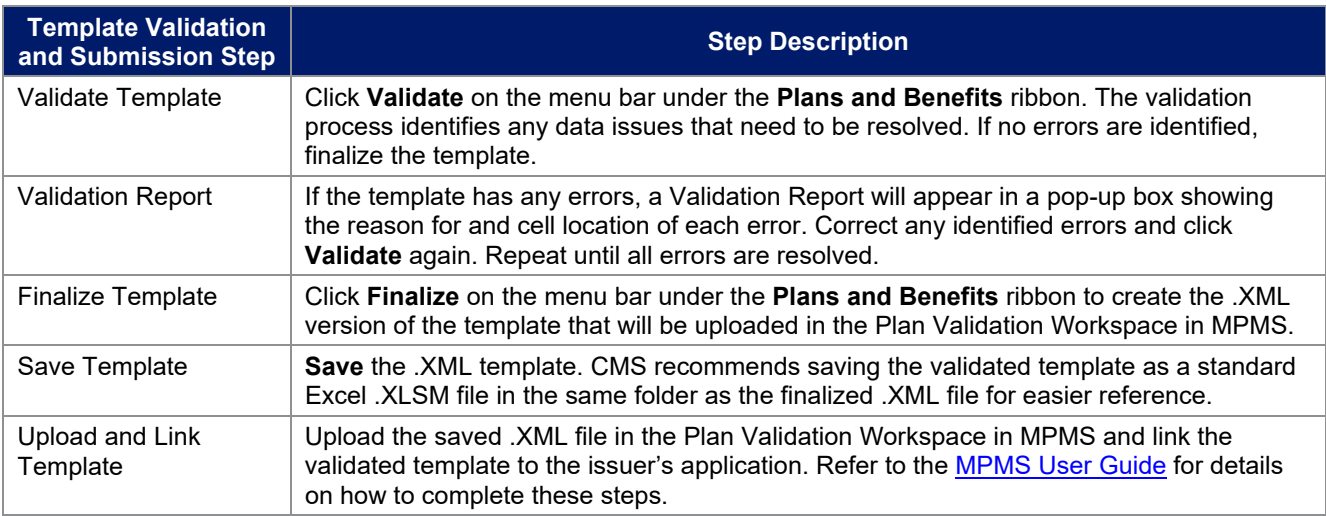

#### **Figure 2E-17. Validate and Finalize Buttons**

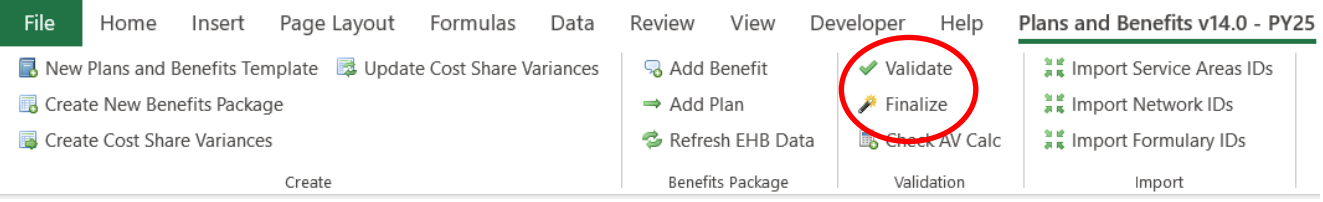

## **5. Key Requirements and Application Guidance**

This section contains guidance and examples for filling out specific sections of the Plans & Benefits Template and describes specific plan requirements. Read this section to ensure plans comply with all requirements.

## 5.1 MOOP and Deductible Guidance

Several requirements must be met for MOOP and deductible values. Complete the MOOP and deductible sections of the template as follows:

- 1. Annual Limitation on Cost Sharing. See *[Premium Adjustment Percentage, Maximum Annual Limitation](https://www.cms.gov/files/document/2025-papi-parameters-guidance-2023-11-15.pdf)  [on Cost Sharing, Reduced Maximum Annual Limitation on Cost Sharing, and Required Contribution](https://www.cms.gov/files/document/2025-papi-parameters-guidance-2023-11-15.pdf)  [Percentage for the 2025 Benefit Year](https://www.cms.gov/files/document/2025-papi-parameters-guidance-2023-11-15.pdf)* for more details on the annual limitation on cost sharing values. Ensure that the following limits are met for the in-network EHB MOOP:
	- a. If a plan has separate medical and drug MOOP limits, these values are added together before being compared with the annual limitation on cost sharing.
	- b. For standard and AV silver plan variations, the plan's in-network EHB MOOP values must be less than or equal to the MOOP for an individual (self-only) or the MOOP for a family (other than self-only) as set forth in the guidance described above.

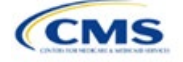

- c. For the zero cost sharing plan variations, the in- and out-of-network MOOP and deductible values for EHBs must be \$0. These fields will auto-populate and should not be changed for EHBs.
- d. For the limited cost sharing plan variations, the MOOP and deductible values must be the same as the associated standard plan's EHB MOOP value. These fields will auto-populate with the values entered for a standard plan and should not be changed.
- 2. Family MOOP Requirements.<sup>[6](#page-35-0)</sup> Ensure that the following limits are taken into consideration:
	- a. Plans that allow multi-member enrollment (family plans) must have a numeric value for either innetwork or combined in- and out-of-network MOOP for both per group and per person. These plans are subject to the annual limitation on cost sharing for other than self-only coverage discussed above, as well as the annual limitation on cost sharing for self-only coverage.
	- b. For these plans, the per-person amount for family coverage needs to be less than or equal to the annual limitation on cost sharing for self-only coverage for the standard plan and for the specific CSR plan variations as detailed in Annual Limitation on Cost Sharing above.
	- c. For plans that allow only self-only coverage (individual plans), all family MOOP values may be entered as **Not Applicable**. However, this self-only coverage must be reflected on the Business Rules Template when indicating the relationship types allowed. (See Section 2D: Business Rules for more details on offering self-only coverage and eligible dependent relationships.)
- 3. Family Deductible Requirements. [7](#page-35-1) Ensure that the following limits are taken into consideration:
	- a. Plans that allow multi-member enrollment (family plans) should have a numeric value for either innetwork or combined in- and out-of-network deductible for both per group and per person.
	- b. For plans that allow only self-only coverage (individual plans), all family deductible values may be entered as **Not Applicable**. However, this self-only coverage must be reflected on the Business Rules Template when indicating the relationship types allowed. (See Section 2D: Business Rules for more details on offering self-only coverage and eligible dependent relationships.)
	- c. For plans with non-integrated deductibles with a family per group medical or prescription drug deductible of **Not Applicable**, HealthCare.gov will not be able to display the total health and medical deductibles.
	- d. For plans with non-integrated deductibles with a family per group medical or prescription drug deductible of **Not Applicable**, the per person in group deductible will display on HealthCare.gov.
- 4. Definition of **Not Applicable** and **\$0** for deductibles and MOOPs.
	- a. Enter **\$0** not **Not Applicable** if there is a zero-dollar deductible or MOOP. For example, if a plan has separate medical and drug deductibles, but there is no drug deductible, you must enter **\$0**.
	- b. Enter **Not Applicable** in the *In Network* MOOP or deductible fields only to imply that in-network service costs accumulate toward the *Combined In/Out of Network* MOOP or deductible.
	- c. If you enter **Not Applicable** in *Individual In Network* and *Individual Combined In/Out of Network*, the template will return an error when calculating the plan's AV using the AVC.
- 5. Use the *Family* MOOP and deductible fields to include multiple children in child-only plans.
- 6. The following explains how the values for various MOOP and deductible fields are related:
	- a. Plans may have a combined deductible and combined MOOP, separate deductibles and separate MOOPs, or a combination of both (deductibles combined, MOOPs separate OR deductibles

<span id="page-35-1"></span><sup>&</sup>lt;sup>7</sup> See the guidance titled Premium Adjustment Percentage, Maximum Annual Limitation on Cost Sharing, Reduced Maximum Annual *Limitation on Cost Sharing, and Required Contribution Percentage for the 2025 Benefit Year*.

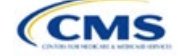

<span id="page-35-0"></span><sup>&</sup>lt;sup>6</sup> See the guidance titled *Premium Adjustment Percentage, Maximum Annual Limitation on Cost Sharing, Reduced Maximum Annual Limitation on Cost Sharing, and Required Contribution Percentage for the 2025 Benefit Year*. 7

separate and MOOPs combined) for both in-network and out-of-network charges. When defining deductibles and MOOPs, ensure your plan adheres to the guidelines.

- b. If the plan does not have multiple in-network tiers, the following apply:
	- i. If *In Network* is equal to a dollar value (\$X), *Combined In/Out of Network* can be either a dollar value or **Not Applicable**.
	- ii. If *In Network* is **Not Applicable**, *Combined In/Out of Network* must contain a dollar value.
	- iii. *Out of Network* has no restrictions; it can be either a dollar value or **Not Applicable**.
- c. If the plan has multiple in-network tiers, the following apply:
	- i. If *In Network* and *In Network (Tier 2)* are equal to dollar values, *Combined In/Out of Network* can be either a dollar value or **Not Applicable**.
	- ii. If *In Network* is **Not Applicable**, *In Network (Tier 2)* must be **Not Applicable** and *Combined In/Out of Network* must contain a dollar value.
	- iii. If *In Network (Tier 2)* is **Not Applicable**, *In Network* must be **Not Applicable** and *Combined In/Out of Network* must contain a dollar value.
	- iv. *Out of Network* has no restrictions; it can be either a dollar value or **Not Applicable**.

#### 5.2 Catastrophic Plan Instructions

Consistent with Section 1302(e) of the ACA and regulations codified in 45 CFR 156.155, catastrophic plans have the following characteristics:

- 1. They can be offered only in the Individual Market.
- 2. They are permitted, but not required, to cover multi-person enrollment (families) when all members meet eligibility requirements for this type of plan.
- 3. They do not have multiple in-network tiers for EHBs.
- 4. They have integrated medical and drug deductibles.
- 5. They have integrated medical and drug MOOPs.
- 6. They have an in-network deductible and in-network MOOP equal to the annual limitation on cost sharing as described in Section 1302(c)(1) of the ACA and in the *[Premium Adjustment Percentage, Maximum](https://www.cms.gov/files/document/2025-papi-parameters-guidance-2023-11-15.pdf)  [Annual Limitation on Cost Sharing, Reduced Maximum Annual Limitation on Cost Sharing, and](https://www.cms.gov/files/document/2025-papi-parameters-guidance-2023-11-15.pdf)  [Required Contribution Percentage for the 2025 Benefit Year](https://www.cms.gov/files/document/2025-papi-parameters-guidance-2023-11-15.pdf)*.
- 7. They have an out-of-network deductible and an out-of-network MOOP greater than or equal to the annual limitation on cost sharing or that are identified as **Not Applicable**.
- 8. If they have an in-network deductible and in-network MOOP and a combined in- and out-of-network deductible and combined in- and out-of-network MOOP, the combined in- and out-of-network deductible and combined in- and out-of-network MOOP must be greater than or equal to the annual limitation on cost sharing or identified as **Not Applicable**.
- 9. If they have a combined in- and out-of-network deductible and in- and out-of-network MOOP but no specific in-network deductible or in-network MOOP, the combined in- and out-of-network deductible and combined in- and out-of-network MOOP must be equal to the annual limitation on cost sharing.
- 10. They have in-network cost sharing equal to **No Charge after deductible** for all benefits, excluding primary care and preventive health services. (See 5.10 Plan Compare Cost Sharing Display Rules for direction on completing the copay and coinsurance fields for how cost sharing information is displayed to the consumer on Plan Compare.)
- 11. All benefits except primary care visits and coverage of preventive health services are subject to the innetwork deductible and benefits must be provided for at least three primary care visits and cover

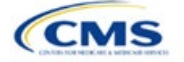

preventive health services before the customer reaches the deductible, in accordance with Section 2713 of the PHS Act.

12. Coverage of preventive health services is not subject to the in-network deductible and does not impose any other cost sharing requirement, in accordance with Section 2713 of the PHS Act.

## 5.3 Actuarial Value Details

For all AVs, whether calculated by the AVC or input by the issuer, the following requirements must be met:

- 1. A de minimis variation of −2/+2 percentage points is used for standard plans.
	- a. The AV for a bronze plan must be between 58 percent and 62 percent.
	- b. The AV for an expanded bronze plan must be between 58 percent and 65 percent.
	- c. The AV for a silver plan (small group) must be between 68 percent and 72 percent.
	- d. The AV for a silver plan (individual, on-Exchange) must be between 70 percent and 72 percent.
	- e. The AV for a silver plan (individual, off-Exchange) must be between 68 percent and 72 percent.
	- f. The AV for a gold plan must be between 78 percent and 82 percent.
	- g. The AV for a platinum plan must be between 88 percent and 92 percent.
- 2. A de minimis variation of −0/+1 percentage point is used for silver plan variations.
	- a. The AV for the 73 percent AV silver plan variation must be between 73 percent and 74 percent.
	- b. The AV for the 87 percent AV silver plan variation must be between 87 percent and 88 percent.
	- c. The AV for the 94 percent AV silver plan variation must be between 94 percent and 95 percent.
- 3. The AV of a standard silver plan and the AV of the associated 73 percent silver plan variation must differ by at least 2 percentage points.
- 4. The AV of the zero cost sharing plan variations must be 100 percent.
- 5. The AV of the limited cost sharing plan variations must be equal to the associated standard plan's AV.

(For more information on how the cost sharing information from the Plans & Benefits Template translates to inputs for the stand-alone AVC, see Appendix A.)

#### 5.4 Editing the Template

The following should be kept in mind when changing the template:

- 1. If a benefit is added as an additional benefit by mistake, one of the following actions can be taken to remove it:
	- a. Select **Not Covered** under *Is this Benefit Covered?* When the Cost Share Variances worksheet is generated, this benefit will not appear on that worksheet.
	- b. Click **Refresh EHB Data** on the menu bar under the **Plans and Benefits** ribbon. Doing so removes all data entered in the Benefit Information, General Information, Deductible, and Out of Pocket Exceptions sections, including the benefit added by mistake.
- 2. To remove an additional benefit or change whether it is **Covered** on the Benefits Package worksheet after you create the Cost Share Variances worksheet, the entire Cost Share Variances worksheet must be deleted and a new one generated by clicking **Create Cost Share Variances** on the menu bar under the **Plans and Benefits** ribbon.
- 3. To add or remove plans after creating the Cost Share Variances worksheet:
	- a. Add the new plan to the Benefits Package worksheet, then click **Update Cost Share Variances** on the menu bar under the **Plans and Benefits** ribbon. This adds the new plan to the Cost Share Variances worksheet.

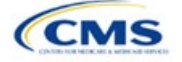

b. To delete a plan on the Benefits Package worksheet, delete all data for that plan's row, then cut and paste the data for any plans beneath that row up to fill the empty row (as shown in [Figure 2E-18\)](#page-38-0) and click **Update Cost Share Variances**. For example, to delete Plan 2, delete all data from row 10, cut and paste Plan 3 into row 10 and Plan 4 into row 11, then click **Update Cost Share Variances** to remove Plan 2 from the Cost Share Variances worksheet, but leave Plan 3 and Plan 4. Any plans below an empty row and their corresponding data will be deleted from the Cost Share Variances worksheet if **Update Cost Share Variances** is clicked when there is an empty row between plans.

<span id="page-38-0"></span>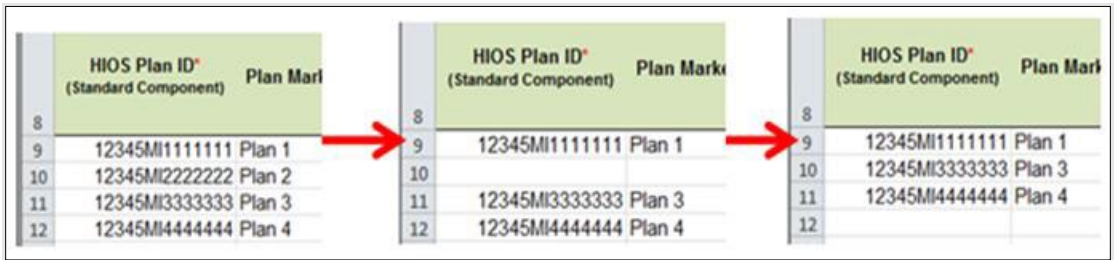

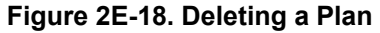

- c. If any benefits package data for an existing plan are changed, only the following changes will be reflected on the Cost Share Variances worksheet when **Update Cost Share Variances** is clicked:
	- i. Plan Marketing Names will be updated.
	- ii. Plans added to the Benefits Package worksheet will be added to the Cost Share Variances worksheet.
	- iii. Plans removed from the Benefits Package worksheet will be removed from the Cost Share Variances worksheet.
- d. To update the information for an existing plan:
	- i. Delete that plan on the Benefits Package worksheet, as explained previously, and then click **Update Cost Share Variances** to delete it from the Cost Share Variances worksheet.
	- ii. Reenter the plan and associated data on the Benefits Package worksheet and click **Update Cost Share Variances** to add the plan back to the Cost Share Variances worksheet.

# 5.5 Requirements for CSR Plan Variations

There are three types of CSR plan variations: silver plan variations, zero cost sharing plan variations, and limited cost sharing plan variations.

The zero cost sharing and limited cost sharing plan variations are for American Indians and Alaska Natives. In the zero cost sharing plan variation, consumers do not have to pay any out-of-pocket costs on EHBs. In the limited cost sharing plan variation, consumers pay no out-of-pocket costs only when they receive services from an Indian health care provider or from another provider with a referral from an Indian health care provider.

Silver plan variations offer a discount that lowers the MOOP and the amount consumers pay out of pocket for deductibles, coinsurance, and copayments. Consumers qualify to enroll in these plans if their income is below a certain level.

Each variation type has several requirements.

- 1. The requirements for zero cost sharing plan variations are as follows:
	- a. The template automatically generates a zero cost sharing plan variation for all metal-level plans (except catastrophic) on the Individual Market.
	- b. The AV of the plan variation must be 100 percent.

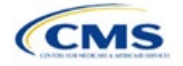

- c. All *In Network* MOOP values must be **\$0**. *Out of Network* and *Combined In/Out Network* MOOP values should be **\$0** but may also be **Not Applicable** if the associated standard plan is **Not Applicable**.
- d. All *In Network* deductible values must be **\$0**. *Out of Network* and *Combined In/Out Network* deductible values should be **\$0** but may also be **Not Applicable** if the associated standard plan is **Not Applicable**.
- e. All EHBs must have cost sharing values of **\$0**, **0%**, or **No Charge** for both in- and out-of-network services. <sup>[8](#page-39-0)</sup> However, if the associated standard plan does not cover out-of-network services, the zero cost sharing plan variation is not required to cover out-of-network services either. (See 5.6 EHB Variance Reason and EHB Designation for details on indicating whether a benefit is an EHB.)
- f. For benefits that are not EHBs, the cost sharing must follow successive cost sharing with the associated limited cost sharing plan variation. If the associated standard plan is a silver plan, the cost sharing also must follow successive cost sharing with the associated 94 percent AV silver plan variation. (See 5.7 Successive Cost Sharing Guidance for further explanation and examples of successive cost sharing.)
- g. Tier utilization must be the same as the associated standard plan.
- 2. The requirements for limited cost sharing plan variations are as follows:
	- a. The template automatically generates a limited cost sharing plan variation for all metal-level plans (except catastrophic) on the Individual Market.
	- b. The AV of the limited cost sharing plan variation must be greater than or equal to the associated standard plan's AV.
	- c. All MOOP values for EHBs must be the same as the associated standard plan's MOOP values for EHBs.
	- d. All deductible values must be the same as the associated standard plan's values.
	- e. All EHBs must have the same cost sharing values as the associated standard plan's values (see 5.6 EHB Variance Reason and EHB Designation).
	- f. For benefits that are not EHBs, the cost sharing must follow successive cost sharing with the associated standard plan (see 5.7 Successive Cost Sharing Guidance).
	- g. Tier utilization must be the same as the associated standard plan's tier utilization.
- 3. The requirements for silver plan variations are as follows:
	- a. Each silver plan offered on the Individual Market must have 73 percent AV, 87 percent AV, and 94 percent AV silver plan variations.
	- b. The AV for the 73 percent AV silver plan variation must be between 73 percent and 74 percent, and must be at least 2 percentage points greater than the associated standard plan's AV.
	- c. The AV for the 87 percent AV silver plan variation must be between 87 percent and 88 percent.
	- d. The AV for the 94 percent AV silver plan variation must be between 94 percent and 95 percent.
	- e. For the 73 percent AV silver plan variation, the MOOP must be less than or equal to the annual limitation on cost sharing as described in Section 1302(c)(1) of the ACA and in the *[Premium](https://www.cms.gov/files/document/2025-papi-parameters-guidance-2023-11-15.pdf)  [Adjustment Percentage, Maximum Annual Limitation on Cost Sharing, Reduced Maximum Annual](https://www.cms.gov/files/document/2025-papi-parameters-guidance-2023-11-15.pdf)  [Limitation on Cost Sharing, and Required Contribution Percentage for the 2025 Benefit Year](https://www.cms.gov/files/document/2025-papi-parameters-guidance-2023-11-15.pdf)* for an individual (self-only) and for a family (other than self-only).

<span id="page-39-0"></span> $^8$  Under 45 CFR 155.20, cost sharing means any expenditure required by or on behalf of an enrollee with respect to EHBs, including deductibles, coinsurance, copayments, or similar charges, but it excludes premiums, balance billing amounts for non-network providers, and spending for non-covered services.

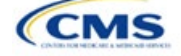

- f. For the 87 percent and 94 percent AV silver plan variations, the MOOP must be less than or equal to the annual limitation on cost sharing as described in Section 1302(c)(1) of the ACA and in the *[Premium Adjustment Percentage, Maximum Annual Limitation on Cost Sharing, Reduced Maximum](https://www.cms.gov/files/document/2025-papi-parameters-guidance-2023-11-15.pdf)  [Annual Limitation on Cost Sharing, and Required Contribution Percentage for the 2025 Benefit Year](https://www.cms.gov/files/document/2025-papi-parameters-guidance-2023-11-15.pdf)* for an individual (self-only) and for a family (other than self-only).
- g. All MOOP values must follow successive cost sharing for all plan variations (see 5.7 Successive Cost Sharing Guidance).
- h. All deductible values must follow successive cost sharing for all plan variations.
- i. The copay and coinsurance for all benefits must follow successive cost sharing for all plan variations.
- j. Tier utilization must be the same as the associated standard plan's tier utilization.

## 5.6 EHB Variance Reason and EHB Designation

As explained in 5.5 Requirements for CSR Plan Variations, benefits in the plan variations have specific requirements depending on whether a benefit is considered an EHB. A benefit's EHB designation is based on responses in *EHB* and *EHB Variance Reason* on the Benefits Package worksheet as outlined in 4.9 Out of Pocket Exceptions. [Table 2E-1](#page-40-0) explains when a benefit is considered an EHB based on different inputs.

<span id="page-40-0"></span>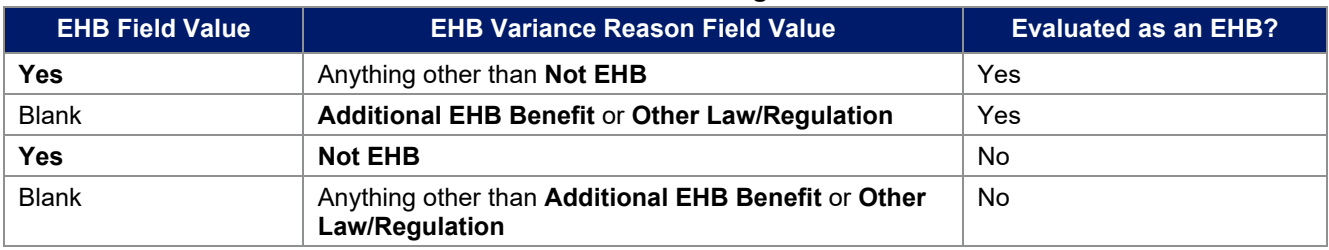

#### **Table 2E-1. EHB Designation**

# 5.7 Successive Cost Sharing Guidance

As explained in 5.5 Requirements for CSR Plan Variations, successive cost sharing is required to offer multiple plan variations and data fields. Successive cost sharing ensures that parts of a given plan variation always offer equal or more generous cost sharing value for the consumer than a standard plan or plan variation.

The following explains which plan variations should be compared depending on the requirement:

- 1. A standard silver plan and its associated silver plan variations must follow successive cost sharing for the MOOP, deductible, copay, and coinsurance fields. This includes EHBs and non-EHBs. All the following must be true:
	- a. The cost sharing value of the 73 percent AV silver plan variation must be less than or equal to that of the associated standard plan.
	- b. The value of the 87 percent AV silver plan variation must be less than or equal to that of the 73 percent AV silver plan variation.
	- c. The value of the 94 percent AV silver plan variation must be less than or equal to that of the 87 percent AV silver plan variation.
- 2. A zero cost sharing plan variation must follow successive cost sharing with the associated limited cost sharing plan variation for the copay and coinsurance fields for non-EHBs. The value of the zero cost sharing plan variation must be less than or equal to that of the limited cost sharing plan variation.
- 3. A zero cost sharing plan variation for a standard silver plan must follow successive cost sharing with the associated 94 percent AV silver plan variation for the copay and coinsurance fields for non-EHBs. The value of the zero cost sharing plan variation must be less than or equal to that of the 94 percent AV silver plan variation.

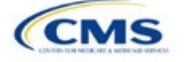

4. A limited cost sharing plan variation must follow successive cost sharing with the associated standard plan for the copay and coinsurance fields for non-EHBs. The value of the limited cost sharing plan variation must be less than or equal to that of the standard plan. The MOOP, deductible, and EHB cost sharing fields should be equal to that of the associated standard plan.

MOOP, deductible, copay, and coinsurance may be used for successive cost sharing. Because successive cost sharing requires that the plan always be equal or preferable to the consumer, the cost sharing structures may not be changed such that the consumer in the higher AV plan variation may pay increased cost sharing in any circumstance. The following examples illustrate noncompliant changes to the cost sharing structure in the template:

- 1. A plan variation with a benefit that has 20 percent coinsurance may result in higher cost sharing for the consumer than a plan variation with a lower AV that has a \$20 copay for the benefit. The cost of the service determines which is the better value.
- 2. A plan variation with a copay of \$5 after deductible may result in higher cost sharing for the consumer than a plan variation with a lower AV that has a \$20 copay for a given benefit if the deductible has not been reached.

Tables 2E-2 through 2E-8 show compliant and noncompliant data entry options for cost sharing fields, as well as numerous examples.

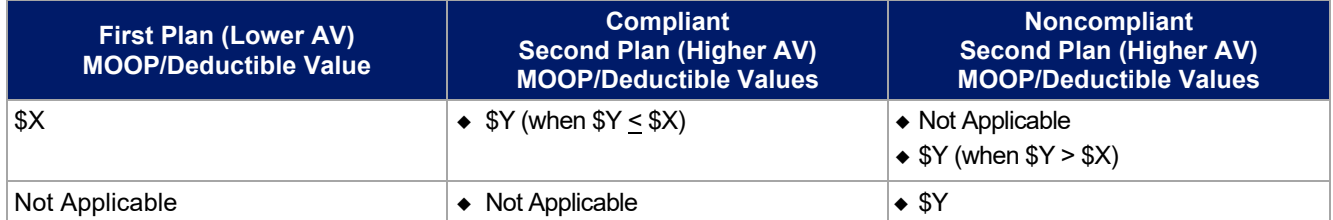

#### **Table 2E-2. Compliant and Noncompliant Successive Cost Sharing Data-Entry Options for MOOP or Deductible Values**

## **Table 2E-3. Examples of Compliant (Green) and Noncompliant (Red) Successive Cost Sharing MOOP/Deductible Values**

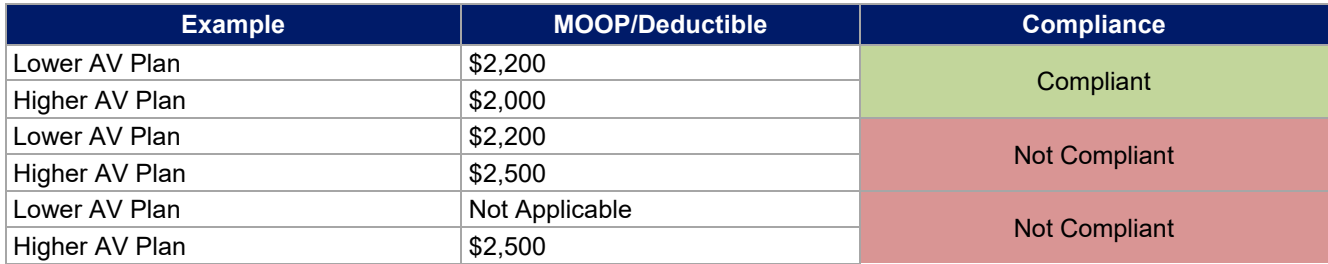

#### **Table 2E-4. Compliant and Noncompliant Successive Cost Sharing Options for Coinsurance Values**

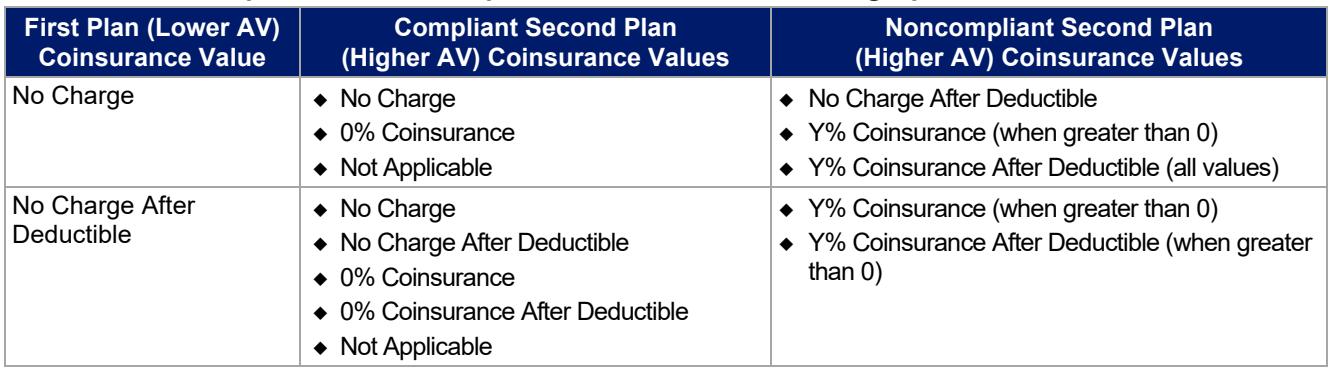

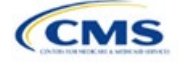

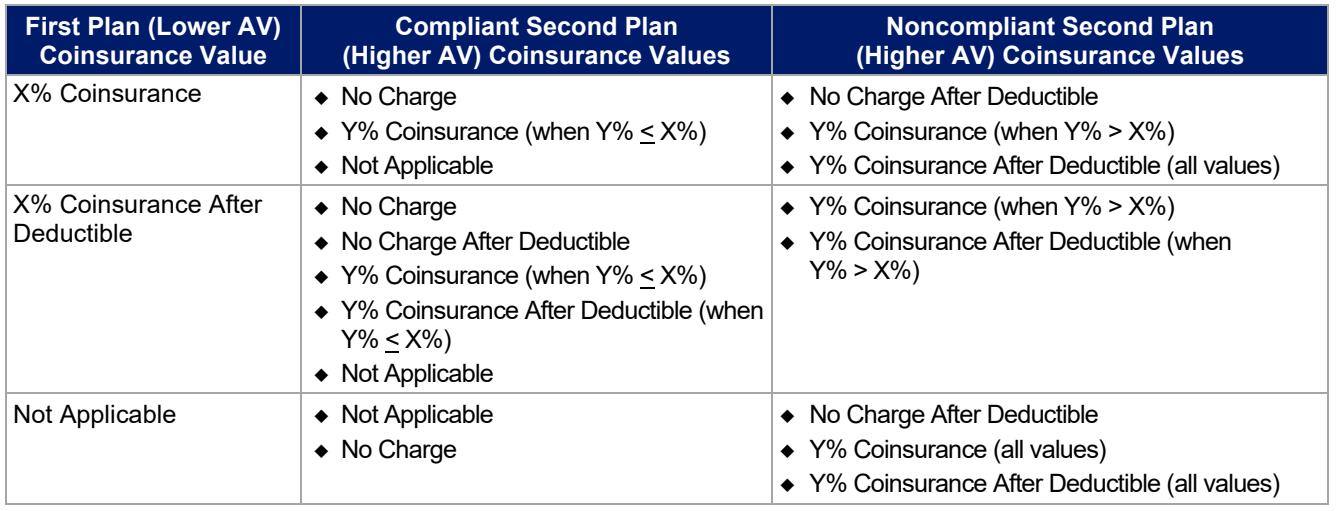

# **Table 2E-5. Examples of Compliant and Noncompliant Successive Cost Sharing Coinsurance Values**

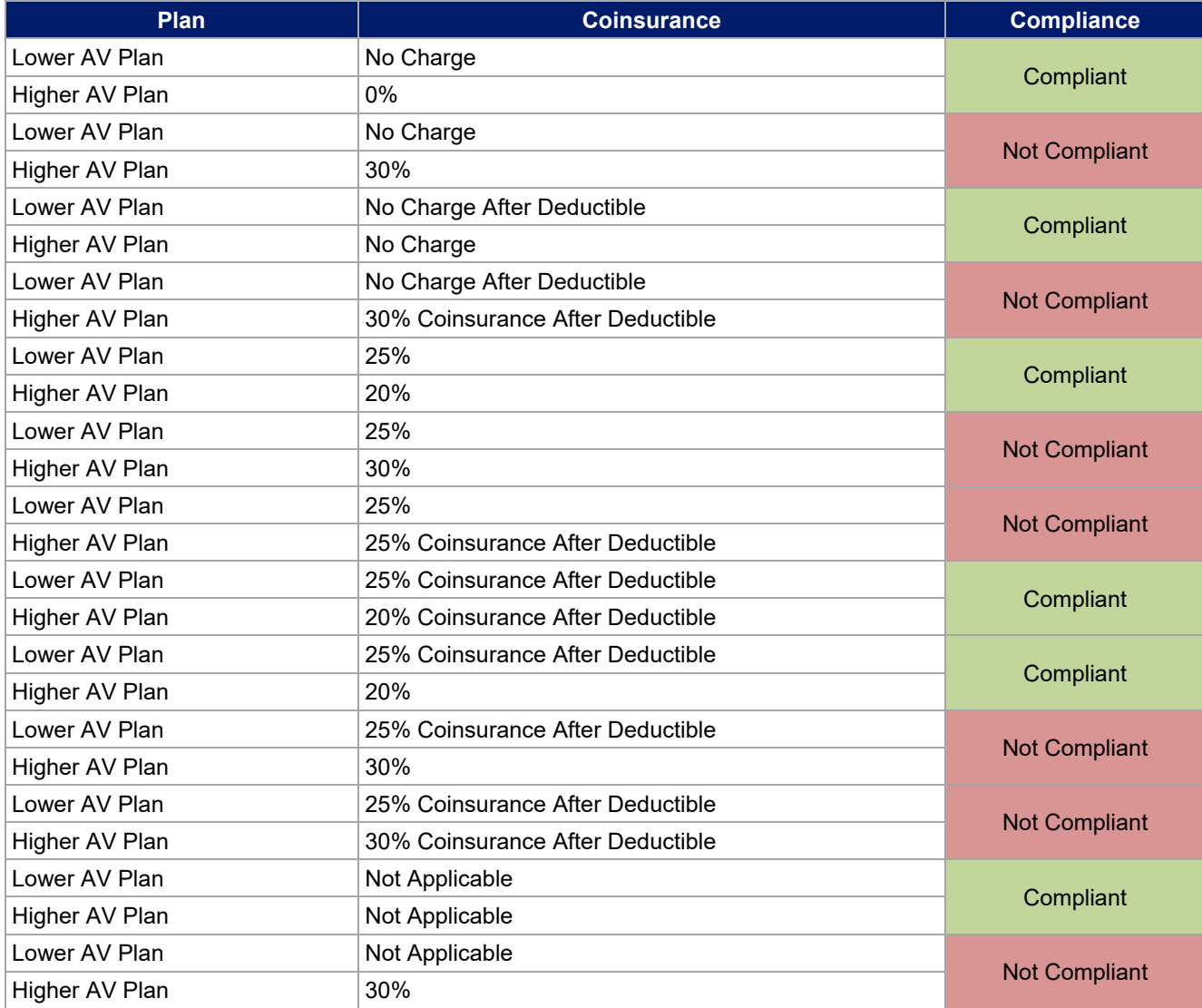

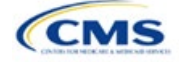

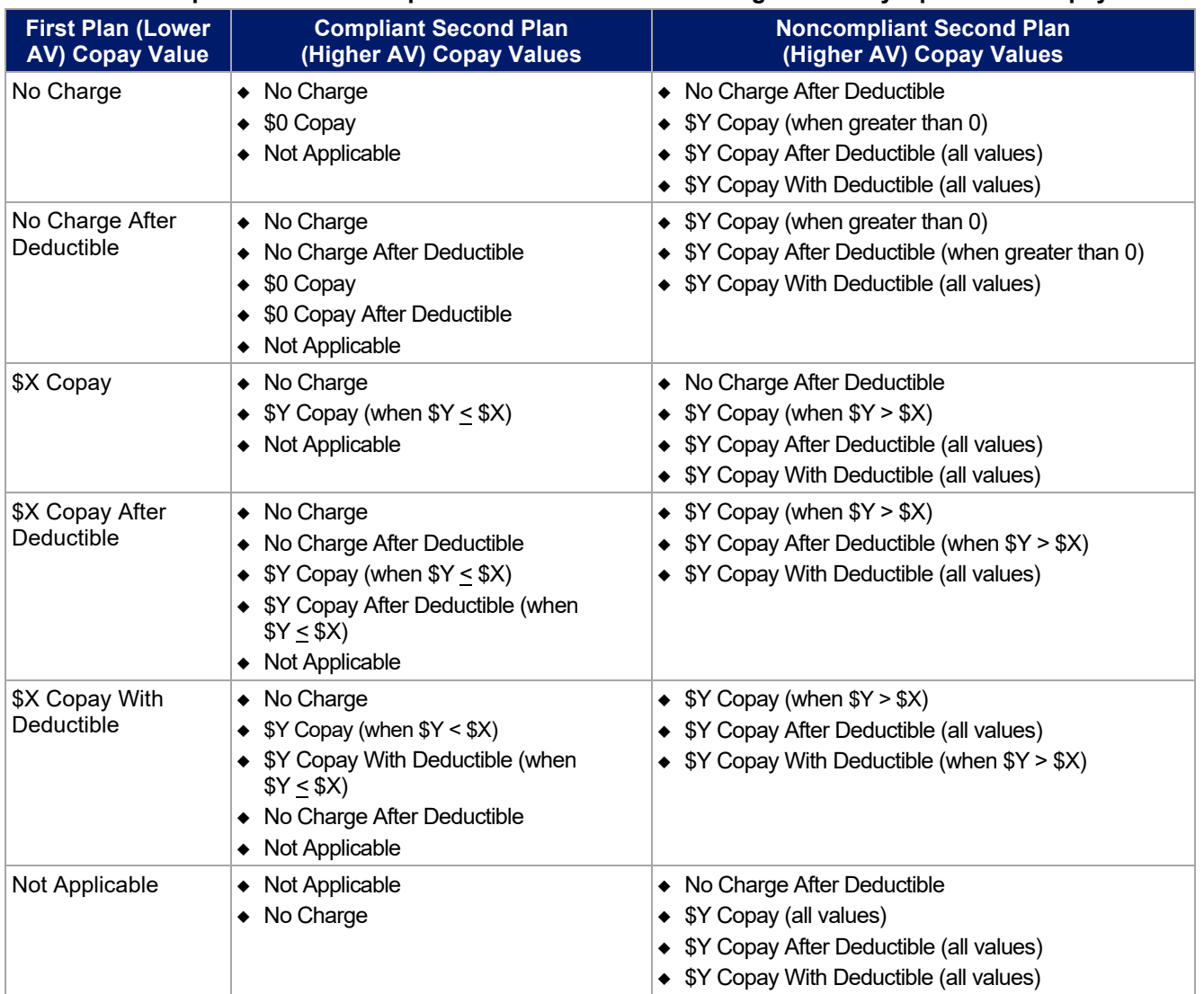

## **Table 2E-6. Compliant and Noncompliant Successive Cost-Sharing Data-Entry Options for Copay Values**

# **Table 2E-7. Compliant and Noncompliant Successive Cost Sharing Data-Entry Options for Inpatient Specific Copay Values**

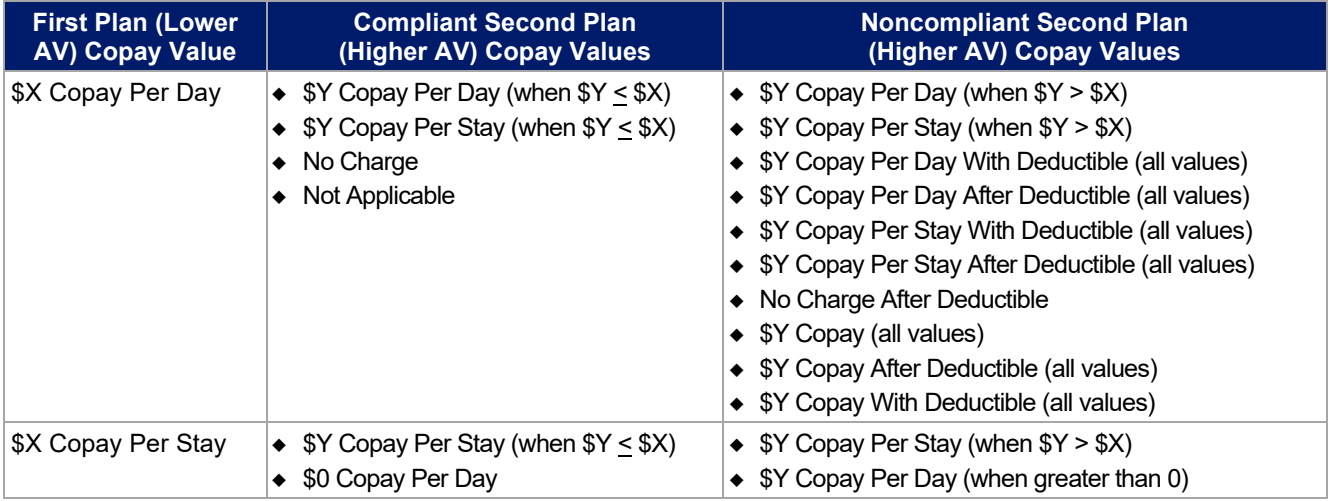

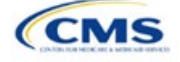

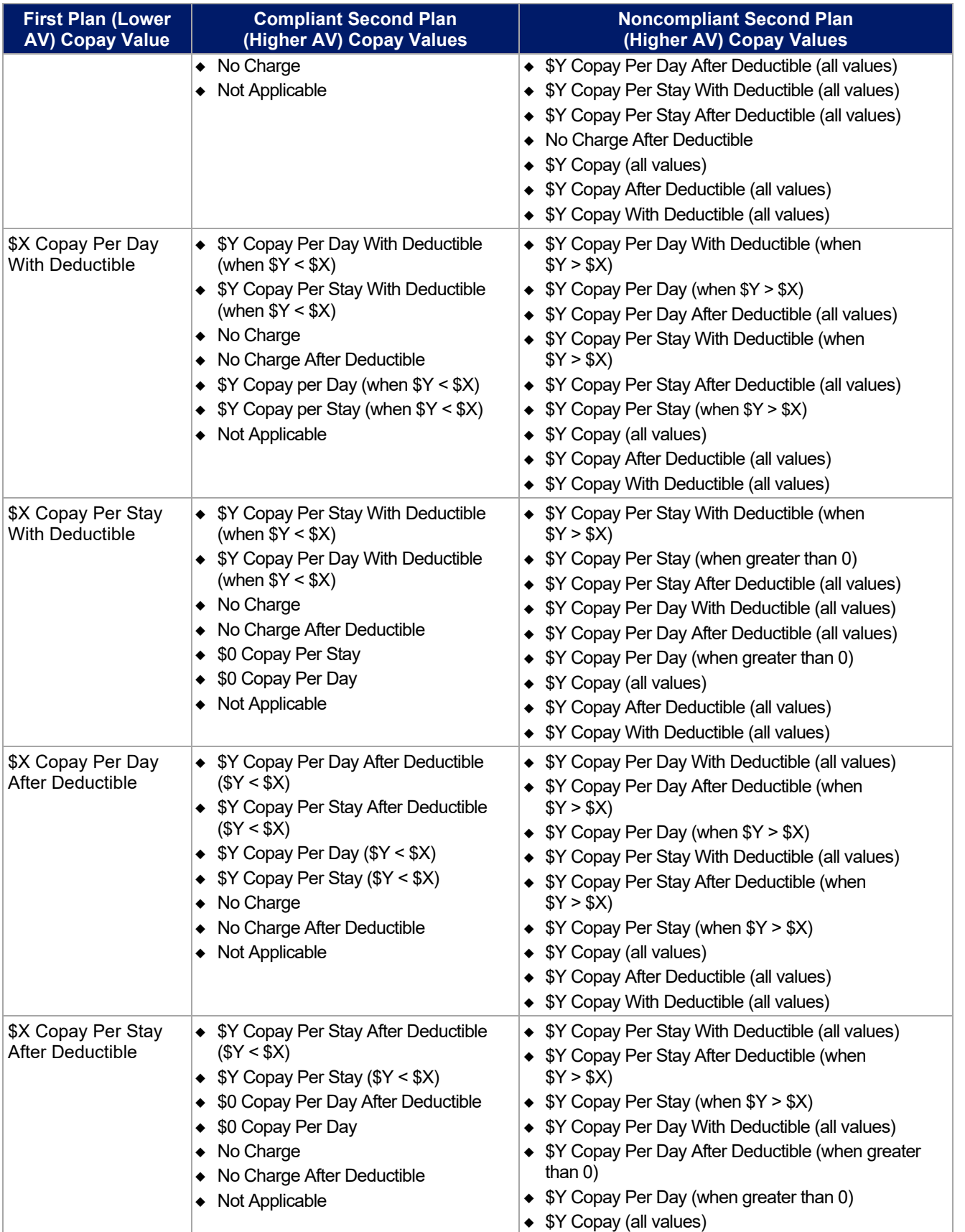

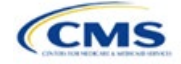

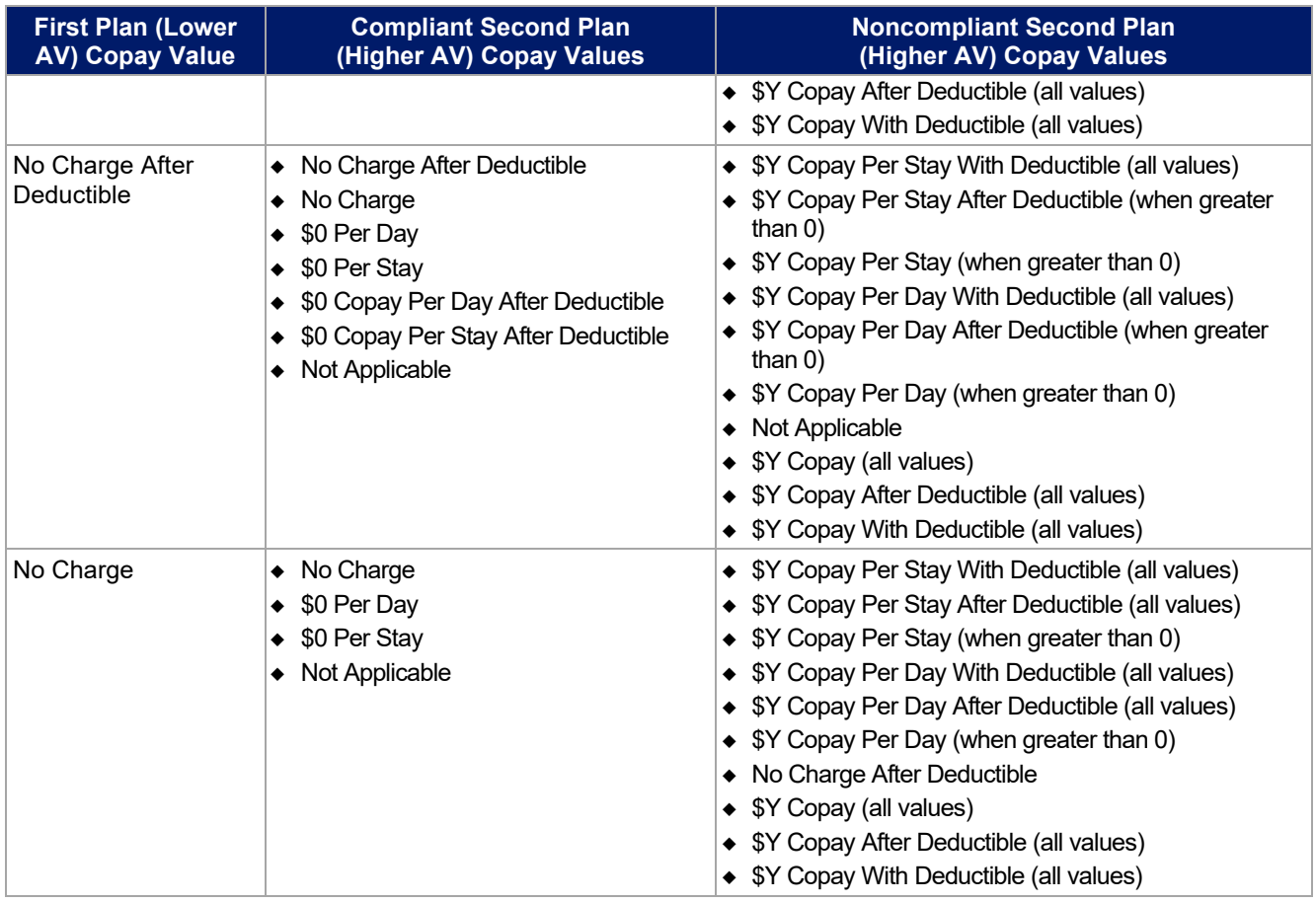

# **Table 2E-8. Examples of Compliant and Noncompliant Successive Cost Sharing Copay Values**

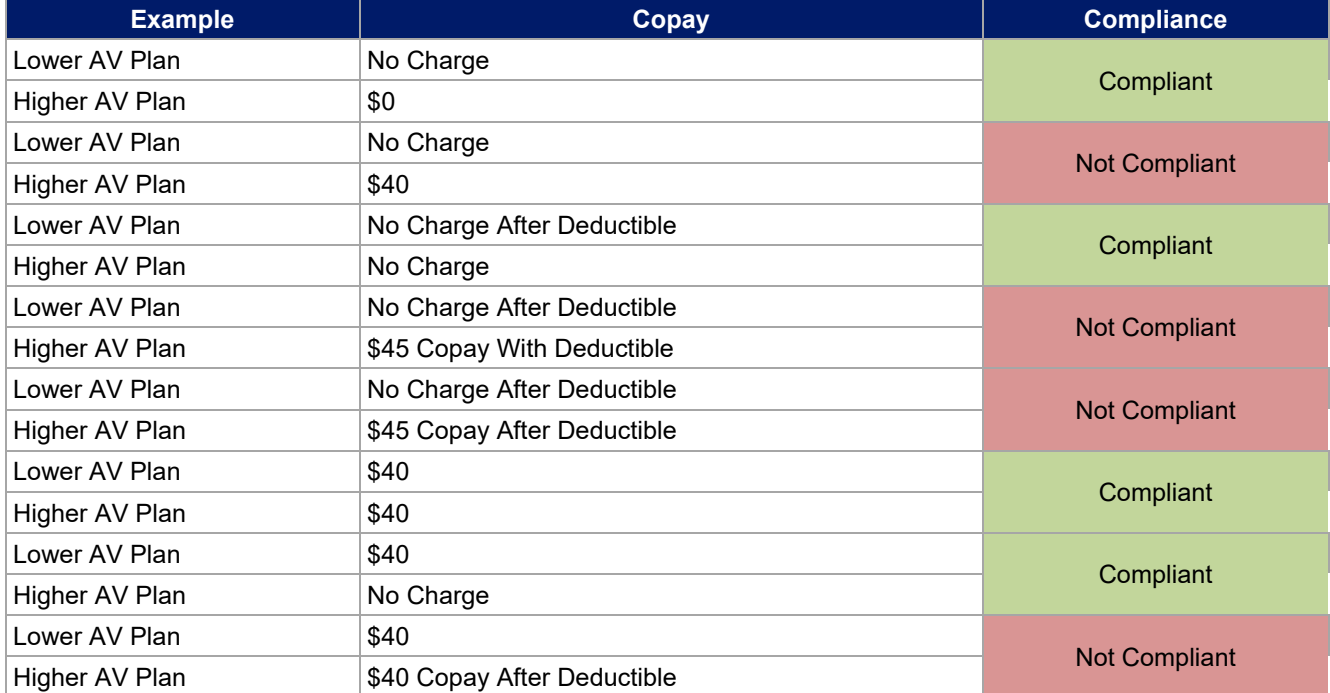

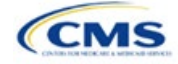

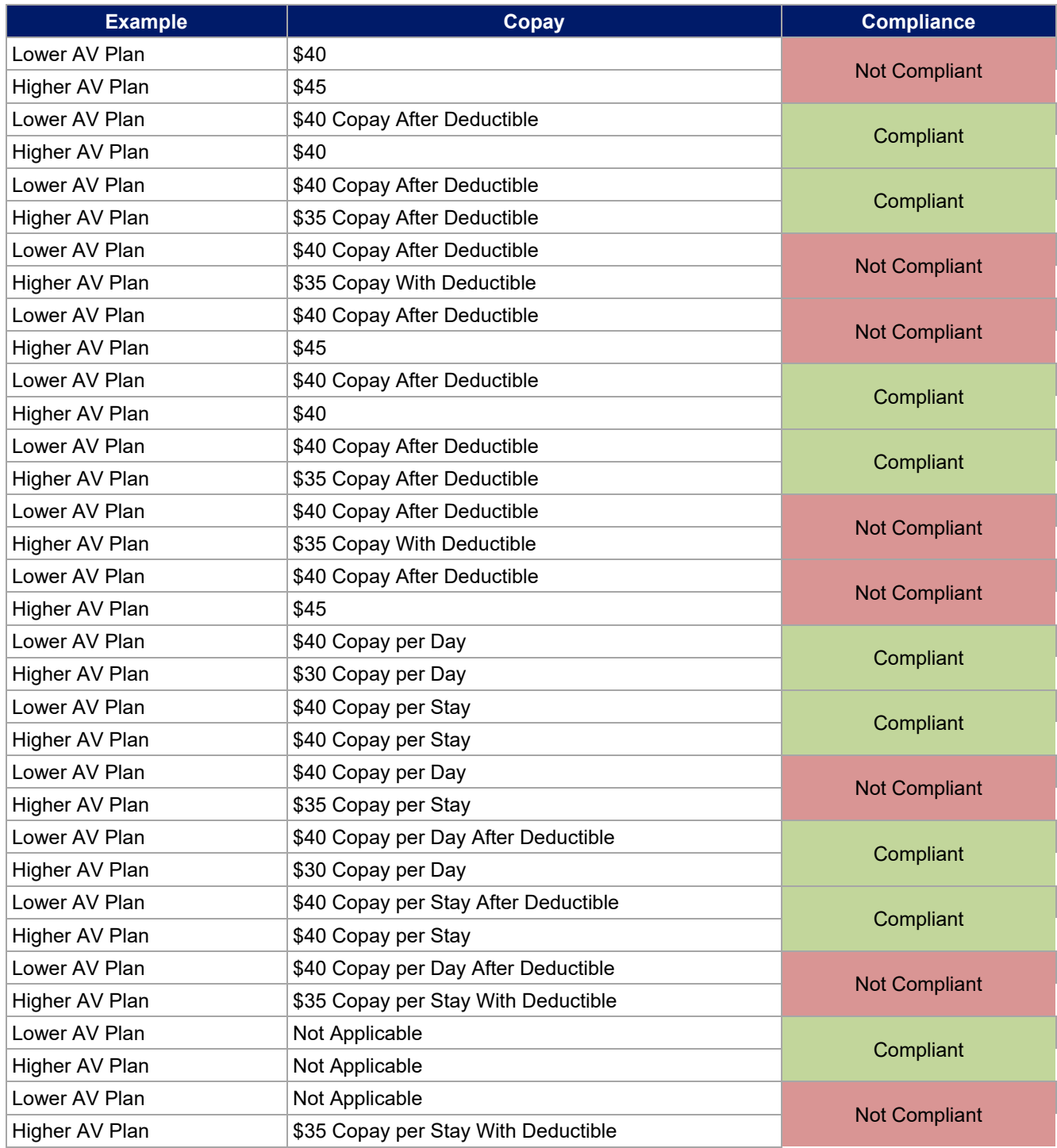

# 5.8 Suggested Coordination of Drug Data between Templates

This section describes how to coordinate the prescription drug data entered in the Plans & Benefits Template and the Prescription Drug Template.

To support the AV calculations using the AVC, the Plans & Benefits Template contains four drug benefit categories that represent a typical four-tier drug design: Generic Drugs, Preferred Brand Drugs, Non-Preferred Brand Drugs, and Specialty Drugs. CMS understands that plans may have drug benefits that do not fit neatly

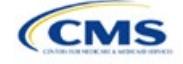

into the Plans & Benefits Template. Issuers may translate their cost-sharing data from the Prescription Drug Template into the Plans & Benefits Template using any of the following methods:

- 1. Enter the cost-sharing data for the tier in the Prescription Drug Template that has the highest generic drug utilization in the Generic Drugs benefit category in the Plans & Benefits Template.
- 2. Enter the cost-sharing data for the two tiers in the Prescription Drug Template that have the most brand drug utilization into the Preferred Brand Drugs and Non-Preferred Brand Drugs benefit categories in the Plans & Benefits Template. Enter the tier with higher cost sharing into the Non-Preferred Brand Drugs category. If the formulary contains only one brand tier, enter the same cost sharing for the Preferred Brand Drugs and Non-Preferred Brand Drugs benefit categories.
- 3. Enter the cost-sharing data for the tier in the Prescription Drug Template that has the most specialty drug utilization into the Specialty Drugs benefit category in the Plans & Benefits Template.

Cost-sharing data should reflect the following:

- 1. The *Copay—In Network (Tier 1)* and *Coinsurance—In Network (Tier 1)* fields in the Plans & Benefits Template should correspond to the *1 Month In Network Retail Pharmacy Copayment* and *1 Month In Network Retail Pharmacy Coinsurance* fields from the Prescription Drug Template.
- 2. The *Copay—Out of Network* and *Coinsurance—Out of Network* fields in the Plans & Benefits Template should correspond to the *1 Month Out of Network Retail Pharmacy Copayment* and *1 Month Out of Network Retail Pharmacy Coinsurance* fields from the Prescription Drug Template.

The *Copay—In Network (Tier 2)* and *Coinsurance—In Network (Tier 2)* fields in the Plans & Benefits Template do not have corresponding fields in the Prescription Drug Template. Although tiers are used as a framework to group drugs in the Prescription Drug Template, tiers in the Plans & Benefits Template refer to provider and pharmacy networks. Issuers with multiple in-network tiers for medical benefits may use the tiered cost sharing field for drugs to represent preferred and non-preferred pharmacies on the Plans & Benefits Template. Following this approach, issuers would enter the cost-sharing data in the following manner:

- 1. Preferred pharmacy cost sharing corresponds to *In Network (Tier 1)*.
- 2. Nonpreferred pharmacy cost sharing corresponds to *In Network (Tier 2)*.
- 3. Issuers without multiple in-network tiers for their medical benefits do not need to represent nonpreferred pharmacy cost sharing under the Tier 2 fields in the Plans & Benefits Template.

If the plan has multiple in-network tiers for certain medical benefit categories, but not for drug benefits, set all drug benefit Tier 2 copay and coinsurance fields to **Not Applicable**.

*Maximum Coinsurance for Specialty Drugs* is defined only once in the Plans & Benefits Template for each plan; it cannot change among plan variations and must be the same for *In Network (Tier 1)*, *In Network (Tier 2)*, and *Out of Network*.

CSR plan variations must offer the same drug list as the applicable standard plan. The cost sharing structure of the formulary for each plan variation must meet the requirements related to CSRs (45 CFR 156.420). However, issuers are not required to submit a separate formulary in the Prescription Drug Template for plan variations.

Regardless of how each plan's cost-sharing data is translated from the Prescription Drug Template into the Plans & Benefits Template, the inputs into the Plans & Benefits Template for the drug tiers should be reflective of the cost sharing used in the AV calculation.

#### 5.9 Anticipated Template Data Elements to Be Shown on Plan Compare

[Table 2E-9](#page-48-0) and [Table 2E-10](#page-49-0) list the Plans & Benefits Template data elements that CMS anticipates displaying on Plan Compare. This list is not final and may change after these instructions are published, but issuers should use it as a reference while preparing their QHP Applications.

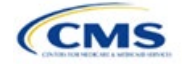

<span id="page-48-0"></span>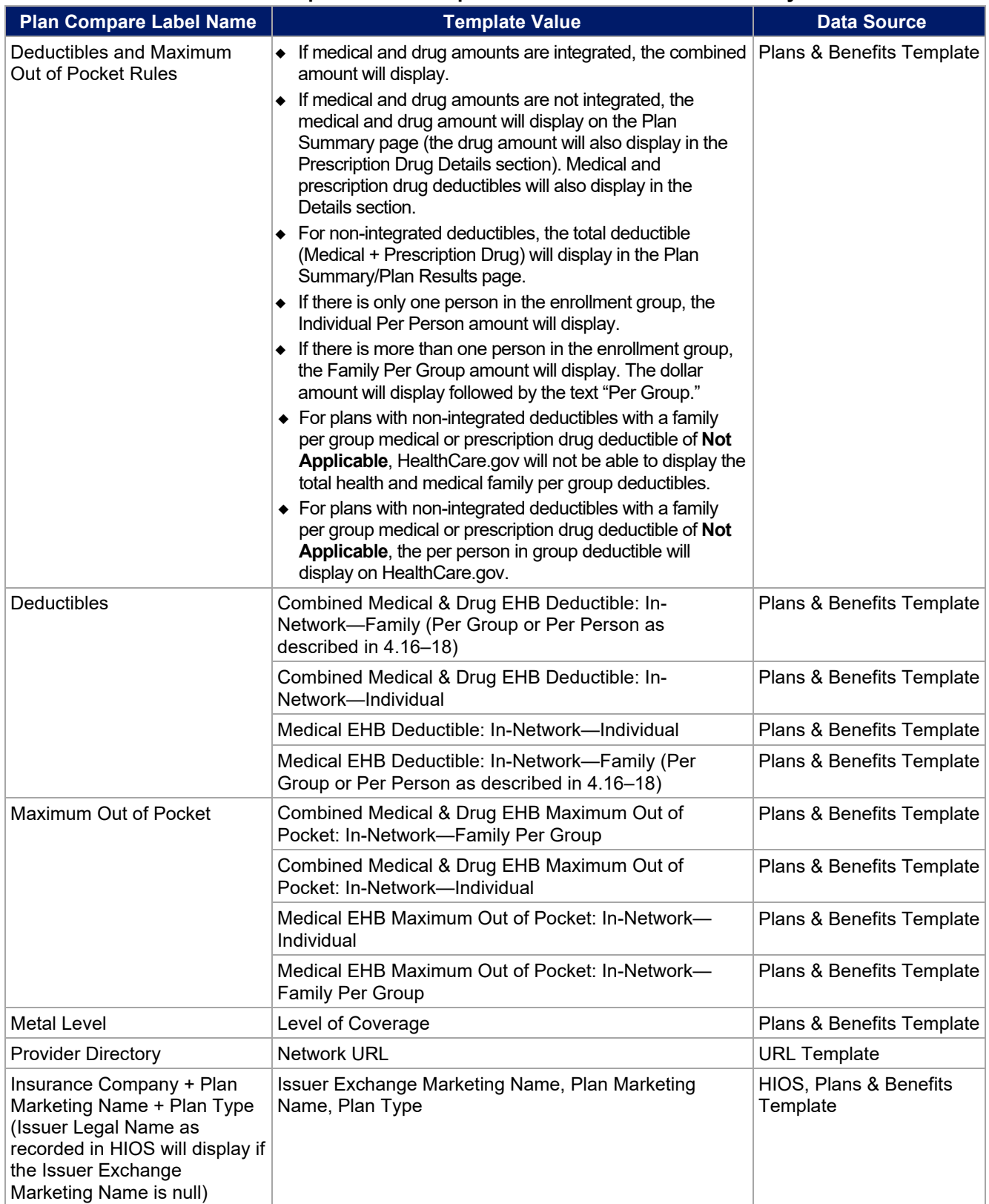

# **Table 2E-9. Anticipated Plan Compare Data Elements—Plan Summary View**

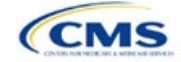

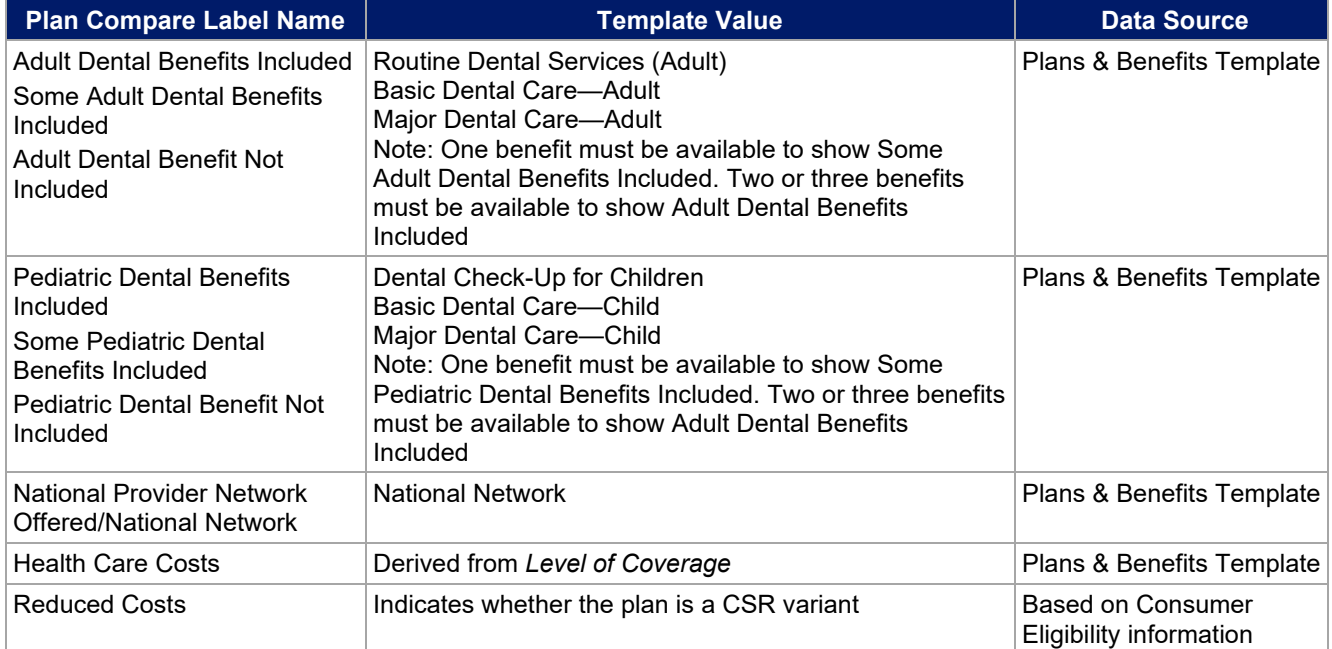

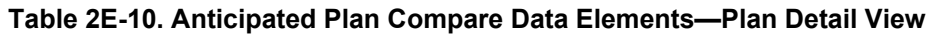

<span id="page-49-0"></span>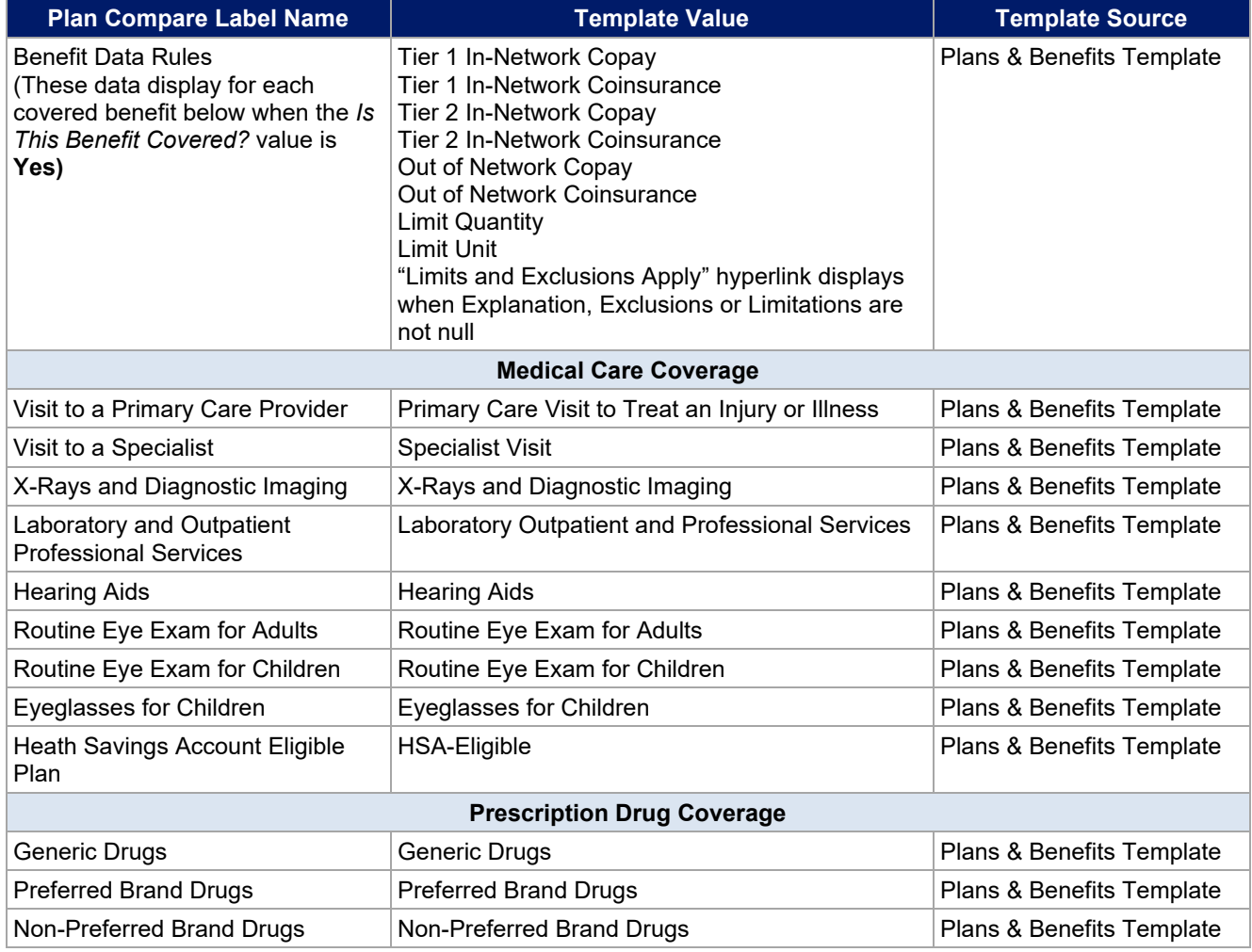

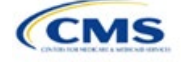

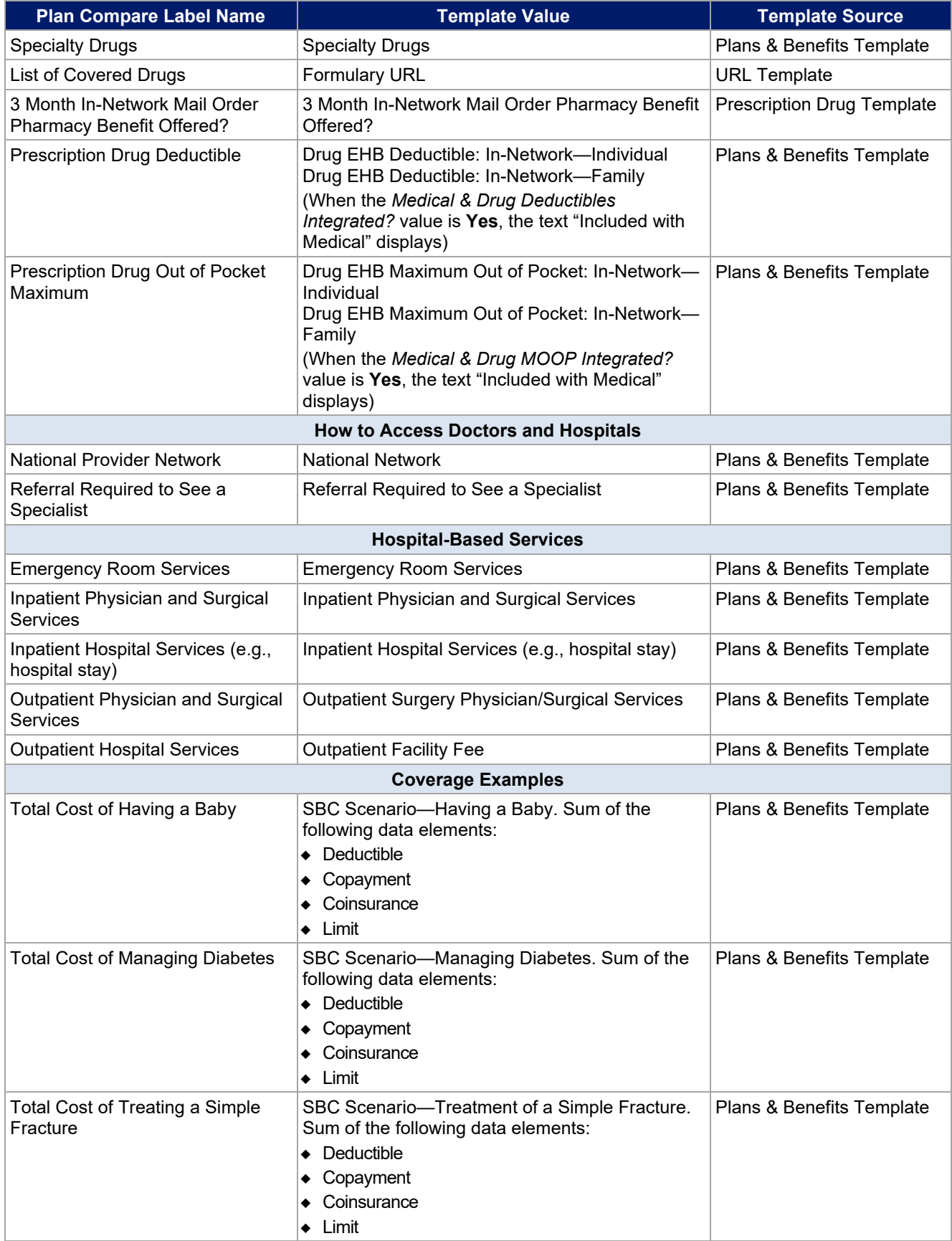

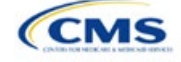

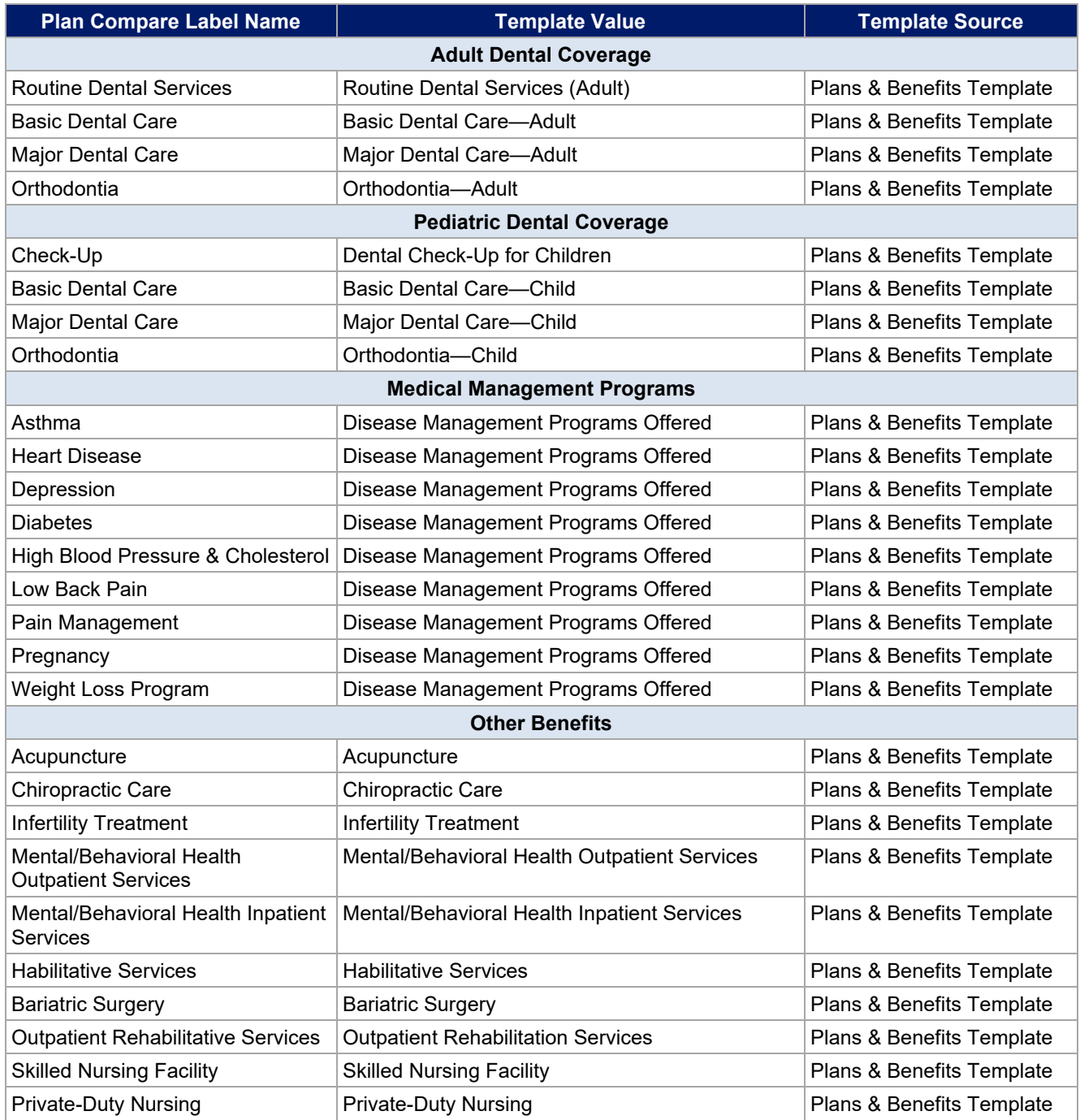

# 5.10 Plan Compare Cost Sharing Display Rules

This section lists the anticipated display logic for the deductible, MOOP, copay, and coinsurance cost sharing on Plan Compare for Individual Market coverage that is effective starting January 1, 2025. It covers most situations but is not exhaustive. This list is not final and may change after these instructions are published, but issuers should use it as a reference while preparing their QHP Applications.

# *5.10.1 Deductible and MOOP Plan Compare Display Logic*

• If medical and drug MOOP and deductible amounts are integrated, the combined total for the medical and drug data element will display on the Plan Summary page. The text "Included in Plan Deductible/

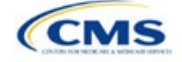

Included in Plan's Out-of-Pocket Maximum" will display on the Plan Details page under the drug amounts.

- If medical and drug MOOP and deductible amounts are not integrated, the medical and drug amount will display on the Plan Summary page. The medical amount will display in the Costs for Medical Care section on the Plan Details page and the drug amount will display in the Prescription Drug Details section on the Plan Details page.
- If there is only one person in the enrollment group, the individual MOOP and deductible amounts will display on the Plan Summary and Plan Details pages.
- If more than one person is in the enrollment group, the Family Per Group MOOP amount will display on the Plan Summary page. The dollar amount will display followed by the text "Per Group."
- If there is more than one person in the enrollment group and **\$0** or a positive dollar amount was entered for *Family Per Group*, the Family Per Group deductible amount will display on the Plan Summary page. The dollar amount will display followed by the text "Per Group."
- On the Plan Details page, the Family Per Group and Family Per Person deductible and MOOP amounts will display.
- The out-of-network deductible and MOOP will not display on Plan Compare.

#### *5.10.2 Covered Benefit Plan Compare Display Logic*

- The Plan Compare display logic considers the entered values for both copay and coinsurance. For example, if the issuer enters **Not Applicable** for copay and **20%** for coinsurance for a specialist visit, 20% will display on Plan Compare.
- When copay is **Not Applicable** and rounded coinsurance is greater than zero and less than 100 percent, the coinsurance value will display.
- When copay is greater than zero and coinsurance is **Not Applicable**, the entered copay value will display.
- If coinsurance is equal to **100%**, a benefit will display as Not Covered.
- No Charge After Deductible will display if one of the following occurs:
	- The issuer entered **No Charge After Deductible** for copay and coinsurance.
	- The issuer entered **Not Applicable** for copay and **No Charge After Deductible** for coinsurance, or vice versa.
- No Charge will display when the combination of entered copay and coinsurance values include **0**, **No Charge**, or **Not Applicable**. Similarly, if any of the aforementioned values include copay or coinsurance qualifiers of **After Deductible**, then No Charge After Deductible will display.
- When copay and coinsurance are each greater than zero, both will display.
- For the Primary care, Specialist care, Urgent care, Emergency room, and Outpatient mental health benefits, "per visit from day 1" will display in Plan Compare, Plan Summary Page, and Plan Details, if the Plans & Benefits Template indicates the benefit is available for a copay not subject to the deductible.
- Plan Compare will direct consumers to "View plan details for full list of benefits, limits, and exclusions" for the benefits listed in Plan Summary Page.

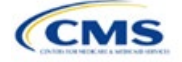

# 5.11 Troubleshooting the Plans & Benefits Add-In File

If the Plans & Benefits Add-In file is opened before the Plans & Benefits Template, Excel sometimes loads an older version of the Add-In file that is not compatible with the template, which can cause run-time errors when entering data in the template or clicking buttons on the **Plans and Benefits** ribbon.

- 1. Always save the Plans & Benefits Template in the same folder as the Add-In file for the best results.
- 2. Never rename the Add-In file.
- 3. Delete all extra copies of the Add-In file on the computer. When downloading a new copy or version of the Add-In file, always choose the option to replace the old version.

If run-time errors are still encountered, Excel may have loaded a previous version of the Add-In file; take the following steps to remove the previous version:

- 1. Open a new blank sheet in Excel. Excel should not load the **Plans and Benefits** ribbon.
	- a. If the **Plans and Benefits** ribbon appears, go to File > Options > Add-Ins [\(Figure 2E-19\)](#page-53-0) > Manage: Excel Add-Ins > Go [\(Figure 2E-20\)](#page-54-0) > uncheck Plansbenefitsaddin > OK [\(Figure 2E-21\)](#page-54-1).
- 2. Verify that the **Plans and Benefits** ribbon is gone. Ensure that only the correct version of the Add-In file is saved on your computer.
- 3. Open the Plans & Benefits Template.
- 4. If the template opens the Add-In automatically after clicking **Enable Macros**, the template has successfully loaded the Add-In.

<span id="page-53-0"></span>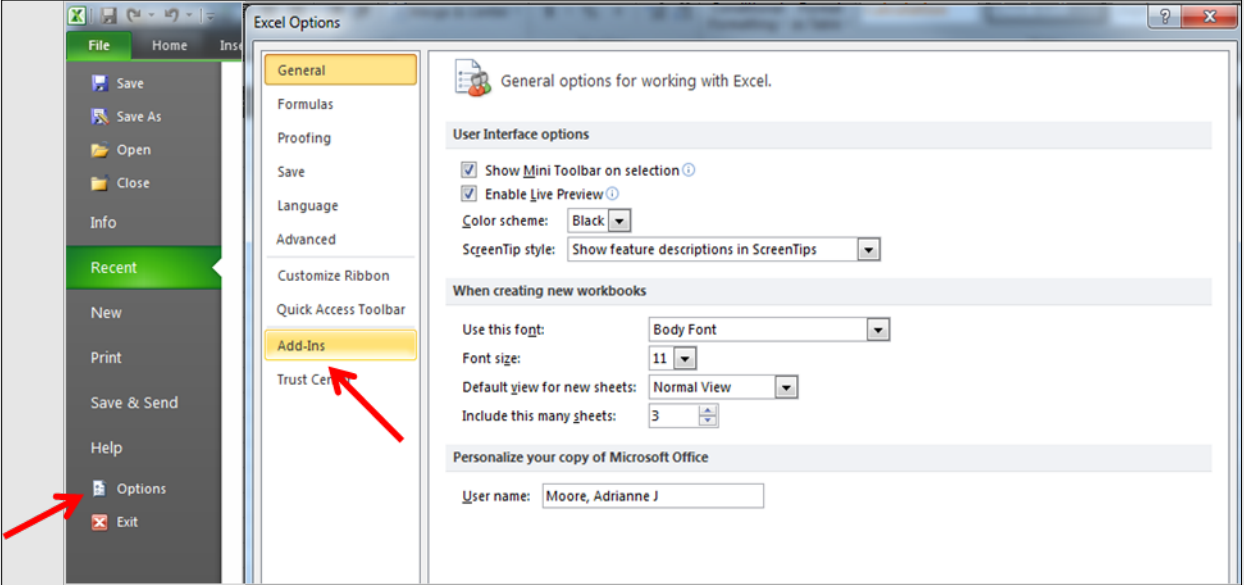

#### **Figure 2E-19. Excel Options Window**

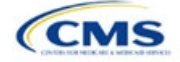

<span id="page-54-0"></span>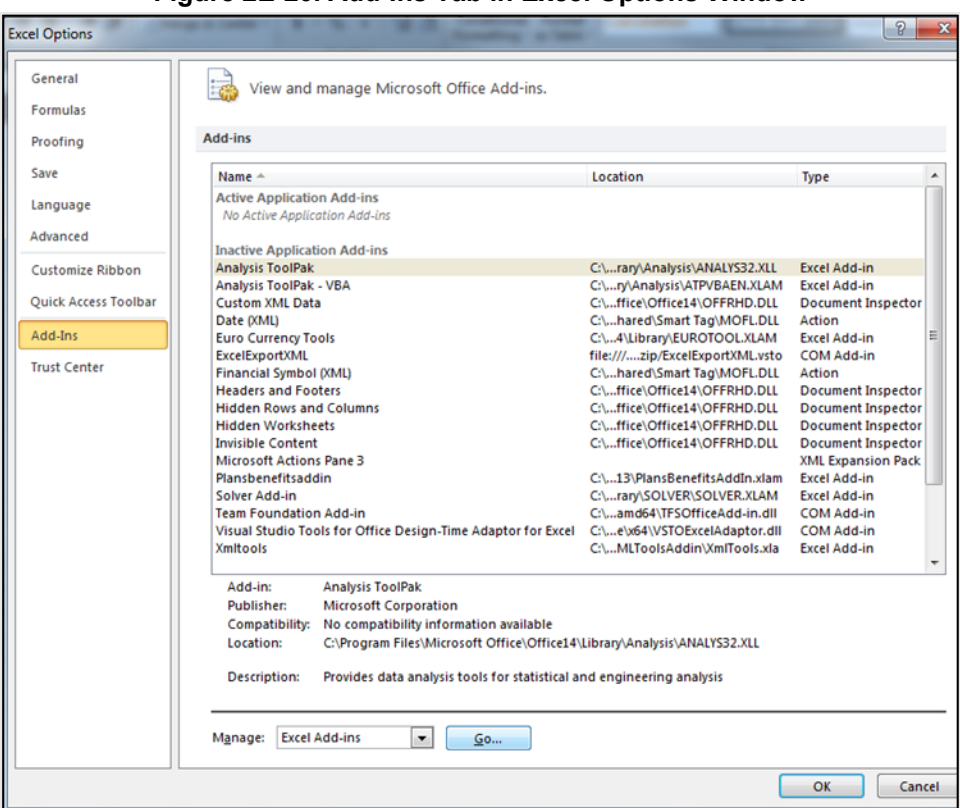

**Figure 2E-20. Add-Ins Tab in Excel Options Window**

<span id="page-54-1"></span>**Figure 2E-21. Add-Ins Window**

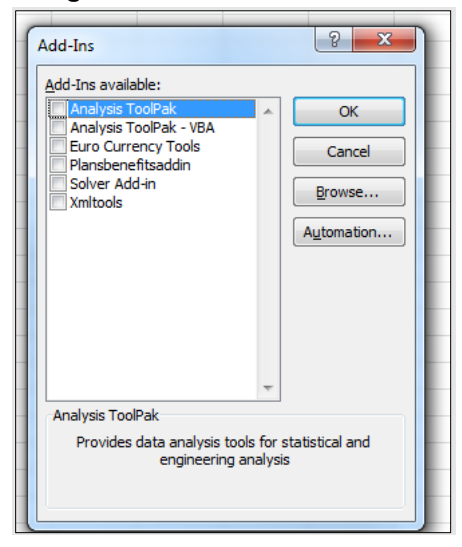

## 5.12 Standardized Plan Options and Corresponding Add-In File

- 1. The SPOs Add-In file is provided to help users populate the cost sharing information for plans that are using standardized plan options. Details regarding the purpose and parameters of the standardized plan options are specified in 45 CFR 156.201 of the preamble to the Final HHS Notice of Benefit and Payment Parameters for 2023.
- 2. Standardized plan options simplify the consumer shopping experience by offering plans that are easier for consumers to meaningfully compare across issuers in the Individual Market. Standardized plan options have fixed MOOP values, fixed deductibles, and fixed copayment amounts or coinsurance rates

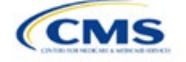

for a key set of EHBs. These benefits correspond to the EHB categories in the AVC, with the addition of the urgent care benefit category. Altogether, these benefit categories are responsible for a large percentage of the total allowable costs for an average enrollee. With the MOOPs, deductibles, and cost sharing parameters for EHB standardized, consumers can take other important plan attributes into consideration during the plan selection process, such as plans' provider networks, formularies, quality ratings, and premiums.

Each state has one set of standardized plan options with a specified MOOP, deductible, and cost sharing structure at each of the expanded bronze, silver, silver CSRs (73% AV, 87% AV, and 94% AV plan variations), gold, and platinum metal levels. HHS did not create standardized plan options for catastrophic plans. Issuers of QHPs are required to offer standardized plan options in accordance with 45 CFR 156.201 to offer QHPs through the Exchanges. The standardized plan options requirements at 45 CFR 156.201 are not applicable to SADPs or SHOP plans.

- 3. SPOs show the covered benefits and cost sharing amounts for each of the standardized plan options.
- 4. Populate the rest of the Benefits Package worksheet following the instructions detailed in Section 4 of these Plans & Benefits instructions. For details about the benefits and cost sharing expectations for each standardized plan design, including specific drug benefit cost sharing requirements, refer to the tables describing standardized plan designs in the Final HHS Notice of Benefit and Payment Parameters for 2025 (also found in Appendix F). The first set of standardized plan options applies to all FFE and SBE-FP issuers excluding those in Delaware, Louisiana, and Oregon. The second set of standardized plan options applies to issuers in Delaware and Louisiana. The third set of standardized plan options (which HHS did not design and are not included in the Final HHS Notice of Benefit and Payment Parameters for 2024) are those that have been designed by Oregon and, thus, apply to issuers in Oregon.
	- a. On each Benefits Package worksheet that has one or more plans using a standardized plan option, set every benefit listed in the applicable standardized plan option table as **Covered** under the *Is this Benefit Covered?* field; otherwise, the Add-In will not run.
- 5. Create the corresponding Cost Share Variances worksheet using the Plans & Benefits Add-In file. For further instructions on how to create a Cost Share Variances worksheet, please refer to Section 4.
- 6. To load the Standardized Plan Add-In, open the file. Unlike the Plans & Benefits Template Add-In, the Standardized Plan Add-In must be opened or it will not load into the Plans & Benefits Template.
- 7. Press the **Populate Standardized Plan Options Data** button under the Standardized Plan Options Add-In ribbon [\(Figure 2E-22\)](#page-55-0).

<span id="page-55-0"></span>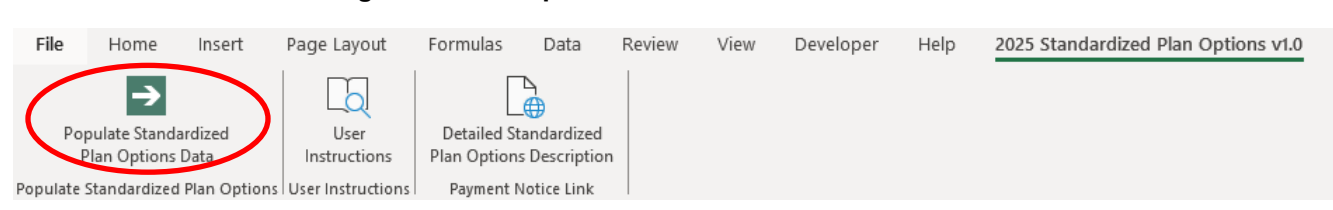

#### **Figure 2E-22. Populate Standardized Plan Data Button**

- 8. If everything runs correctly, the message in [Figure 2E-23](#page-56-0) will appear; otherwise, an error message will appear and indicate what needs to be corrected to proceed. After everything has been corrected, press the **Populate Standardized Plan Options Data** button again.
	- a. The **Populate Standardized Plan Options Data** button will populate all applicable fields on the Cost Share Variances worksheet. The populated values depend on the metal level of the standardized plan option and correspond to the values listed in the standardized plan options set forth in the Proposed HHS Notice of Benefit and Payment Parameters for 2025. Note: Issuers in the state of Oregon will encounter an error message indicating that the tool will not populate Oregon Standardize Plan Option Values.

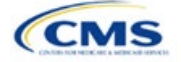

<span id="page-56-0"></span>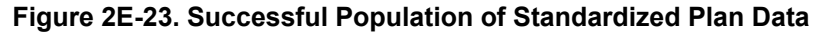

×

Microsoft Excel

The Standardized Options information has successfully been populated for all plan variations that are using a Standardized Option.

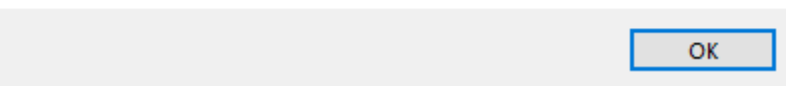

- 9. The SPOs Add-In file contains two buttons in addition to the main **Populate Standardized Plan Options Data** button.
	- a. The **User Instructions** button [\(Figure 2E-24\)](#page-56-1) contains convenient abbreviated instructions similar to the instructions detailed here for reference while working in the Plans & Benefits Template.
	- b. The **Detailed Standardized Plan Options Description** [\(Figure 2E-25\)](#page-57-0) button hyperlinks to the Proposed HHS Notice of Benefit and Payment Parameters for 2025 for a detailed description of the standardized plan options purpose and parameters.

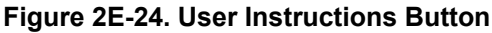

<span id="page-56-1"></span>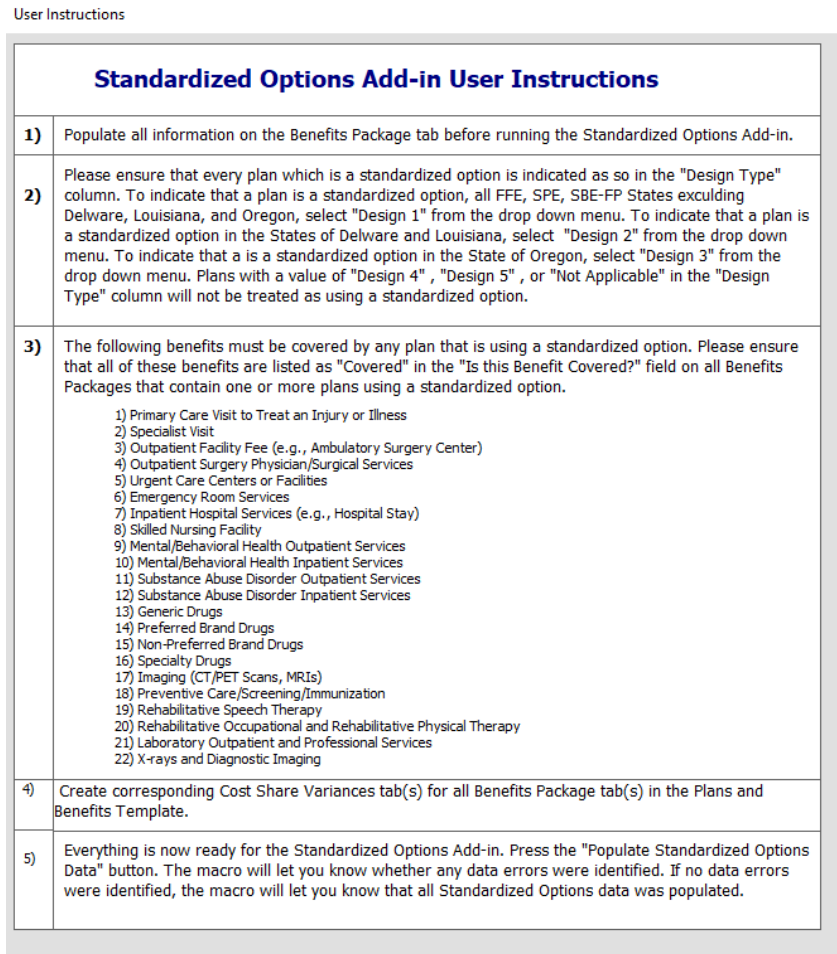

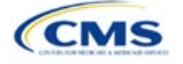

## **Figure 2E-25. Detailed Standardized Plan Options Description Button**

<span id="page-57-0"></span>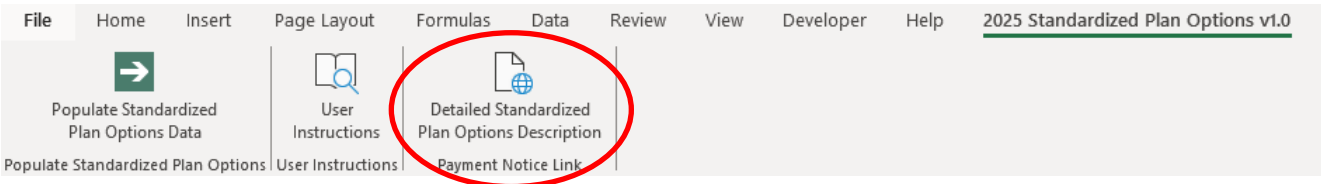

After all data is entered, click **Save** to ensure no data are lost.

## 5.13 Non-Standardized Plan Option Limits

- 1. Non-standardized plan option limits are intended to improve the consumer shopping experience by reducing the risk of plan choice overload and suboptimal plan selection, allowing consumers to easily and meaningfully compare available plan options. Details regarding limits on non-standardized plan options are specified in 45 CFR 156.202 of the preamble to the Final HHS Notice of Benefit and Payment Parameters for 2025. Under the requirements at 45 CFR 156.202, issuers are limited to offering two non-standardized plan options through Exchanges on the Federal platform (including SBE-FPs) per product network type, metal level (excluding catastrophic plans), and inclusion of dental and/or vision benefit coverage, in any service area, for PY2024, as a condition of QHP certification. The nonstandardized plan option limit requirements at 45 CFR 156.202 are not applicable to SADPs or SHOP plans.
- 2. For PY2025, issuers may offer up to two non-standardized plan options per the following combination:
	- a. Product network type, as described in the definition of "product" at 45 CFR 144.103
	- b. Metal level (excluding catastrophic plans)
	- c. Service area (defined by county)
	- d. Dental and/or vision benefit coverage [\(Figure 2E-26\).](#page-58-0)
- 3. Differing dental and/or vision benefit coverage is indicated by plans offering a different combination of adult dental benefit coverage, pediatric dental benefit coverage, and adult vision benefit coverage.
	- a. Adult dental benefit coverage is defined as covering any combination of the following in the "Benefits" column within the Plans & Benefits Template:
		- i. Routine Dental Services (Adult)
		- ii. Basic Dental Care—Adult
		- iii. Major Dental Care—Adult.
	- b. Pediatric dental benefit coverage is defined as covering any combination of the following in the "Benefits" column within the Plans & Benefits Template:
		- i. Dental Check-Up for Children
		- ii. Basic Dental Care—Child
		- iii. Major Dental Care—Child.
	- c. Adult vision benefit coverage is defined as covering the following in the "Benefits" column within the Plans & Benefits Template:
		- i. Routine Eye Exam (Adult).

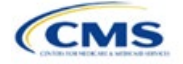

#### **Figure 2E-26. Non-Standardized Plan Option Limits—Applicable Benefits for the Inclusion of Dental and/or Vision Benefits within the Plans & Benefits Template**

<span id="page-58-0"></span>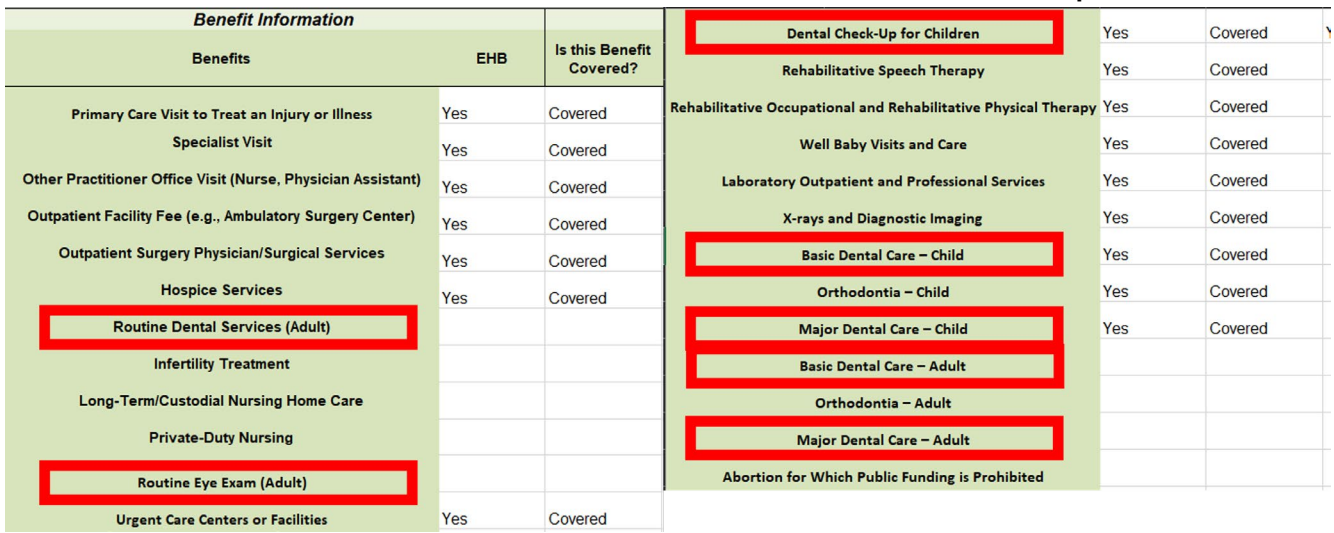

- 4. More than two plans may be offered in each product type, metal level, and service area combination due to differing dental and/or vision benefit coverage, as described above. However, non-standardized plan options are only permitted to have up to two distinct sets of cost-sharing data for plans sharing the same product type, metal level, and service area. This includes the following fields within the Plans & Benefits Template:
	- a. Maximum Out of Pocket [\(Figure 2E-27\)](#page-59-0)
		- i. *Maximum Out of Pocket for Medical and Drug EHB Benefits (Total)—In Network (Tier 1 or Tier 2)—Individual or Family*
	- b. EHB Deductible [\(Figure](#page-59-1) 2E-28)
		- i. *Medical EHB Deductible—In Network (Tier 1 or Tier 2)—Individual or Family*
		- ii. *Drug EHB Deductible—In Network (Tier 1 or Tier 2)—Individual or Family*
		- iii. *Combined Medical & Drug EHB Deductible—In Network (Tier 1 or Tier 2)—Individual or Family*
	- c. In Network (Tier 1) and In Network (Tier 2) Copay and Coinsurance for all benefits except the following dental and vision benefits:
		- i. Routine Dental Services (Adult)
		- ii. Basic Dental Care—Adult
		- iii. Major Dental Care—Adult
		- iv. Routine Eye Exam (Adult)
		- v. Dental Check-up for Children
		- vi. Basic Dental Care—Child
		- vii. Major Dental Care—Child
		- viii. Routine Eye Exam for Children
		- ix. Orthodontia—Child
		- x. Orthodontia—Adult
		- xi. Eyeglasses—Adult
		- xii. Eyeglasses for Children.

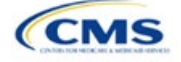

## **Figure 2E-27. Non-Standardized Plan Option Limits—Applicable MOOP/Deductible Sections within the Plans & Benefits Template**

<span id="page-59-0"></span>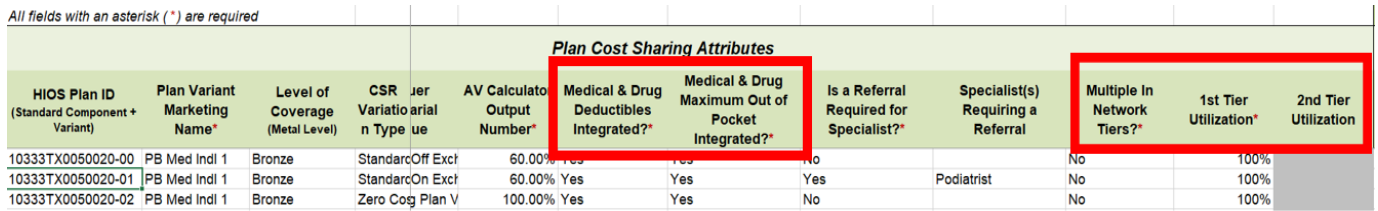

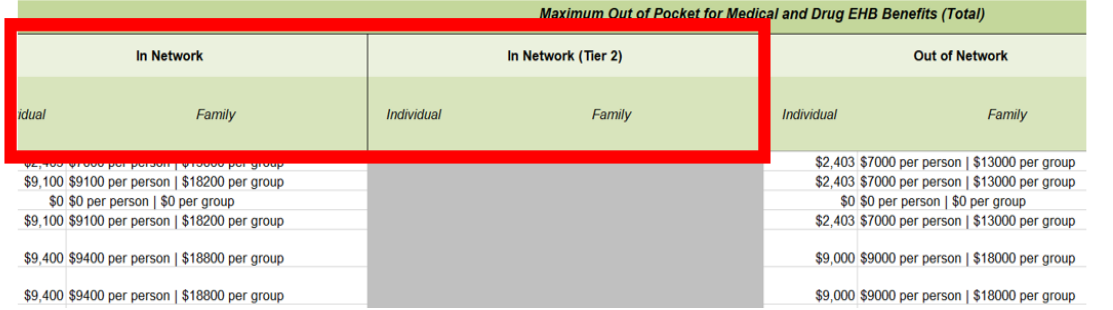

## **Figure 2E-28. Non-Standardized Plan Option Limits—Applicable Cost Sharing Sections within the Plans & Benefits Template**

<span id="page-59-1"></span>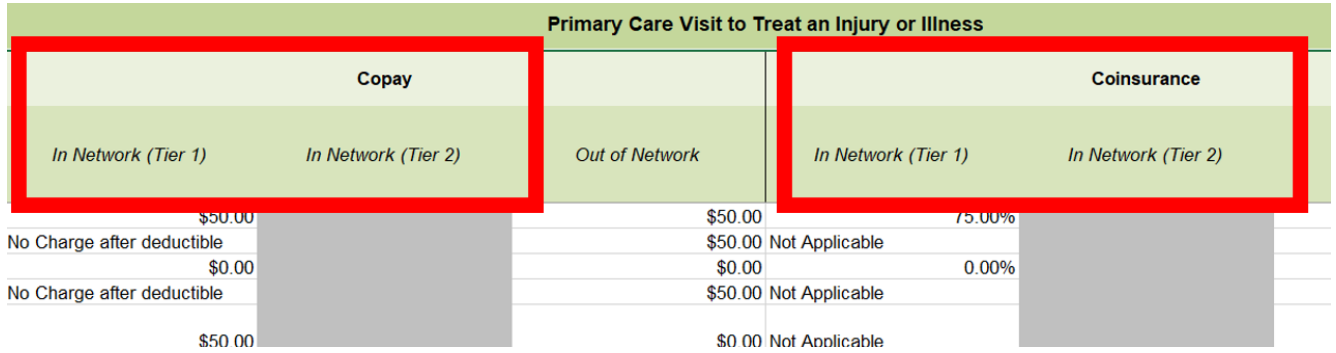

- 5. There may be no more than two variations of each non-standardized plan option per issuer, product network type, metal level, and service area combination for each plan structure with unique cost-sharing data. However, in addition to offering up to two non-standardized plan options (each with a distinct set of cost-sharing data), issuers may offer each one of those plans in eight variations based on the inclusion of dental and vision benefit coverage:
	- a. No additional dental or vision benefit coverage.
	- b. Pediatric dental benefit coverage.
	- c. Adult vision benefit coverage.
	- d. Adult dental benefit coverage.
	- e. Pediatric dental and adult vision benefit coverage.
	- f. Pediatric dental, adult dental, and adult vision benefit coverage.
	- g. Adult dental and adult vision benefit coverage.
	- h. Adult dental and pediatric dental benefit coverage.

#### 5.14 Non-Standardized Plan Option Limit Exceptions Justifications

In PY2025, issuers that submit more than two non-standardized plan options per product network type, metal level, inclusion of dental and/or vision coverage, and service area combination must submit a justification for

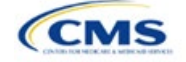

each plan above the limit as specified at 45 CFR 156.202(d). To utilize this exceptions process, issuers must demonstrate that these additional non-standardized plan options offered beyond the limit have specific design features that would substantially benefit consumers with chronic and high-cost conditions. Issuers are limited to one exception per product network type, metal level, inclusion of dental and/or vision benefit coverage, and service area, for each chronic and high-cost condition.

The Non-Standardized Plan Option Limit Exceptions Justifications process has two components that issuers must successfully complete:

- The MPMS Justification Form
- The Actuarial Memorandum (uploaded as a PDF supporting document in the MPMS Justification Form).

# *5.14.1 MPMS Justification Form*

CMS will automatically prompt issuers to submit justification forms for review if any application includes more than the two plans permitted by the two non-standardized plan limit.

In the justification, issuers must answer the following questions:

- 1. Identify the specific chronic and high-cost condition that the additional non-standardized plan option is designed to offer substantially reduced cost sharing for.
- 2. Identify which specific benefits in the Plans & Benefits Template are discounted to provide reduced treatment-specific cost sharing for individuals with the specified chronic and high-cost condition. These discounts must be relative to the treatment-specific cost sharing for the same corresponding benefits in your other non-standardized plan offerings in the same product network type, metal level, and service area. For the purposes of this standard, "treatment-specific cost sharing" are the costs for obtaining services that pertain to the treatment of a particular chronic and high-cost disease—but not the costs for obtaining services that do not pertain to the treatment of the relevant condition. The issuer must identify all services for which the benefits substantially reduce cost sharing in the Plans & Benefits Template. Note that these benefits must encompass a complete list of relevant services pertaining to the treatment of the relevant condition. For example, if you intend to offer a plan that is targeted to the treatment of diabetes, list only the benefits pertaining to the treatment of diabetes*.*
- 3. Explain how the reduced cost sharing for these services pertains to clinically indicated guidelines and a representative treatment scenario for the specified chronic and high-cost condition. Include any relevant studies, guidelines, or supplementary documents to support your application. For the purposes of this standard, a representative treatment scenario is an annual course of treatment for a chronic and highcost condition. For example, if you listed benefits/services pertaining to the treatment of diabetes in the previous question, explain, or provide external reference to, a clinically indicated treatment scenario/guideline that recommends the use of those services in treatment of diabetes.

Refer to the [MPMS User Guide](https://www.qhpcertification.cms.gov/s/Submission%20Systems) for instructions on how to navigate to the justification form as well as additional details about how to use the Plan Validation Workspace, complete the sections of an application, and submit the application.

## *5.14.2 Actuarial Memorandum Instructions*

Issuers must submit an actuarial memorandum for each justification submitted via MPMS (uploaded as a PDF). Issuers should format answers with the headers provided below and include answers and responses for all requirements provided.

## *Section 1. General Identification Section*

Issuers will be responsible for providing the following information.

- Company Identifying Information
- Company Contact Information (i.e., who is providing the actuarial opinion, and how to contact the provider if there are questions related to the submission)
- Market for which the plans will be offered (i.e., Individual, Small Group, or both).

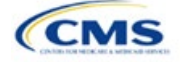

## *Section 2. Plan Identification*

Issuers must answer the following questions in full.

- Confirm the plan IDs for which the justification is suitable.
	- Correctly identify the plan ID for which the reduced cost sharing is being demonstrated.
	- Correctly identify the plan ID that will establish the baseline for the cost sharing comparison.

## *Section 3. Demonstrating Reduced Cost Sharing*

Issuers must provide the following information.

• Demonstrate how the out-of-pocket costs of services specifically referenced in Question 2 of the justification are at least 25% lower for an enrollee seeking treatment for this condition under the exception plan compared to at least one of the identified in-limit offerings in the same product network type, metal level, inclusion of dental and/or vision coverage, and service area combination. Provide this demonstration specifically in reference to the specific population that would be seeking treatment for that chronic and high-cost condition and not the general population. For example, if seeking to justify this plan for the population of individuals with diabetes, demonstrate that the out-of-pocket costs of diabetes-related treatment services are at least 25% lower over the course of the year for an enrollee in this plan compared to an in-limit offering.

## *Section 4. Actuarial Opinion and Signature*

Issuers must include the following certification language and provide a dated signature that is consistent with the person or persons identified in Section 1. The opining actuary must be a member of the American Academy of Actuaries, in good standing, and have the education and experience necessary to perform the work.

- In my expert opinion as a certified actuary and member of the American Academy of Actuaries, this analysis was prepared in accordance with the appropriate Actuarial Standards of Practice (ASOPs) and the profession's Code of Professional Conduct. While other ASOPs apply, particular emphasis is placed on:
	- ASOP No. 8, *Regulatory Filings for Health Benefits, Accident and Health Insurance, and Entities Providing Health Benefits*
	- ASOP No. 23, *Data Quality*
	- ASOP No. 41, *Actuarial Communications.*

This concludes the Plans & Benefits section of the QHP Application Instructions.

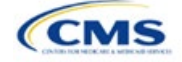